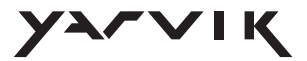

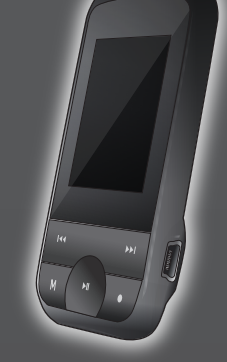

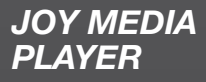

**Manual Handleiding** Bedienungsanleitung **Manuel Manual Manual** Instrukcja Návod **Manuál Manual Manuell** ηγίες Χρήσης

**PMP200 PMP201 PMP202 PMP204** 

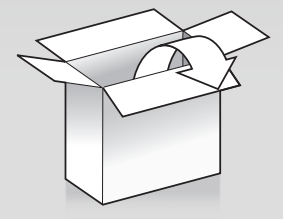

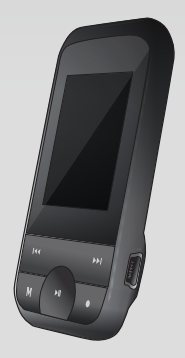

 $1x$ 

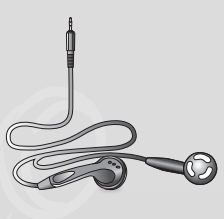

 $1x$ 

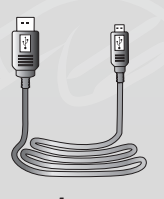

 $1x$ 

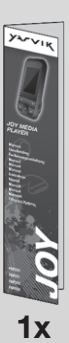

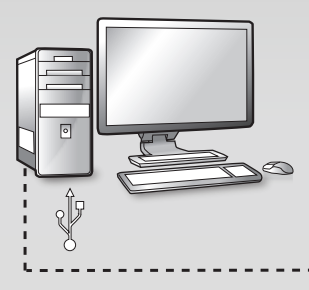

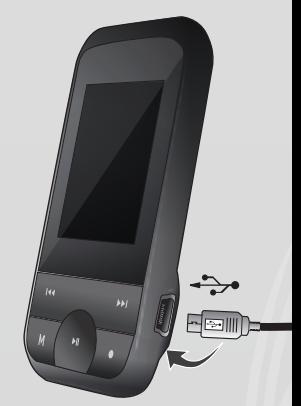

 $\overline{1}$ 

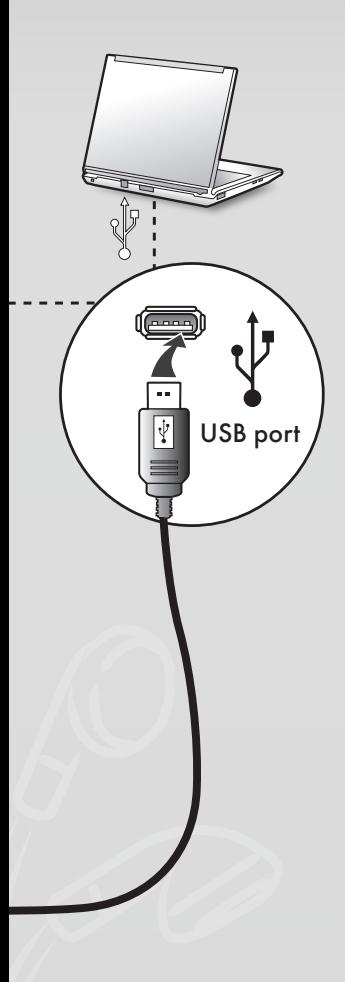

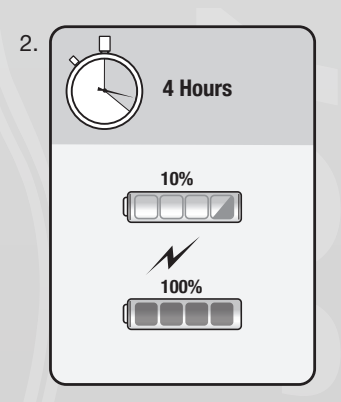

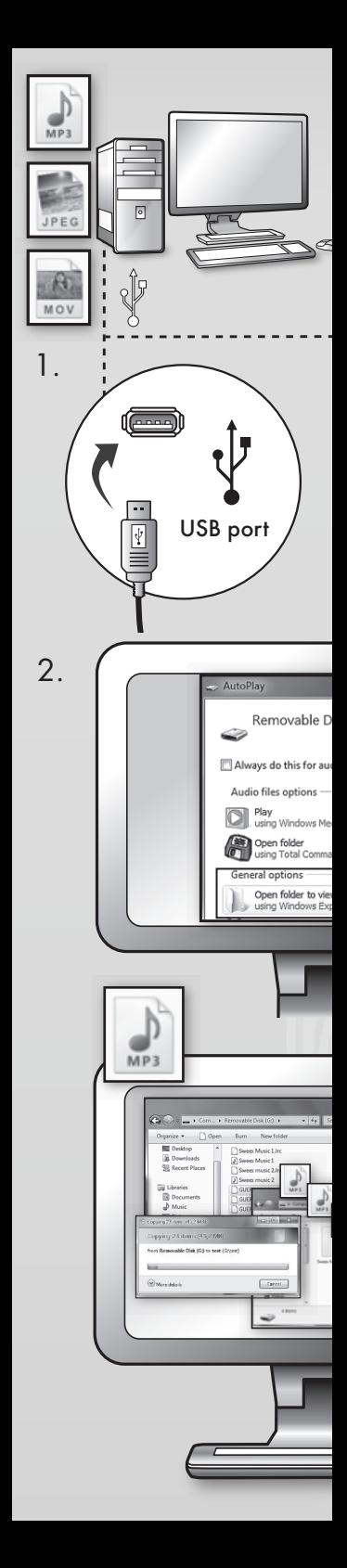

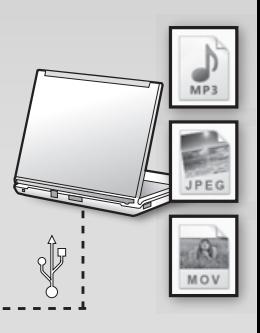

 $\mathcal{Q}$ 

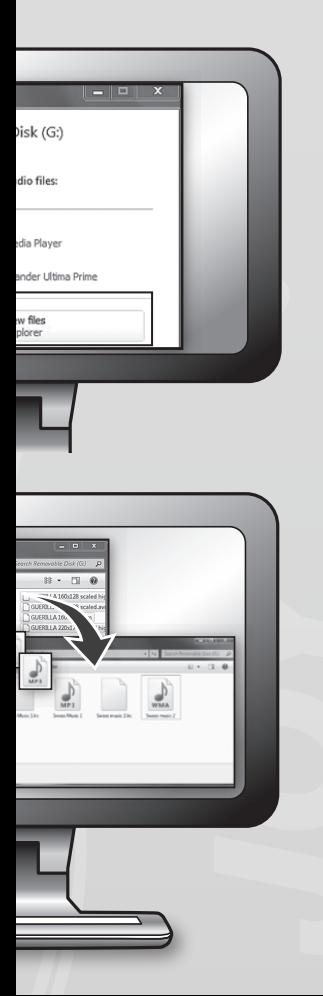

## ENGLISH

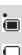

• Power Indicator<br>
When the device is fully charged the power<br>
indicator is full.

When the power indicator is empty, the battery is discharged and must be charged before the next use.

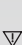

 $\overline{\mathbb{V}}$ 

During charging, the player must be turned on. Otherwise it can not be charged nor can it be detected by your computer. Turn the player off when not in use.

During charging, do not disconnect the USB cable. The player may remain in USB mode. When !nished charging, exit USB mode by disconnecting the USB cable.

Basic functions Turning the player ON and OFF You can turn the player ON and OFF by holding the "play/pause" button.

- Button functions 1. "PLAY" button: Play, Pause/ Stop
- 
- 
- (press button) 2. "M" button: Selection, Enter menu (press button) 3 "NEXT" button: Next in menu/!le, Track,
- 
- Fast forward (press button)<br>4. "PRE" button: Previous in menu/file, Track, Fast
- reverse (press button) 5. "O" button: Increase or reduce volume (press button)

Enter menu Enter all menus by pressing "M" on the keypad. The menu includes a main menu and sub-menus. Main menu: Hold "M" to enter. Sub-menu: Press "M" to enter.

## Explanation of button operation Buttons can be operated in two ways:

"Press" means press and release immediately. "Hold" means press and continue pressing until the desired action occurs.

Playing music • Brief operation

- 1. Plug earphones into the earphone jack of the PMP200.
- 
- 
- 2. Turn on the player, enter "MUSIC" mode, and press "PLAY" to start playback. 3. "PRE" button: To select the previous track/song. "NEXT" button: To select the next track/song.
- 4. Volume adjustment:
	-
	- Press "VOL" button. Press "PRE" button to decrease volume. Press "NEXT" button to increase volume.
	-

5. Repeat play setting: Durng playback, pressing the "M" button will enter the submenu for repeat play; it includes seven selections: Normal, Repeat one, Folder, Repeat folder, Repeat all, Random, Intro. Selection mode, which includes seven modes: Natural, Rock, Pop, Classic, Soft, Jazz, DBB.

- 
- Playing speed (Play submenu)<br>
When playing music (only applies to MP3 files), you<br>
can choose different play speeds (such as fast or<br>
slow), but the voice will not change:<br>
In play mode:
	-
- 
- 
- 
- 1. Press "M" to enter the play sub-menu.<br>2. Press "Next" to enter the "Display speed" menu.<br>3. Press "M" to enter the "Display speed" menu.<br>4. Press "Next" to increase the playback speed; press<br>"PRE" to reduce the playback

Attention:<br>Choce the playback speed is set, this will affect every<br>song until it is changed again.<br>• Repeat mode (Play submenu)<br>1. Please refer to the following descriptions.<br>2. Enter trrough the play submenu.<br>• Synchronis

- 
- 
- 
- - The PMP200 supports the use of "\*.Irc" lyric files fo<br>synchronised lyrics display when playing music.

How to use the lyrics file:<br>The song and lyric file must have the same name

For example:

The song file name is xxx.MP3<br>The lyric file name should be xxx.LRC

If the song file has a matching lyric file, the lyrics will be shown automatically when the song is played.

- What happens when an .LRC file is played back?<br>1. The matching lyrics file is found. The red dot at the<br>bottom of the screen turns green.
- 2. Press "M" button enter into the lyric interface.
- 
- 3. Lyrics are shown on the screen. 4. Press the "M" button to return to music playback mode.

- A-B repeat 1. Enter the music playback or recording playback mode.
- 2. Press "M" to enter the play submenu. 3. Press "NEXT" to select the "Repeat mode" menu. 4. Press "M" button enter "Repeat mode".
- 

repeat icon " " "A" to set starting point "A".<br>Press "NEXT" to confirm

- 5. Press "NEXT" to confirm starting point "A".<br>Press the repeat icon "e..." "B" to set ending poin
- "B".<br>
"B".<br>
Repeat icon "A-B" fixed. This starts repeat playback<br>
between A and B, and it will exit after reaching the<br>
between A and B, and it will exit after reaching the<br>
Press "PRE" to re-confirm starting point "A". (F
	-

 In Repeat mode, press "VOL+" or "VOL-" to set the "Playback speed".

- Playback-after-recording function (does not work with<br>pre-recorded files)<br>1. Enter the "A-B" repeat function.<br>2. Press "NEXT" to enter the playback-after-recording
- 
- mode.
- 3. When the repeat icon " " changes to the playback-after-recording icon " ", it begins to
	- record the user's voice. The time length is same as the "A-B" repeat time. the A-D repeat time.<br>When the repeat time is over, it begins to play the
	- recording. The icon changes to " $\frac{\partial^2 V}{\partial x^2}$ "; then you<br>can press the "Next" button to enter the contras function.
	- Pressing the "PRE" button while in this function will take you back to the "A-B" repeat mode.

## Contrast function (does not work with pre-recorded files)

- 1. Enter the contrast mode. The repeat icon is shown<br>as ", and the original recording is played.<br>2. After the original track/song is finished, the icon
- 
- changes to  $\frac{1}{2(1)}$ , and the user's recording is played.  $\overline{V}$ 
	- In this function, pressing the "PRE" button takes you back to the "Playback-after-recording" function.

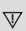

In any of the three previous functions, pressing the "M" button will exit the repeat mode.

## • Repeat times (in the play

submenu)<br>For operation pl

For operation please refer to the "Backlight intensity"<br>setting".<br>The A-B repeat time determines how many times<br>the music is repeated before exit.<br>• Repeat interval (in the play

submenu)

For operation please refer to the "Backlight intensity setting".

The pause time (in seconds) between the first play<br>and second play in repeat mode.

## Playing mo

To play movies, you must convert the video to AMV format. For additional instructions, please see "Playing music".

Button functions "PLAY": Play/Pause.

"M": Hold to return to the main menu.<br>"PRE/NEXT": Select Previous/Next files

Hold for fast forward or rev

Record Prior to recording please make sure that the PMP200

has enough power.<br>This player supports up to 99 recorded files in each fold

• Recording in the "Record mode" 1. There are two ways to enter the "Record mode": In the main menu select "Record" and press the "M" button to enter repeat mode.

2. Press the "Play" button to start and pause recording; hold the "Play" button to save the recording.

 $\overline{V}$ 

The recorded file is saved in the currently<br>selected content: "Recording stopped submenu .<br>Main disk content".

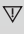

n the currently<br>The currently<br>Thessen and paper simples of the store<br>of files.<br>The comparation and paper simples in a straight of the store<br>of short simples and a straight of the menu.<br>Hecord style<br>the HM" button again to<br> If it shows "Capacity is full" it means no space is<br>left for saving the recorded files.<br>In this situation you must remove files to make<br>some free storage space.

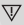

If it shows "Content is full" means there are 99<br>files in this folder, please store your files in a different folder

- 
- Recording type selection 1. Enter the recording interface. 2. Press the "M" button to enter the Record submenu. 3. Press "NEXT" to choose the "record style"
- 
- submenu, and press "M" to enter the menu.<br>4. Press the "M" button to choose the desired<br>recording format, and press the "M" button again to<br>confirm the choice.

## The available recording formats are as follows:

Fine Record WAV format. Good sound quality.

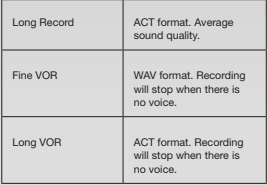

5. Press the "Play" button to start recording.

## Playback

- Playing the recorded files:
- 
- 1. Enter the main menu. 2. Press "Next" to choose "playback mode".3. Press
- "M" to enter the playback mode interface. 4. Press "PLAY"again to start playback. 5. Select the recorded !les: "PRE": Select the previous recorded !le.
- 
- 
- "NEXT": Select the next recorded file.

Picture browsing JPEG browser • File selection function After you enter the Picture menu, the following will be shown:

JPG interface – File list – Selection file 01.jpg.<br>If there are no files here, the content will be empty<br>Press "PLAY" to enter the picture display mode.<br>Press "NEXT" or "PRE" to choose the files.

 $D<sub>r</sub>$ ss "M" to enter the submenu. Select the files

## as follows:

Local folder/Play set/Delete file/Delete all/Exit.

• Picture display mode Enter the picture display mode. The following will appear:

Press "NEXT" or "PRE" to display the next or the previous picture.

Press "PLAY" to return to file selection mode.Hold "M

to return to the main menu. Other buttons are invalid in this mode.

## System settings

1. Enter the main menu. 2. Press "NEXT" to choose the "system setting". 3. Press "M" to enter the submenus.

## • List of all the parameters:

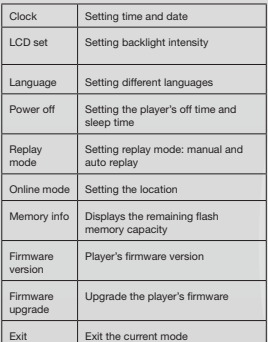

## • Detailed operating instructions

A. Clock:<br>
2. Clock:<br>
2. Press "M" to enter the system time interface.<br>
2. Press "VOL" from year start setting. The year<br>
number starts bilinking.<br>
3. Press "MEXT" or "PRE" button to adjust the time.<br>
4. Press "M" button t

B. LCD setting

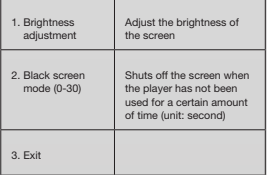

## Notes: "Brightness adjustment" adjusts the brightness of

the screen (15 is brightest, 0 is darkest). Press "PRE" or<br>"NEXT" to move the cursor. Press "M" to return to the<br>previous menu. "Dark mode" and "black screen mode"<br>please refer to the "Brightness adjustment" setting.

## C. Languag

Refer to the "EQ mode" setting

## wer off

Off mode: Here you set a time. When no button has been pressed for this length of time, the player will be shut off to save power. When set to "0" the will be stild on to s

Sleep mode: Here you set a time (unit: seconds) to<br>shut off the player after a certain amount of time<br>has elapsed. This is intended for listening to music<br>before you go to sleep. This setting works one time<br>and is cleared set it again the next time

## E. Replay mod

For operation refer to the "EQ mode" setting. Manual replay: You must manually select the seg-ment for A-B repeat.

Auto reply: The player creates a segment for A-B repeat (works in English reading mode without music).

## Online mod

Three modes are available: Multi-drive, Normal only, Encrypted only.

## G. Memory inf

Shows the flash memory's total capacity<br>and available space.

## H. Firmware version<br>Shows the player's firmware version

 $\overline{\mathbb{V}}$ 

Prompt: After you press "M" to finish a setting<br>you can press "play" to quickly exit the menu.<br>This works in all menus.

E-book reading (TXT format)<br>Enter the main interface, press "NEXT" to choose "E-<br>book", press "M" to enter the root directory, and press<br>"NEXT" or "PRE" to choose the files you want to read.<br>Press "M" to return to the uppe

exist is in the select the file if it is in the Note: It is not r<br>root directory.

Reading mode control: To set the play mode when you reading. It has two modes: manual playing and auto playing.

Manual playing: Press "NEXT" or "PRE" to turn pages one at a time.

Auto playing: You can set a time after which the pages will be turned automatically.

e selected the files, press "M" to begin Once you h<br>reading.

• Select different content (exit the submenu)<br>The user can put different files into different folders (the folder should be set up in the computer). This<br>device supports up to 9 folders and each folder<br>supports a maximum of 99 files.

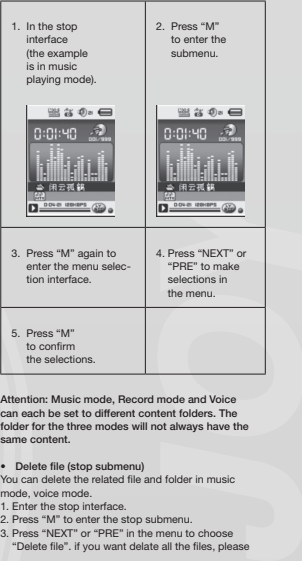

Attention: Music mode, Record mode and Voice can each be set to different content folders. The folder for the three modes will not always have the same content.

• Delete file (stop submenu) You can delete the related !le and folder in music mode, voice mode.

- 
- 1. Enter the stop interface. 2. Press "M" to enter the stop submenu. 3. Press "NEXT" or "PRE" in the menu to choose

"Delete file". if you want delate all the files, plea

choose "Delate all".<br>4. Press "NEXT" or "PRE" to choose "YES" or "NO".<br>5. If you choose "YES", pressing the "M" button will<br>delete the file. If you choose "No" the file will not be deleted

"Delete all" will delete all the related files in the current<br>mode (e.g. selecting "Delete all" in music mode will<br>delete all of the music files but will not delete the recorded !les).

When deleting files via the computer, please use the "safe eject" option, then disconnect the USB cable. Otherwise the file will not be deleted.

## NEDERLANDS

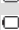

• Power-indicator<br>
wanneer het apparaat volledig is opgeladen, is de<br>
power-indicator vol.<br>
wanneer de power-indicator leeg is, is de batterij<br>
ontladen en moet voor het volgende gebruik<br>
ontladen en moet voor het volgende

waarn en meer<br>vrden opgelade

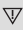

Tijdens het opladen, moet de speler inges zijn. Anders kan het apparaat niet worden opgeladen en niet worden herkend door uw computer. Schakel de speler uit wanneer u deze niet gebruikt.

 $\overline{\mathbb{V}}$ 

Tijdens het opladen, mag de USB-kabel niet worden losgekoppeld. De speler blijft tijdens het opladen in de USB-modus. Verlaat na het opladen de USB-modus door de USB-kabel los te koppe

Basisfuncties De speler AAN en UIT zetten U kunt de speler AAN en UIT zetten door de knop "play/pauze" vast te houden.

Functies van de knoppen 1. "PLAY"-knop: afspelen, pauze/stop

- (op knop drukken)<br>"M"-knop: selectie
- 
- 
- 
- 2. "M"-knop: selectie, menu openen<br>
(op knop: drukken)<br>
1. "NEXT"-knop: volgende optie in menu/bestand,<br>
1. "NEXT"-knop: volgen optie druken)<br>
1. "PRE"-knop: vorige optie in menu/bestand, track<br>
5. "O"-knop: volume verhoge

Menu openen Alle menu's worden geopend via de knop "M" op het toetsenblok. Het menu bevat een hoofdmenu en

diverse submenu's. Hoofdmenu: Houd "M" vast om te openen. Submenu: Druk op "M" om te openen.

Uitleg bij de bediening van de knoppen De knoppen kunnen op twee manieren worden

bediend: "Drukken" betekent kort indrukken en direct weer

loslaten.

"Vasthouden" betekent indrukken en vasthouden tot de gewenste actie plaatsvindt.

- 
- 
- 
- Muziek afspelen<br>• Shel aan de slag<br>1. Sluit de oortelefoon aan op de<br>• Oortelefoonaansluiting van de PMP200.<br>• 2. Zet de speler aan, open de modus "MUZIEK" en<br>• druk op "PLAY" om het afspelen te staten.<br>• 2. "PRE"-krop: "v
- liedje.<br>"NEXT
- "NEXT"-knop: Voor het selecteren van volgende track/liedje.
- 4. Volume instellen: Druk op de knop "VOL". Druk op de knop "PRE" om het volume te verlagen. Druk op de knop "NEXT" om het volume te
- 
- verhogen.<br>S. Instellingen voor afspelen herhalen: Druk tijdens herhalen op de knop "M" om het submenu voor het<br>herhalen van nummers te openen. Er zijn 7 opties:<br>Normaal, Herhaal 1, Folder, Herhaal Folder, Alles<br>herhalen, S

## • Afspeelsnelheid (submenu Afspelen)

Tijdens het afspelen van muziek (alleen van toepassing bij MP3-bestanden), kunt u verschillende afspeelsnelheden kiezen (zoals snel of langzaam),

waarbij de spraak niet verandert: In afspeelmodus:

- 1. Druk op "M" om naar het submenu Afspelen te aan.
- gaan. 2. Druk op "Next" om naar het menu "Weergavesnelheid" te gaan. 3. Druk op "M" om het menu "Weergavesnelheid"
- 
- 
- te openen. 4. Druk op "Next" om de afspeelsnelheid te verhogen; druk op "PRE" om de afspeelsnelheid te verlagen.

## Let op:

zodra de afspeelsnelheid is ingesteld, is dit van invloed op elk liedje totdat de instelling weer wordt gewijzigd.

- 
- Modus Herhaling (submenu Afspelen) 1. Zie onderstaande instructies. 2. Open deze modus via het submenu Afspelen.
- 
- 

- 
- Synchrone weergave van songteksten De PMP200 ondersteunt het gebruik van "\*.Irc" songtekstbestanden voor een synchrone weergave van songteksten tijdens het afspelen van muziek.

Het gebruik van songtekstbestanden: Het liedje en de songtekst moeten dezelfde bestandsnaam hebben.

Bijvoorbeeld:<br>De bestandsnaar<br>Dan moet de bes De bestandsnaam van het liedje is xxx.MP3. Dan moet de bestandsnaam van de songtekst xxx.

LRC zijn.

Als de bestandsnamen gelijk zijn, wordt de songteks<sup>.</sup><br>automatisch weergegeven tijdens het afspelen van

## het liedje.

- 
- Wat gebeurt er wanneer een .LRC bestand wordt<br>1. Het bijbehorende songtekstbestand wordt gezocht<br>1. Het bijbehorende songtekstbestand wordt groen.<br>2. Druk op de "M"-knop om het songtekst-scherm<br>1. te openen.
- 
- 3. De songtekst wordt weergegeven op het scherm. 4. Druk op de knop "M" om terug te gaan naar de afspeelmodus voor muziek.

## A-B herhal

- 
- 1. Open de modus Muziek afspelen of Opnemen. 2. Druk op "M" om naar het submenu Afspelen te gaan. 3. Druk op "NEXT" om het menu "Modus Herhalen" te
- selecteren.<br>4. Druk op de k
- 4. Druk op de knop "M" om de "Modus Herhalen"<br>te openen.<br>"Modus Herhalen: Druk op het herhaalpictogram "<mark>AS"</mark><br>"A" om het startpunt "A" in te stellen.<br>5. Druk op "NEXT" om startpunt "A" te bevestigen.
- 
- Druk op het herhaalpictogram " $\frac{16.11}{16.9}$ " "B" om het<br>oindount "B" in te stellen.<br>Het herhaalpickogram "A-B" staat nu vast. De speler<br>Het herhaalpickogram "A-B" staat nu vast. De speler<br>begint met het herhaalpickogra

In de modus Herhalen, druk op "VOL+" of "VOL-" om de "Afspeelsnelheid" in te stellen.

De functie Afspelen-na-opname (werkt niet met vooraf opgenomen bestanden) 1. Open de functie "A-B" herhalen.

- 
- -
	-
- 2. Druk op "NEXT" om naar de modus Afspelen-na-<br>
opname te gaan.<br>
3. Wanneer het herhaalpictogram "estan-der in<br>
het pictogram Afspelen-na-opname<br>
het pictogram Afspelen-na-opname<br>
de spaak van de gebuike. De tijdsduur is

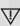

Door te drukken op "PRE" in deze functie keert u terug naar de modus "A-B" herhalen.

## De functie Contrast (werkt niet bij vooraf opgenomen

bestanden)<br>1. Open de modus Contrast. Het herhaal- pictogram<br>wordt weergegeven als " $\frac{m}{1240}$ " en<br>2. Nadat het oorspronkelijke nummer/liedje is<br>2. Nadat het oorspronkelijke nummer/liedje is

- 
- 
- afgelopen, verandert het pictogram in<br>"<sub>1999</sub>" en wordt de opname van de gebruiker<br>afgespeeld.

# $\overline{\mathbb{V}}$

Door te drukken op "PRE" in deze functie keert u terug naar de functie "Afspelen-na-opname".

Bij elk van de drie vorige functies kunt u de herhaalmodus afsluiten door op de knop "M" te drukken

• Herhaaltijden (in het submenu Afspelen) Zie "Achtergrondverlichting instellen" voor meer info over de bediening. De A-B herhaaltijd bepaalt hoe vaak de muziek wordt herhaald voordat wordt afgesloten.

## • Herhalingsinterval (in het submenu Afspelen) Zie "Achtergrondverlichting instellen" voor meer info

over de bediening. De pauzetijd (in seconden) tussen het eerste item dat wordt afgespeeld en het tweede item dat wordt

afgespeeld in de herh

## Video's afsp

ncties kunt u<br>adsor op de knop<br>als Aspelen)<br>Men" voor meer info<br>als de muziek wordt<br>Men" voor meer info<br>Men" voor meer info<br>m het eerste kem<br>de klem dat wordt<br>de video converteren<br>tspelen" voor meer<br>te keren naar het<br>te ka Om video's af te spelen, moet u de video converteren naar AMV-formaat. Zie "Muziek afspelen" voor meer instructies.

Functies van de knoppen "PLAY": Afspelen/pauze. "M": Ingedrukt houden om terug te keren naar het

hoofdme

"PRE/NEXT": Vorige/volgende bestanden selecteren. Houd ingedrukt om snel vooruit of achteruit te spoelen.

Opnemen Zorg dat de accu van de PMP200 voldoende vermogen heeft voordat u iets gaat opnemen.

Deze speler ondersteunt maximaal 99 opge

- bestanden in elke map. Opnemen in de "Opnamemodus"
	- Er zijn twee manieren om de "Opname-modus" t

openen: Selecteer "Opnemen" in het hoofdmenu en druk op de knop "M" om de herhaalmodus te openen.

2. Druk op de knop "Play" om het opnemen te starten en pauzeren; houd de "Play"-knop ingedrukt om de opname op te slaan.

Het opgenomen bestand wordt opgeslagen in de<br>huidige geselecteerde map: "Submenu opname<br>gestopt / inhoud hoofdschijf".<br>Als de melding "Geheugen is vol" verschijft,<br>betekent dit dat er geen ruimte meer is om<br>de opgenomen be

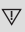

Als de melding "Map is vol" verschijnt, betekent dit dat er 99 bestanden in deze map staan. Sla de bestanden op in een andere map.

- 
- Opnametype kiezen 1. Open het scherm Opnemen. 2. Druk op "M" om naar het submenu Opnemen te
- gaan.<br>Druk op "NEXT 3. Druk op "NEXT" om het submenu "opnametype" te kiezen en druk op "M" om het menu te openen. 4. Druk op de knop "M" om het gewenste opnameformaat te kiezen en druk nogmaals op "M"
- 
- om de keuze te bevestigen.

De volgende opnameformaten zijn beschikbaar:

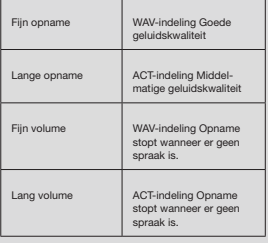

5. Druk op de knop "Play" om te beginnen met opnemen.

Afspelen De opgenomen bestanden afspelen: 1. Open het hoofdmenu.

- 
- 2. Druk op "Next" om "afspeelmodus" te kiezen. 3. Druk op "M" om naar het scherm "afspeelmodus"
- te gaan.
- 4. Druk nogmaals op "PLAY" om het afspelen starte
- 5. Selecteer de opgenomen bestanden:

"PRE": het vorige opgenomen bestand selecteren. "NEXT": het volgende opgenomen bestand selecteren.

## Foto's bekijken

JPEG-Browser • Bestand selecteren Nadat u het fotomenu hebt geopend, ziet u het volge

JPG interface – Bestandslijst – Selectie bestand 01.jpg. Als hier geen bestanden staan, is de map leeg. Druk op "PLAY" om de modus Fotoweergave te openen.

Druk op "NEXT" of "PRE" om de bestanden t

Druk op "M" om het submenu te openen. Se

bestanden als volgt: Lokale map/afspelen instellen/bestand verwijderen/ alles verwijderen/verlaten.

• Modus Fotoweergave Open de modus Fotoweergave. U ziet het volgende op het scherm:

Druk op "NEXT" of "PRE" voor weergave van de<br>volgende of vorige foto.<br>Druk op "PLAY" om terug te gaan naar de bestandslijst<br>Houd "M" ingedrukt om terug te gaan naar het

hoofdmen

De andere knoppen hebben in deze modus ge functie.

## Systeeminstellingen

1. Open het hoofdmenu. 2. Druk op "NEXT" om naar de "systeeminstelling" te ga

3. Druk op "M" om de submenu's te openen.

• Lijst met alle parameters:

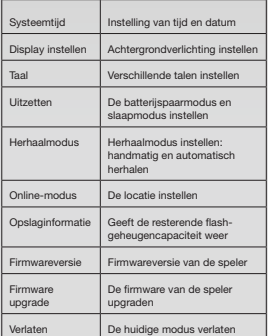

• Uitgebreide bedieningsinstructies

- A. Systeemtijd: 1. Druk op "M" om naar het scherm "systeemtijd" te
- 
- gaan. 2. Druk op "VOL" om het jaar in te stellen. Het jaartal begint te knipperen. 3. Druk op "NEXT" of "PRE" om de tijd aan te passen. 4. Druk op "M" om de gegevens te bevestigen en af te sluiten.

## B. Display instelle

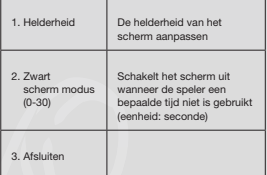

NB: Met de optie "Helderheid" kunt u de helderheid van<br>het scherm aanpassen (15 is max. licht, 0 is max. donker)<br>Druk op "NEXT" of "PRE" om de cursor te bewegen. Druk<br>op "M" om terug te gaan naar het vorige menu. De modi<br>"

C. Taal Zie "EQ modus" instellen D. Uitzetten

Uit-modus: Hier stelt u een tijd in. Wanneer gedurende een bepaalde tijd niet op een toets wordt gedrukt, wordt de speler uitgeschakeld om stroom te besparen. Wanneer deze optie is ingesteld op "0", is de functie uitgeschakeld.

Slaapmodus: Hier stelt u een tijd in (eenheid seconden) om de speler na een bepaalde tijdsduur uit te schakelen. Deze functie is bedoeld om voor het slapen gaan nog even naar muziek te luisteren. Deze instelling werkt eenmalig en wordt gewist wanneer de speler wordt uitgeschakeld. De volgende keer moet u de slaapmodus opnieuw

## instellen.<br>E. Herhaa

E. Herhaalmodus Zie "EQ modus" instellen voor de werking van deze functie

Handmatig herhalen: U moet handmatig het<br>segment voor A-B herhaling selecteren.<br>segment voor A-B herhaling (werkt in<br>Engelse leesmodus zonder muziek).<br>F. Online-modus<br>F.

- 
- Hier zijn drie modi beschikbaar: Multi-drive, Normaal alleen, Alleen beveiligd.
- G. Opslaginformatie
- Laat de totale capaciteit en beschikbare ruimte var<br>het flash-geheugen zien.
- H. Firmwareversie<br>Geeft de firmw

e van de speler v

Tip: nadat u op "M" hebt gedrukt om een instelling af te sluiten, kunt u op "play" drukken om het menu snel te verlaten. Dit werkt in alle menu's.

- 
- 

eler maakt een<br>werkt in<br>werkt in<br>gd.<br>gd.<br>gd.<br>gebrewer.<br>and the version of the version of the version of the version of the version<br>and were property of the version of the version of the version<br>of differency to gear of th Lezen van E-book (TXT-formaat)<br>Open het hoofdscherm, druk op "NEXT" om "E-book"<br>te kiezen. Druk op "M" om de hoofddirectory te opener<br>en druk op "NEXT" of "PRE" om de bestanden te<br>kiezen die u wilt lezen. Druk op "M" om te naar de bovenliggende menu's

Opmerking: het is niet nodig het bestand te selecteren als dit in de hoofddirectory staat.

Bediening bij leesmodus: voor het instellen van de afspeelmodus tijdens het lezen. Er zijn twee modi: handmatig afspelen en automatisch afspelen.

k op "NEXT" of "PRE" om de pagina's één voor één om te slaan. Automatisch: u kunt een tijd instellen om de pagina's automatisch te laten omsl

Zodra u de bestanden hebt geselecteerd, kunt<br>u op "M" drukken om te beginnen met lezen. u op "M" drukken om te begi

## • Verschillende inhoud selecteren (het submenu verlaten)

De gebruiker kan verschillende bestanden in verschillende mappen plaatsen (de map dient op de computer te zijn aangemaakt). Het apparaat ondersteunt max. 9 mappen en in elke map kunnen max. 99 bestanden worden geplaatst.

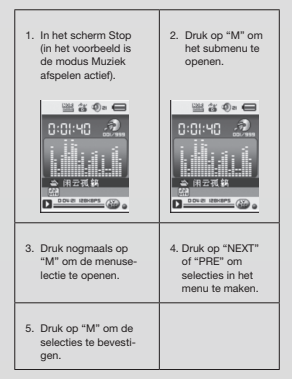

Let op: De modi Muziek, Opnemen en Spraak kunnen allemaal worden ingesteld voor verschillende inhoudmappen. De map voor de drie modi zal niet altijd dezelfde inhoud hebbe

• Bestand verwijderen (submenu Stop) U kunt een bestand of map verwijderen in de modus Muziek, de modus Spraak.

- 
- 
- 1. Open het scherm Stop.<br>2. Druk op "M" om het submenu Stop te openen.<br>3. Druk op "NEXT" of "PRE" in het menu om de<br>optie "Bestand verwijderen" te kiezen. Als u alle<br>bestanden wilt wissen, kies dan de optie "Alles verwijderen".
- 4. Druk op "NEXT" of "PRE" om "JA" of "NEE" te
- kiezen. 5. Als u "JA" kiest, kunt u door te drukken op de knop "M" het bestand verwijderen. Als u kiest voor "NEE" wordt het bestand niet verwijderd.

De optie "Alles verwijderen" verwijdert alle betreffende bestanden in de huidige modus (bijv. het selecteren van "Alles verwijderen" in de muziekmodus wist alle muziekbestanden, maar verwijdert niet de bestanden in de modus Opnemen).

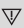

Gebruik voor het verwijderen van bestanden via de computer de optie "veilig verwijderen" en koppel vervolgens de USB-kabel los. Anders worden de bestanden niet verwijderd.

## DEUTSCH

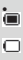

• Ladestandsanzeige Wenn das Gerät vollständig aufgeladen ist, ist die

Ladestandsanzeige ausgefüllt. Wenn die Ladestandsanzeige nicht ausgefüllt ist, ist der Akku leer und muss vor der nächsten Verwendung aufgeladen werden.

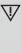

Während des Ladevorgangs muss der Player<br>eingeschaltet sein. Andernfalls kann er nicht aufgeladen bzw. vom Computer erkannt werden. Schalten Sie den Player aus, wenn er nicht

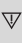

gebraucht wird. Ziehen Sie das USB-Kabel während des Ladevorgangs nicht ab. Der Player bleibt sonst möglicherweise im USB-Modus. Beenden Sie nach Abschluss des Ladevorgangs den USB-Modus, indem Sie das USB-Kabel abziehen.

**Grundfunktionen**<br>Einschalten und Ausschalten des Players<br>Schalten Sie den Player ein oder aus, indem Sie die<br>"Play/Pause"-Taste gedrückt halten.

- **Tastenfunktionen**<br>1. "PLAY"-Taste: Wiedergabe, Pause/Stopp (Taste drücken)
- 
- 
- 2. "M"-Taste: Auswahl, Menüaufruf (Taste drücken) 3. "NEXT"-Taste: Weiter in Menü/Datei, Titel, Schneller Vorlauf (Taste drücken) 4. "PRE"-Taste: Zurück in Menü/Datei, Titel, Schneller Rücklauf (Taste drücken)
- 
- 5. "O"-Taste: Lautstärke erhöhen o

## ıfrufen eines Menüs

Die jeweiligen Menüs rufen Sie auf, indem Sie auf der<br>Tastatur auf "M" drücken. Die Menüs bestehen aus<br>einem Hauptmenü und Untermenüs. Hauptmenü: Zum Aufrufen "M" gedrückt halten.<br>Untermenü: Zum Aufrufen "M" drücken.

**Tastenfunktionen**<br>Tasten lassen sich auf zwei Arten bedienen:<br>"Drücken" bedeutet drücken und sofort wiede

## freigeben.

"Halten" bedeutet drücken und gedrückt halten, bis die<br>entsprechende Aktion ausgeführt wird.

- Musikwiedergabe Bedienung 1. Stecken Sie den Kopfhörer in die
- 
- Kopfhörerbuchse am PMP200. 2. Schalten Sie den Player ein, wechseln Sie zum "MUSIK"-Modus, und drücken Sie "PLAY", um die
- Wiedergabe zu starten. 3. "PRE"-Taste: Hiermit wählen Sie den vorherigen
- Titel/Song aus.
- "NEXT"-Taste: Hiermit wählen Sie den nächsten Titel/Song aus. 4. Lautstärkeregelung: Drücken Sie die "VOL"-Taste.<br>Drücken Sie die "PRE"-Taste, um die Lautstärke zu

verringern.

verringern.<br>Drücken Sie die "NEXT"-Taste, um die La erhöhen.<br>Wiedergal

5. Wiedergabewiederholung: Wenn Sie während der<br>Wiedergabe die "M"-Taste drücken, wechseln Sie<br>zum Untermenü für die Wiedergabewiederholung<br>Hier stehen sieben Optionen zur Verfügung:<br>Normal, Elimal wiederholen, Nerzeichnis Intro.<br>Der Aus

Der Auswahl-Modus enthält sieben Optionen: Normal, Rock, Pop, Klassik, Soft, Jazz, DBB.

- Wiedergabegeschwindigkeit (Wiedergabe-Untermenü) wiedergabe-Untermenu)<br>Während der Musikwiedergabe (gilt n MP3-Dateien) können Sie unterschiedliche Wiedergabegeschwindigkeiten auswählen (z. B. schnell oder langsam), die Tonlage ä dadurch jedoch nicht:<br>Im Wiedergabe-Modus:<br>1. Drücken Sie "M", um zum Wiedergabe-Untermenü
- zu wechseln.
- 
- 
- 
- 2. Drücken Sie "Next", um zum Menü<br>"Geschwindigkeit" zu wechseln.<br>3. Drücken Sie "M", um zum Menü<br>"Geschwindigkeit" zu wechseln.<br>4. Drücken Sie "Next", um die Wiedergabe-<br>geschwindigkeit zu erhöhen, und drücken Sie "PRE", um die Wiedergabegeschwindigkeit zu<br>verringern.

**Achtung:**<br>Nachdem die Wiedergabegeschwindigkeit festgeleg<br>ist, gilt diese für jeden Song, bis sie wieder geändert

- 
- 
- wird. Wiederholmodus (Wiedergabe-Untermenü) 1. Siehe die nachstehenden Beschreibungen. 2. Wechseln Sie zu dem Modus über das Wiedergabe-Wechseln Sie zu dem Modus über das Wied<br>Untermenü.
- 
- Synchronisierte Songtext-Anzeige Der PMP200 unterstützt Songtext-Dateien im "\*.Irc"-Format, um die Songtexte synchron mit der Musikwiedergabe anzuzeig
- 

So verwenden Sie die Songtextdatei: Die Songdatei und die Songtextdatei müssen

## denselben Namen hab Beispiel:

Der Name der Songdatei ist xxx.MP3. Der Name der Songtextdatei muss dann xxx.LRC sein.

Wenn eine Songdatei über eine passende Songtextdatei verfügt, werden die Texte bei der

Musikwiedergabe automatisch angezeigt. Was geschieht bei der Wiedergabe einer .LRC-Datei? 1. Die entsprechende Songtextdatei wird gefunden. Der rote Punkt am unteren Bildschirmrand ändert

- seine Farbe in Grün. 2. Drücken Sie die "M"-Taste, um die Songtext-
- Oberfläche aufzurufen.
- 3. Der Songtext wird auf dem Bildschirm angezeigt<br>4. Drücken Sie die "M"-Taste, um zum<br>Musikwiedergabe-Modus zu wechseln.

- **A-B Wiederholung**<br>1. Wechseln Sie zum Musikwiedergabe- oder zun
- Musikaufnahme-Modus. 2. Drücken Sie "M", um zum Wiedergabe-Untermenü
- 
- 
- 
- 
- 
- zu wechseln.<br>3. Drücken Sie, NEXT", um das Menü<br>"Wiederholmodus" auszuwählen.<br>4. Drücken Sie die "M"-Taste, um zum<br>"Wiederholmodus" zu wechseln.<br>Wiederholmodus" zuwechseln.<br>Af "estzulegen.<br>Af "estzulegen.
- ngezeigt.<br>De einer LRC-Datei?<br>dschimmand ändert<br>dschimmand ändert<br>dschimmand ändert<br>ldschimmangezeigt.<br>Herburg ander ander andere andere andere andere andere andere andere andere andere andere andere andere andere andere a 5. Drücken Sie "NEXT", um den Anfangspunkt "A" zu<br>bestätigen. bestätigen.<br>Drücken Sie auf das Wiederholungssymbol<br>"<mark>r∰</mark>", um den Endpunkt "B" festzulegen.<br>6. Drücken Sie "NEXT", um den Endpunkt "B" zu
- 
- 

## bestätigen.<br>Das Wiederho

nbol "A-B" wird angezeigt

Hierdurch wird die Wiederga-bewiederholung zwischen A und B begonnen und nach der eingestellten Anzahl der Wiederholungen beendet.

Drücken Sie "PRE", um den Anfangspunkt "A" erneut zu<br>bestätigen. (Für die Anzahl der Wieder-holungen siehe wiederholungen").

.<br>Drücken Sie im Wiederholmodus auf "VOL+"<br>oder "VOL-", um die Wiedergabegeschwindigkei festzulegen.

Funktion Wiedergabe nach Aufnahme (nicht bei b zuvor aufgezeichneten Dateien) 1. Wechseln Sie zur "A-B"-Wiederholfunktion.

- 
- 
- 2. Drücken Sie "NEXT", um zum Modus für die<br>Wiedergabe nach Aufnahme zu wechseln.<br>3. Wenn sich das Wiederholungssymbol "<mark>ers</mark>"<br>in das Symbol für die Wiedergabe nach Aufnahme ändert "ËŠ", beginnt die Sprachaufnahme. Die<br>Zeitdauer ist dieselbe wie die Anzahl der "A-B" Zeituauer...<br>Wiederholungen
- 4. Wenn die Anzahl der Wiederholungen beendet ist,<br>beginnt die Wiedergabe der Aufnahme. Als Symbo<br>wird nun " " " angezeigt. Mit der "Next"-Taste<br>können Sie nun die Kontrast-Funktion aufrufen.

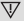

Wenn Sie in dieser Funktion die "PRE"-Taste"<br>drücken, kehren Sie zum "A-B" Wiederholmodus<br>zurück.

## Kontrast-Funktion (nicht bei bereits zuvor aufgezeichneten Dateien) 1. Wechseln Sie zum Kontrast-Modus.

- Das Wiederholungssymbol wird als "**FRA**<br>", angezeigt, und die Original-Aufnahme wird
- abgespielt.<br>2. Nachdem der Original-Titel/-Song beendet wurde<br>wird das Symbol als ...<br>Sprachaufnahme wiedergegeben.<br>Sprachaufnahme wiedergegeben.

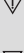

Wenn Sie bei dieser Funktion die "PRE"-Taste<br>drücken, kehren Sie zur Funktion "Wiedergabe<br>nach Aufnahme" zurück.<br>,

Bei jeder der drei oben genannten Funktionen wird durch Drücken der "M"-Taste der Wiederholmodus beendet.

• Anzahl der Wiederholungen (im Wiedergabe-Untermenü) Schlagen Sie zur Bedienung unter<br>"Einstellung der Hintergrundintensität" nach.<br>Die Anzahl der A-B-Wiederholungen<br>bestimmt, wie oft die Musik vor dem Beender wiederholt wird.

• Wiederholintervall (im Wiedergabe-Untermenü) Schlagen Sie zur Bedienung unter "Einstellung der Hintergrundintensität" nach.<br>Im Wiederholmodus die Pausendauer (in Sekunden) zwischen der ersten und d Wiederg

**Videowiedergabe**<br>Zur Videowiedergabe müssen diese in das AMV-Forma<br>umgewandelt werden. Weitere Anweisungen finden Sie unter "Musikwiedergabe".

Tastenfunktionen "PLAY": Wiedergabe/Pause.

"M": Halten Sie diese Taste, um zum Hauptmenü<br>zurückzukehren.

"PRE/NEXT": Auswahl der vorherigen/nächsten Datei. Zum schnellen Vor- oder Rücklauf gedrückt halten.

Aufnahme Stellen Sie vor der Aufnahme sicher, dass der PMP200 über genug Energie verfügt. Dieser Player unterstützt bis zu 99 aufge-nommene

- Dateien pro Ordner.<br>• **Aufzeichnen im "Aufnahmemodus"**<br>1. Der "Aufnahmemodus" kann auf zwei Arter
- aufgerufen werden:<br>Wählen Sie im Hauptmenü "Aufnahme" aus<br>und drücken Sie die "M"-Taste, um zum Wiederholmodus zu wechseln.
- 2. Drücken Sie die "Play"-Taste, um die Aufzeichnung zu beginnen oder anzuhalten, und halten Sie die "Play"-Taste gedrückt, um die Aufnahme zu speichern.

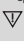

Die aufgezeichnete Datei wird im derzeit ausgewählten Inhalt gespeichert: "Untermenü Aufzeichnung gestoppt / Hauptdatenträgerinhalt".

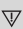

Wenn die Meldung "Kapazität erschöpft"<br>angezeigt wird, ist kein Speicherplatz mehr<br>für die aufgezeichneten Dateien vorhanden. Ir<br>diesem Fall müssen Sie Dateien löschen, um Speicherplatz frei zu machen.

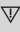

Wenn "Inhalt voll" angezeigt wird, befinden sich<br>99 Dateien in diesem Ordner und Sie müssen die<br>Dateien in einem anderen Ordner speichern.

- 
- 
- Auswahl des Aufnahmetyps<br>1. Wechseln Sie zur Aufnahme-Oberfläche.<br>2. Drücken Sie die "M"-Taste, um zum Aufnahme<br>Untermenü zu wechseln.
- 3. Drücken Sie "NEXT", um das Unterme

"Aufnahmestil" auszuwählen, und drücken<br>Sie "M", um zum Menü zu wechseln.<br>4. Drücken Sie die "M"-Taste, um das ge-wünschte

Aufnahmeformat auszuwählen, und drücken Sie die "M"-Taste erneut, um die Auswahl zu bestätigen.

The available recording formats are as follows:

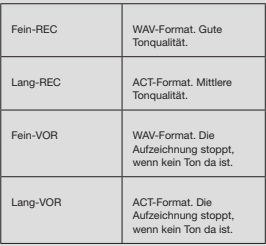

5. Drücken Sie die "Play"-Taste, um die Aufzeichnung zu beginnen.

## dergabe

- Wiedergabe der aufgezeichneten Dateien: 1. Rufen Sie das Hauptmenü auf.
- 2. Drücken Sie "Next", um den "Wiederga
- 
- 
- auszuwählen. 3. Drücken Sie "M", um die Ober"äche des Wiedergabemodus aufzurufen. 4. Drücken Sie erneut auf "PLAY", um die Wiedergabe
- zu beginnen. 5. Wählen Sie die aufgezeichneten Dateien aus: "PRE": Auswahl der vorherigen aufgezeichneter<br>Datei.

"NEXT": Auswahl der nächsten aufgezei Datei.

**Bildbetrachtung**<br>**JPEG-Browser**<br>● Dateiauswahlfunktion<br>Nach dem Aufrufen des Bilder-Menüs wird Folgendes

angezeigt:

JPG-Oberfläche – Dateiliste – Auswahldatei 01.jpg Wenn hier keine Dateien abgelegt sind, ist de

Inhalt leer. Drücken Sie "PLAY", um zum Bildanzeigemodus zu wechseln

Drücken Sie "NEXT" oder "PRE", um die Dateier<br>auszuwählen.

Drücken Sie "M", um zum Untermenü zu wechseln.<br>Wählen Sie die Dateien wie folgt aus:<br>Lokales Verzeichnis/Wiedergabeliste/Datei löschen. Alles löschen/Beenden.

• Bildanzeigemodus Wechseln Sie zum Bildanzeigemodus. Es wird Folgendes angezeigt:

Drücken Sie "NEXT" oder "PRE", um das nächste ode<br>vorherige Bild anzuzeigen.<br>Drücken Sie "PLAY", um zum Dateiauswahlmodus

zurückzukehren.<br>Halten Sie "M" gedrückt, um zum Hauptmenü zurückzukehren.

Andere Tasten sind in diesem Modus deaktiviert.<br>Systemeinstellungen<br>1. Rufen Sie das Hauptmenü auf.<br>2. Drücken Sie "NEXT", um die "Systemeinstellungen"<br>auszuwählen.

3. Drücken Sie "M", um zu den Unt wechseln

## • Liste der Parameter:

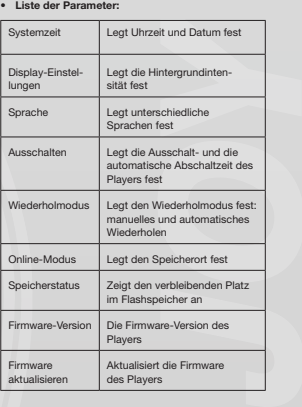

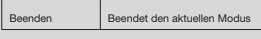

• Detaillierte Bedienungshin

**Syst** 

- Drücken Sie "M", um die Systemzeit-Ob
- 
- aufzurufen. 2. Drücken Sie "VOL", um die Einstellung des Jahres zu beginnen. Die Jahreszahl beginnt zu blinken. 3. Drücken Sie "NEXT" oder "PRE", um die Uhrzeit
- einzustellen.
- Nachdem die erforderlichen Einstell vorgenommen wurden, drücken Sie die "M"-Taste,<br>um diese zu bestätigen und das Menü zu verlassen

B. Display-Einstellungen

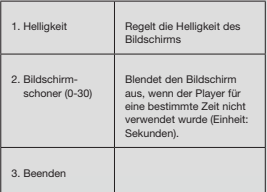

## Hinweis: "Helligkeit" stellt die Helligkeit des Bildschirms<br>ein, von 15 (hell) bis 0 (dunkel). Drücken Sie "PRE"<br>oder "NEXT", um den Cursor zu bewegen. Drücken<br>Sie "M", um zum vorherigen Menü zurückzukehren.<br>"Dunkel-Modus" "Helligkeit".

## C. Sprache

Siehe unter "Equalizer-Modus"

## D. Ausschalte

Energiesparmodus: Hier stellen Sie eine Zeit ein. Wenn in diesem Zeitraum keine Taste gedrückt wird, schaltet der Player ab, um Energie zu sparen. Bei der Einstellung "0" ist die Funktion deaktivi

Autom. Abschaltung: Hier stellen Sie eine Zeit ein<br>(Einheit: Sekunden), um den Player nach Verstreicher<br>einer bestimmten Zeit auszuschalten. Hiermit könner<br>Sie zum Einschlafen Musik hören. Diese Einstellung wird einmal ausgeführt und nach dem Ausschalten des Players gelöscht. Sie muss das nächste Mal erneut eingestellt werden.

E. Wiederholmodus<br>Zur Bedienung siehe unter "Equalizer-Modus".<br>Manuell wiederholen: Wählen Sie den Abschnitt für di A-B-Wiederholung manuell aus. Autom. wiederholen: Der Player erstellt einen Abschnitt für die A-B-Wiederholung (nur englischer Lesemodus ohne Musik).

F. Online-Modus Drei Modi stehen zur Verfügung: Mehrfach-Disk-Treiber, Nur Einzel-Disk-Modus, Ausschließlich verschlüsselte Disk.

G. Speicherstatus Zeigt den gesamten und den freien Platz im Flash-Speicher a

H. Firmware-Version des Players an.<br>
Wig die Firmware-Version des Players an.<br>
Einstellung auf "M" drücken, können Sie das<br>
Menü über "Play" schnell verlassen. Dies ist in<br>
allen Menüs möglich.

**Lesen von eBooks (TXT-Format)**<br>Rufen Sie das Hauptmenü auf, drücken Sie "NEXT"<br>um "E-book" auszuwählen, drücken Sie "M", um zum Stammverzeichnis zu wechseln, unc<br>drücken Sie "NEXT" oder "PRE", um die gewünschte<br>Datei auszuwählen. Drücken Sie "M", um zu den übergeordneten Menüs zurückzukehren.

**Hinweis:** Es ist nicht notwendig, die Datei<br>auszuwählen, wenn sie sich im Stammverzeichnis<br>befindet.

Einstellen des Lesemodus: zum Einstellen des Wiedergabemodus beim Lesen. Dieser verfügt über zwei Modi: Manuelle Wiedergabe und A

Wiedergabe.<br>Manuelle Wiedergabe: Drücken Sie "NEXT" oder<br>"PRE", um Seiten nacheinander umzublättern.<br>Autom. Wiedergabe: Sie können eine Zeit einstellen,<br>nach der die Seiten automatisch umgeblättert werden

Drücken Sie nach der Auswahl der Dateien auf "M", un<br>mit dem Lesen zu beginnen.

## • Auswahl eines anderen Inhalts (Untermenü verlassen)

Unterschiedliche Dateien können in verschiedenen<br>Ordnern abgelegt werden (der Ordner muss am<br>Computer eingerichtet werden). Das Gerät unterstütz<br>bis zu 9 Ordner, in dem jeweils maximal 99 Dateien<br>abgelegt werden können.

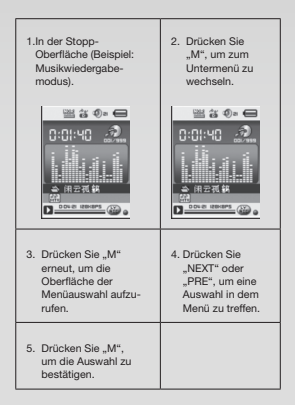

Achtung: Für Musikmodus, Aufnahmemodus und Sprachmodus können verschiedene Inhaltsordner festgelegt werden. Der Ordner für die drei Modi hat nicht immer denselben Inhalt.

• Datei löschen (Stopp-Untermenü) Sie können die entsprechende Datei bzw. den Ordner im Musikmodus, Sprachmodus löschen. 1. Wechseln Sie zur Stopp-Ober"äche. 2. Drücken Sie "M", um zum Stopp-Untermenü zu

- 
- 
- wechseln.<br>3. Drücken Sie "NEXT" oder "PRE", und wählen Sie im Menü "Datei löschen" aus. Wenn Sie alle Dateier aus.<br>16schen möchten, wählen Sie "Alles löschen" aus.<br>4. Drücken Sie "NEXT" oder "PRE", um "JA" oder<br>"NEN" auszw
- Drücken der "M"-Taste gelöscht. Wenn Sie "Nein'<br>auswählen, wird die Datei nicht gelöscht.

## "Alles löschen" löscht alle entsprechenden Dateien in<br>aktuellen Modus (wenn daher im Musikmodus "Alles<br>löschen" ausgewählt wird, werden alle Musikdateien, jedoch nicht die aufgezeichneten Dateien gelöscht).

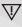

Wenn Sie Dateien über den Computer<br>löschen, wählen Sie die Option zum "sicheren<br>Entfernen", und ziehen Sie dann das USB-<br>Kabel ab. Andernfalls werden die Dateien nicht<br>gelöscht.

## FRANÇAISE

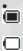

● Voyant d'alimentation<br>
■ Lorsque l'apparel est entièrement chargé, le voyan<br>
d'alimentation est complètement allumé.<br>
Si le voyant d'alimentation est complètement<br>
eterit, la batterie est vice et doit être rechargée<br>
av

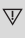

Le lecteur doit être allumé pendant le chargemen<br>sinon il ne pourra pas être rechargé ou détecté<br>par votre ordinateur. Éteignez le lecteur lorsqu'il est hors d'utilisation.

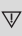

Ne débranchez pas le câble USB pendant le<br>chargement. Le lecteur peut rester en mode USB<br>À la fin du chargement, quittez le mode USB en débranchant le câble USB.

**Fonctions de base**<br>Marche et arrêt du lecteur<br>Vous pouvez démarrer et arrêter le lecteur en<br>maintenant le bouton « PLAY/PAUSE » appuyé

Fonctions du bouton<br>
1. Bouton « PLAY » : Lecture, Pause/stop<br>
2. Bouton « M » : Sélection, Menu entrée<br>
2. Bouton « M » : Sélection, Menu entrée<br>
(appuyer sur le bouton)<br>
3. Bouton « NEXT » : Suivant dans le menu/fichier

- 
- 
- 
- 
- Piste, Avance rapide (appuyer sur le bouton)<br>
4. Bouton « PRE » : Précédent dans le menu/l'ichier<br>
Piste, Retour rapide (appuyer sur le bouton)<br>
5. Bouton « O » : Augmenter ou baisser le volume<br>
(appuyer sur le bouton)
- 

## Accès au menu<br>Accédez à tous les mer

Accédez à tous les menus en appuyant sur « M » su<br>le clavier. Le menu comprend un menu principal et

## des sous-menus.

Menu principal : maintenez appuyé « M ». Sous-menu : appuyez sur « M ».

le lecteur en<br>JUSE = appuyé.<br>ause/stop<br>nu entrée<br>ms le menu/fichier,<br>ns ur le bouton)<br>baisser le volume<br>baisser le volume<br>puyant sur = M = sur<br>menu principal et<br>yé = M =.<br>xx manières : .<br>vez appuyer et<br>vous devez continuer Fonctionnement des boutons<br>Les boutons fonctionnent de deux manières :<br>« Appuyer » signifie que vous devez appuyer et<br>relâcher immédiatement.<br>« Maintenir appuyé » signifie que vous devez continue<br>« Maintenir appuyé » signi produi:

- 
- Lecture audio Touches principales 1. Branchez les écouteurs dans la prise casque de l'appareil PMP200.
- 
- 2. Allumez le lecteur, mettez-le en mode « MUSIC » et appuyez sur « PLAY » pour écouter votre musique. 3. Bouton « PRE » : pour sélectionner la piste/ch
- précédente.<br>Bouton « NEXT » : pour sélectionner la piste.
- chanson suivante. 4. Réglage du volume appuyez sur le bouton « VOL ». Appuyez sur le bouton « PRE » pour baisser le volume.
- Appuyez sur le bouton « NEXT » pour a
- le volume.<br>5. Réglage du mode de répétition : pendant la lecture,<br>appuyez sur le bouton « M » pour accéder au<br>sous-menu du mode de répétition. Il comprend sep<br>options : Normal, Répéter 1, Répertoire, Répéter le répertoire, Tout répéter, Lecture aléatoire, Aperçu. Le mode de sélection comprend sept options : Normal, Rock, Pop, Classique, Soft, Jazz, Bass.

- Vitesse de lecture (sous-menu Lecture)<br>Lors de la lecture (seulement pour les fichiers MP3) vous pouvez choisir différentes vitesses (rapide ou lent) sans que la voix ne change :
- En mode Lecture :
- 1. Appuyez sur « M » pour accéder au sous-menu Lecture.
- 2. Appuyez sur « NEXT » pour accéder au menu « Vitesse de lecture ». 3. Appuyez sur « M » pour accéder au menu « Vitesse
- de lecture ».
- 4. Appuyez sur « NEXT » pour augmenter la vitesse de lecture, appuyez sur « PRE » pour réduire la vitesse de lecture,

**Attention :**<br>Lorsque vous modifiez la vitesse de lecture, chaque<br>chanson est lue à cette vitesse jusqu'à la prochaine<br>modification.

- 
- Mode de répétition (sous-menu Lecture) 1. Veuillez consulter les instructions suivantes. 2. Accédez au sous-menu Lecture.
- 
- Affichage synchronisé des paroles<br>Compatible avec les fichiers paroles de type \*.lrc Companbie avec les nomes paroles de type and<br>l'appareil PMP200 permet d'afficher les paroles entre l'appareil proposation avec la musique synchron

Comment utiliser le fichier paroles ?<br>Les noms des fichiers audio et paroles doivent être

identiques. Par exemple :

Le nom du fichier audio est xxx.MP3<br>Le nom du fichier paroles doit être xxx.LRC<br>Si le fichier audio possède un fichier de paroles

correspondant, les paroles s'afficheront

automatiquement à la lecture du morcea

Que se passe-t-il lors de la lecture du fichier .LRC ?<br>1. Le fichier paroles correspondant est détecté. Le<br>point rouge situé en bas de l'écran devient vert.<br>2. Appuyez sur le bouton « M » pour accéder à

- 
- 
- l'interface paroles.<br>3. Les paroles s'affichent à l'écran.
- 4. Appuyez sur le bouton « M » pour revenir au mode Lecture a

## Répétition A-B

- 1. Accédez au mode Lecture ou Enregistrement. 2. Appuyez sur « M » pour accéder au sous-menu
- Lecture
- 3. Appuyez sur « NEXT » pour sélectionner le menu « Mode de répétition ».
- Appuyez sur le bouton « M » pour a
- de répétition ».<br>Mode de répétition : appuyez sur l'icone Mode de<br>répétition «<del>P. S</del>» « A » pour définir le point de début «
- A ».<br>5. Appuyez sur « NEXT » pour confirmer le point de début « A ».
- Appuyez sur l'icone Mode de répétition « » « B »<br>pour définir le point de début « B ».<br>6. Appuyez sur « NEXT » pour confirmer le point de fin «
	- B ».<br>L'icone Mode de rép
		- L'icone Mode de répétition « A-B » s'arrête de<br>clignoter. Le segment A-B commence à être lu e<br>l'icone disparaîtra après avoir terminé de lire le
		- segment à répéter.<br>Appuyez sur « PRE » pour reconfirmer le point de début « A ». (Pour les segments de répétition, veuillez consulter la partie « Segments de répétition »).

En mode de répétition, appuyez sur « VOL+ » ou « VOL- » pour régler la « vitesse de lecture ».

Fonction lecture après enregistrement (non-compatible<br>avec les fichiers préenregistrés)<br>1. Accédez à la fonction Mode de répétition « A-B ».

- 2. Appuyez sur « NEXT » pour accéder au mode
- 
- Lecture après enregistrement.<br>
3. Lorsque l'icone Mode de répétition « $\frac{1}{100}$ » devient un<br>
icone Lecture après Enregistrement « $\frac{11}{100}$ », l'appareil<br>
commence à enregistrer la voix de l'utilisateur. La<br>
durée du se « A-B » à répéter.
- 4. À la !n du segment, le segment enregistré commence à être lu. L'icone devient « », puis vous pouvez appuyer sur le bouton puis vous pouvez appuyer sur le bouton<br>« NEXT » pour accéder à la fonction Cont

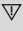

Appuyez sur le bouton « PRE » pour accéder à la fonction qui vous redirigera vers le mode de répétition « A-B ».

- **Fonction Contrasts (non-compatible avec les<br>
Finchiers prénnengistrés)<br>
1. Accédez au mode Contraste, Voici l'icone Mode<br>
de répétition qui apparaît en la préndit<br>
original commence à étre lui<br>
2. A la fin de la piste/ch**
- 

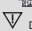

Dans cette fonction, le bouton « PRE » vous ramène à la fonction « Lecture après enregistrement ».

## $\overline{\nabla}$

Dans l'une des trois fonctions précédentes, le bouton « M » vous permettra de quitter le mode de répétition.

## Nombre de répétitions (dans le sous-m

Le**cture)**<br>Pour le fonctionnement, veuillez consulter le «<br>réglage d'intensité du retroéclairage ». Le nombre de répétitions A-B détermine le nombre de fois que le segment sera répété avant de quitter ce mode.

## Intervalle de répétition (dans le sou

Lecture) Pour le fonctionnement, veuillez consulter le « réglage d'intensité du retroéclairage ».

Le temps de pause (en secondes) entre la première lecture et la seconde en mode de répétition.

**Lecture des vidéos**<br>Pour lire des vidéos, vous devez la convertir au forma<br>AMV. Pour plus d'informations, veuillez consulter la partie « Lecture audio ».

Fonctions du bouton « PLAY » : lecture/pause. « M » : maintenez appuyé pour revenir au menu principal.

principai.<br>« PRE/NEXT » : sélectionnez les fichiers précé suivants. Maintenez appuyé pour avance rapide ou retour rapide.

**Enregistrement**<br>Avant d'enregistrer, veuillez vérifier que l'apparei<br>PMP200 est bien alimenté.

- Ce lecteur prend en charge jusqu'à 99 fichiers<br>enregistrés dans chaque répertoire.<br>• Enregistrement avec le « Mode d'enregistrement »
- 1. Il existe deux façons d'accéder au mode
	-
- d'enregistrement : Dans le menu principal, sélectionnez « Enregistrement » et appuyez sur le bouton « M »
	- pour accéder au mode de répétition
- 2. Appuyez sur le bouton « Lecture » pour démarrer et interrompre l'enregistrement. Maintenez appuyé le bouton « PLAY » pour mémoriser l'enregistrement.

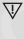

Le fichier enregistré est mémorisé dans<br>le contenu actuellement sélectionné : « Enregistrement arrêté dans le sous-m contenu disque principal ».

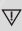

 $\overline{\mathbf{V}}$ 

Si « Plus d'espace » s'affiche à l'écran, cela<br>signifie qu'il n'y a plus d'espace pour sauvegarde<br>les fichiers enregistrés. Dans ce cas, vous devez supprimer des fichiers pour libérer de l'espace.

Si « Contenu plein » s'affiche à l'écran, cela<br>signifie qu'il y a 99 fichiers dans ce répertoire,<br>veuillez sauvegarder vos fichiers dans un autre répertoire.

- 
- Choix du type d'enregistrement<br>1. Accédez à l'interface Enregistrement.<br>2. Appuyez sur le bouton « M » pour accéder au sous-<br>menu Enregistrement.<br>5. Appuyez sur « NEXT » pour choisir le sous-menu «<br>Type d'enregistrement
- 
- accéder au menu.<br>4. Appuyez sur le bouton « M » pour choisir le format<br>d'enregistrement souhaité et appuyez de nouveau<br>sur le bouton « M » pour confirmer ce choix.

Voici les formats d'enregistrement disponibles :

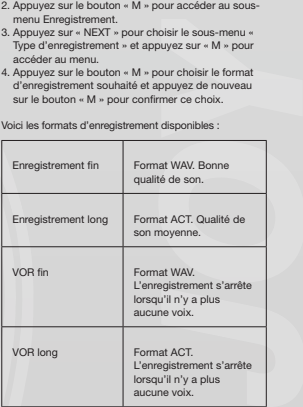

5. Appuyez sur le bouton « Lecture » pour commencer l'enregistrement.

- 
- Lecture Lecture des fichiers enregistrés : 1. Accédez au menu principal. 2. Appuyez sur « NEXT » pour choisir le « mode
- 
- Lecture ». 3. Appuyez sur « M » pour accéder à l'interface du
- mode Lecture.
- 4. Appuyez de nouveau sur « PLAY » pou<br>commencer la lecture.<br>5. Sélection des fichiers enregistrés :
- -
	- « PRE » : sélectionnez le précédent fichier<br>enregistré.
	- « NEXT » : sélectionnez le fichier enregistré s

Navigation dans les images<br>Navigateur JPEG<br>● Fonction de sélection des fichiers<br>Après avoir accédé au menu Images, voici ce qu

apparaîtra :

## Interface JPG – liste de fichiers – fichi

 $01$ .jpg.

S'il n'y a aucun fichier, le contenu sera vide.<br>Appuyez sur « PLAY » pour accéder au mode

d'affichage des images.<br>Appuyez sur « NEXT » ou « PRE » pour<br>sélectionner les fichiers.

.<br>Appuyez sur « M » pour accéder au sous-menu.<br>Sélectionnez les fichiers de la manière suivante : Répertoire principal/Configuration de lectu ce fichier/Tout supprimer/Quitter.

• Mode d'affichage des images Accédez au mode d'af!chage des images. Voici les éléments qui apparaitront :

Appuyez sur « NEXT » ou « PRE » pour afficher l'image<br>suivante ou précédente.<br>Appuyez sur « PLAY » pour revenir au mode de<br>sélection de fichiers.<br>Maintenez « M » appuyé pour revenir au menu

principal.<br>Les autres b outons sont invalides dans ce mode

## Paramètres du systé

1. Accédez au menu principal. 2. Appuyez sur « NEXT » pour choisir les

« infos système ».

3. Appuyez sur « M » pour accé sous-menus.

## • Liste de tous les paramètres :

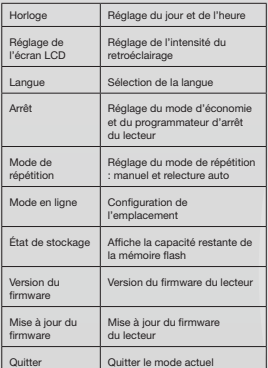

## • Mode d'emploi détaillé

A. Horloge:<br>1. Appuve: 1. Appuyez sur « M » pour accéder à l'interface Temps

du système.

2. Appuyez sur « VOL » pour le réglage de l'année. Le chiffre se met à clignoter.

3. Appuyez sur le bouton « NEXT » ou « PRE » selon le chiffre.

4. Appuyez sur le bouton « M » pour confirmer et<br>quitter après avoir effectué les réglages nécessaires

## B. Réglage de l'écran LCD

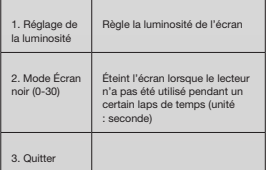

Remarque : « Réglage de la luminosité » permet de<br>régler la luminosité de l'écran (15 est plus clair, 0 est<br>plus sombre). Appuyez sur « PRE » ou « NEXT » pour<br>déplacer le curseur. Appuyez sur « M » pour revenir au<br>menu pré

C. Langue<br>Veuillez consulter l iglage « Mode de l'ég D. Arrêt

Arrêt : ce mode permet de définir une heure.<br>Lorsque aucun bouton n'a été touché pendant ur<br>certain laps de temps, le lecteur s'éteindra pour économiser de l'énergie. Si le mode est réglé à « 0 », la fonction est désactivée.

Programmateur d'arrêt : ce mode permet de régle<br>l'heure (unité : secondes) d'arrêt du lecteur après<br>qu'un certain temps se soit écoulé. Ce mode est destiné à l'écoute de la musique avant d'aller<br>dormir. Ce réglage fonctionne une seule fois et es supprimé lorsque le lecteur s'éteint. Vous devez le

régler pour la prochaine fois. E. Mode de répétition

Pour le fonctionnement, veuillez consulter le réglage « Mode égaliseur ». Relecture manuelle : vous devez sélectionner le segment manuellement pour le mode de répétition

A-B.

Réponse automatique : le lecteur permet de crée<br>un segment de répétition A-B (fonctionne<br>en mode de lecture anglaise sans musique).<br>F. Mode en ligne

- 
- Trois modes sont disponibles : Multidisque, S Chiffré.
- 

G. État de stockage<br>Affiche la capacité totale de la mémoire flash e<br>l'espace disponible.<br>H. Version du firmware

version du immware<br>Affiche la version du firmware du l

Message : après avoir appuyé sur « M » pour<br>terminer un paramètre, vous pouvez appuyer su<br>« PLAY » pour quitter rapidement le menu. Cela<br>fonctionne pour tous les menus.

Remarque : il n'est pas nécessaire de sélectionner le<br>fichier s'il est dans le répertoire racine.

Commande du mode de lecture : pour régler le mode de lecture lors de la lecture. Il existe deux modes : mode manuel et mode auto.

Mode manuel : appuyez sur « NEXT » ou « PRE » po faire tourner les pages l'une après l'autre.<br>Mode auto : vous pouvez définir un délai après leque

les pages seront tournées automatiquement.

Après avoir sélectionné les fichiers, appuyez sur « M »<br>pour commencer la lecture.

• Sélection des différents contenus (quitter le sous-menu) L'utilisateur peut mettre différents !chiers dans différents répertoires (le répertoire doit être installé dans l'ordinateur). Cet appareil prend en charge jusqu'à 9 répertoires et chaque répertoire un maximun<br>de 99 fichiers.

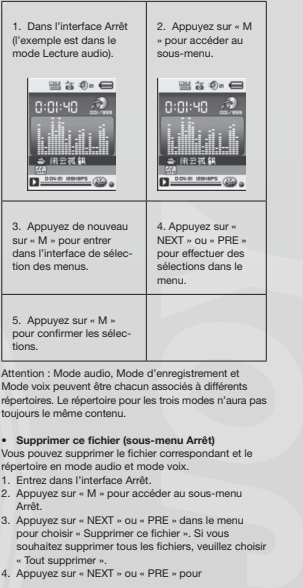

- Supprimer ce fichier (sous-menu Arrêt) Vous pouvez supprimer le !chier correspondant et le répertoire en mode audio et mode voix. Entrez dans l'interface Arrêt.
- 
- 2. Appuyez sur « M » pour accéder au sous-menu Arrêt.
- 3. Appuyez sur « NEXT » ou « PRE » dans le menu<br>pour choisir « Supprimer ce fichier ». Si vous<br>souhaitez supprimer tous les fichiers, veuillez choisi Tout supprim
- Appuyez sur « NEXT » ou « PRE » p

choisir « OUI » ou « NON ». 5. Si vous choisissez « OUI », appuyer sur le bouton « M » permet de supprimer le !chier. Si vous choisissez « Non ». Je fichier ne sera pas supprir

## « Tout supprimer » supprimera tous les fichi correspondants dans le mode actuel (par exemp sélectionner « Tout supprimer » dans le mode audio<br>permet de supprimer tous les fichiers musique mais ne .<br>supprimera pas les fichiers enregistrés).

Lors de la suppression des fichiers via l'ordinateur, veuillez utiliser l'option « Retirer ce périphérique en toute sécurité » puis débranchez le câble USB. Autrement le fichie:<br>ne sera pas supprimé.

## ESPAÑOL

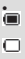

• Indicador de alimentación Cuando el dispositivo está totalmente cargado, el indicador de alimentación aparece lleno. Cuando el indicador de alimentación está vacío, la batería está descargada y debe cargarse antes de utilizar el dispositivo de n

# $\overline{\mathbb{V}}$

Durante el proceso de carga, el reproductor debe estar encendido. De lo contrario, podría no cargarse y su ordenador podría no detectarlo. Apague el reproductor mientras no lo esté utilizando.

## $\overline{\mathbb{V}}$

No desconecte el cable USB durante el proceso de carga. El reproductor podría permanecer en el modo USB. Cuando haya terminado de cargar el dispositivo, salga del modo USB desconectando el cable USB.

**Funciones básicas**<br>Encendido y apagado del reproductor<br>Puede encender y apagar el reproductor mante-niendo<br>pulsado el botón "reproducción/pausa".

- **Botones de función**<br>1. Botón "PLAY": reproducir, pausar/detener (pulsar e
- 
- 
- botón) 2. Botón "M": selección, acceder a menú (pulsar el botón) 3. Botón "NEXT": siguiente elemento de menú/
- archivo, pista, avance rápido (pulsar el botón) 4. Botón "PRE": anterior elemento de menú/archivo,
- pista, retroceso rápido (pulsar el botón) 5. Botón "O": aumentar o reducir el volumen (pulsar el volumen)
- 

Acceso a menús Acceda a todos los menús pulsando el botón "M" del teclado. El menú incluye un menú principal y

submenús. Menú principal: mantenga pulsado el botón "M"

## ra acceder.

Submenú: pulse el botón "M" para acc

## Explicación del funcionamiento del botón

Los botones pueden accionarse de dos formas diferentes:

"Pulsar" significa pulsar y soltar de form

"Mantener pulsado" significa pulsar y seguir pulsando<br>hasta que se realice la acción deseada.

- 1. Conecte los auriculares a la toma de auriculares del Conecte los a<br>PMP200.
- 2. Encienda el reproductor, acceda al modo "MÚSICA" y pulse "PLAY" para iniciar la reproducción. 3. Botón "PRE": selecciona la pista/canción anterior.
- y pulse ruari para miciar la reproducción.<br>Botón "PRE": selecciona la pista/canción a<br>Botón "NEXT": selecciona la pista/canción siguient<br>siguient
- 4. Ajuste de volumen: pulse el botón "VOL". Pulse el botón "PRE" para reducir el volumen. Pulse el botón "NEXT" para aumentar el volumen. 5. Ajuste de reproducción de repetición: durante la
- reproducción, al pulsar el botón "M" se accederá al submenú de repetición de reproducción. Incluye siete opciones: Normal, Repetir uno, Carpeta, Repetir carpeta, Repetir todo, Aleatorio, **Introducción** Modo de selección, que incluye siete modos: Natural, Rock, Pop, Clásico, Suave, Jazz, DBB.

## Velocidad de reproducción (submenú de

Reproducir) Durante la reproducción de música (solo se aplica a archivos en formato MP3), puede seleccionar velocidades de reproducción diferentes (como rápido o lento), pero la voz no cambiará:

- 
- En el modo reproducción:<br>1. Pulse "M" para acceder al submenú de Reproducir<br>2. Pulse "Next" para acceder al menú "Mostrar<br>velocidad".<br>3. Pulse "M" para acceder al menú "Mostrar
- 
- 
- velocidad". 4. Pulse "Next" para aumentar la velocidad de reproducción; Pulse "PRE" para reducir la velocidad de reproducció

## Atención:<br>Una vez de

Una vez definida la velocidad de reproducción,<br>afectará a todas las canciones hasta que vuelva a

modificarse.<br>• Modo de repetición (submenú de Reproducir,<br>1. Consulte las siguientes descripciones.<br>2. Acceda desde el submenú de Reproducir.<br>• Visualización de letras sincronizadas<br>El PMP200 permite el uso de archivos "".

para mostrar las letras sincronizadas dura

reproducción de música. Cómo utilizar el archivo de letras:

El archivo de letras y la canción deben tener el n nombre.

Por ejemplo: El nombre de archivo de la canción es xxx.MP3 El nombre del archivo de letras debe ser xxx.LRC Si el archivo de canción presenta un archivo de letras coincidente, las letras se mostrarán automáticamente al reproducir la canción.

- ¿Qué ocurre cuando se reproduce un archivo .LRC? 1. Se encuentra el archivo de letras correspondiente. El punto rojo que aparece al final de la pantalla pas
- a color verde. 2. Pulse el botón "M" para acceder a la interfaz
- de l
- 3. Las letras se muestran en la pantalla. 4. Pulse el botón "M" para volver al modo de
- reproducción de música.

- 
- **Repetición A-B<br>**modo de reproducción de grabación.<br>modo de reproducción de grabación.<br>2. Pulse "MEXT" para acceder al submenú de Reproducir.<br>3. Pulse "NEXT" para seleccionar el menú "Modo de
- repetición". 4. Pulse el botón "M" para acceder al "Modo de
- repetición".<br>Modo de repetición: pulse el icono de repetición "<mark>C-B</mark>"<br>"A" para definir el punto de inicio "A".<br>5. Pulse "NEXT" para confirmar el punto de inicio "A".
- Pulse el icono de repetición "es" "B" para definir e<br>punto final "B".
- 6. Pulse "NEXT" para confirmar el punto final "B".<br>El icono de repetición "A-B" quedará fijado. De esta<br>forma se inicia la repetición de la reproducción<br>forma se inicia la reproducción de la reproducción<br>A y B, y se cancel repetición definido.<br>Pulse "PRE" para confirmar el punto de inicio

"A" (para obtener información sobre tiempos de repetición, consulte "Tiempos de repetición").

En el modo Repetir, pulse "VOL+" o "VOL-" para defini<br>la "Velocidad de reproducción".

unción de reproducción tras grabación (no funcion

- 
- con archivos previamente grabados) 1. Acceda a la función de repetición "A-B". 2. Pulse "NEXT" para acceder al modo de reproducción tras grabación.
- 3. Cuando el icono de repetición " $\frac{\partial^2 \mathbf{h}_3}{\partial \mathbf{m}}$ " cambie al icono de reproducción tras grabación " $\frac{\partial^2 \mathbf{h}_3}{\partial \mathbf{m}}$ ", comenzará a<br>grabar la voz del usuario. El periodo de tiempo será e<br>mismo que el tiempo
- El icono cambia a "<sup>195</sup>"; en este momento puede<br>pulsar el botón "Next" para acceder a la función de contraste.

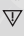

Al pulsar el botón "PRE" mientras se encuentra en esta función volverá al modo de repetición "A-B".

- Función Contraste (no funciona con archivos<br>previamente grabados)<br>1. Acceda al modo Contraste. Se mostrará el icono de<br>repetición como " $\overline{|\mathbb{H}_0|}$ " y se reproducirá la grabación
- original.<br>2. Una vez finalizada la pista o canción original, el<br>icono cambia a " $\frac{1}{100}$ " y se reproduce la grabación<br>del usuario.

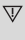

En esta función, al pulsar el botón "PRE" se le trasladará a la función "Reproducción tras grabación".

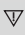

Desde cualquiera de las tres funciones anteriores, al pulsar el botón "M" se saldrá del modo de repetición.

• Tiempos de repetición (en el submenú

Reproducir) Si desea obtener información sobre las

I botón "PRE" se<br>Reproducción tras<br>stunciones anteriores,<br>studiar del modo de<br>submenú<br>sobre las<br>submenú Paprodución<br>antes de la internsidad de la<br>antes de finalizar la<br>submenú Paprodución<br>sobre las<br>dodos jexistente arte la operaciones, consulte "Ajuste de la intensidad de la iluminación de fondo". El tiempo de repetición A-B determina el número de veces que la música se repite antes de !nalizar la funció

• Intervalo de repetición (en el submenú Reproducir) Si desea obtener información sobre las operaciones, consulte "Ajuste de la intensidad de la iluminación de fondo".

El tiempo de pausa (en segundos) existente entre la primera reproducción y la segunda reproducción en el modo Repetir.

**Reproducción de vídeos**<br>Para poder reproducir vídeos deberá convertir<br>el vídeo a formato AMV. Si desea obtener instrucciones

adicionales, consulte "Repro-ducción de música".

Botones de función "PLAY": reproducir/pausa. "M": mantenga pulsado para volver al menú principal. "PRE/NEXT": selecciona el archivo anterior/siguiente. Mantenga pulsado para avance o retroceso rápido.

## Grabación

Antes de iniciar el proceso de grabación, asegúrese<br>de que el PMP200 tenga energía suficiente. Este reproductor admite un máximo de 99 archivos

- 
- grabados en cada carpeta. Grabación en el "Modo grabación" 1. Existen dos formas de acceder al "Modo
- grabación":<br>Desde el mer Desde el menú principal, seleccione "Grabación" y pulse el botón "M" para acceder al modo de
- repetición. 2. Pulse el botón "Play" para iniciar y pausar el proceso de grabación; mantenga pulsado el botón "Play" para guardar la grabación.

 $\nabla$  El archivo grabado se guardará en el conteni que se encuentre actualmente seleccionado: "submenú Grabación detenida/Contenido del disco principal

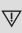

Si el dispositivo muestra "No hay capacidad disponible", esto signi!ca que no queda espacio para guardar los archivos guardados. En este caso, deberá eliminar archivos para así liberar espacio de almacenamiento

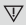

# Si muestra "Nivel máximo de contenido<br>alcanzado", significa que esta carpeta contiene<br>99 archivos. Guarde los archivos en una carpeta<br>diferente.

- 
- 
- Selección del tipo de grabación 1. Acceda a la interfaz de grabación. 2. Pulse el botón "M" para acceder al submenú

Grabación.<br>2. Pulse "NEXT" para seleccionar el submenú "Estilo".<br>de grabación" y pulse "M" para acceder al menú.<br>4. Pulse el botón "M" para seleccionar el formato<br>de grabación que desee, y pulse el botón "M" de<br>nevo para c

Los formatos de grabación disponibles son lo

siguientes:

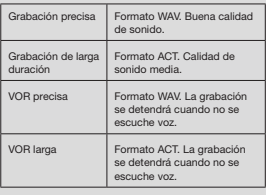

5. Pulse el botón "Play" para iniciar el proceso de grabación.

## Reproducción

- Reproducción de los archivos grabados:<br>1. Acceda al menú principal.<br>2. Pulse "Next" para seleccionar "Modo reproducción"<br>3. Pulse "M" para acceder a la interfaz del Modo<br>"reproducción.
- 4. Pulse "PLAY" de nuevo para inicia
- 
- 5. Seleccione los archivos grabados: "PRE": selecciona el archivo grabado anterior.
	- "NEXT": selecciona el archivo grabado siguie

Exploración de imágenes<br>Navegador por archivos JPEG<br>● Función de selección de archivo<br>Tras acceder al menú Imagen se mostrarán los siguientes elementos

Interfaz JPG – Lista de Archivos – Archivo seleccionado 01.jpg

Si no hay archivos, el contenido estará en blanco. Pulse "PLAY" para acceder al modo de visualización

de imágenes. Pulse "NEXT" o "PRE" para seleccionar los archivos.

"M" para acceder al submenú. Seleccio archivos de la forma siguiente: Carpeta local/Conf. de reproducción/Borrar archivo/Borrar todo/Salir.

## • Modo de visualización de imágenes Acceda al modo de visualización de imágenes.

Aparecerá lo sig

Pulse "NEXT" o "PRE" para mostrar la image

siguiente o anterior. Pulse "PLAY" para volver al modo de selección de

## rchivos

Mantenga pulsado "M" para volver al menú principal. En este modo el resto de botones no funciona.

Configuración del sistema<br>1. Acceda al menú principal.<br>2. Pulse "NEXT" para seleccionar la opción<br>"Configuración del sistema".<br>3. Pulse "M" para acceder a los submenús

• Lista de todos los parámetros:

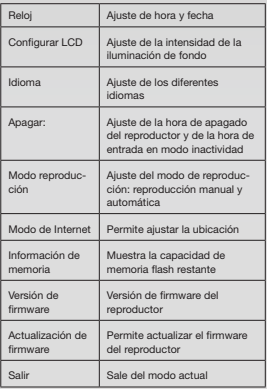

• Instrucciones de funcionamiento detalladas A. Reloj: 1. Pulse "M" para acceder a la interfaz de hora del

sistema. 2. Pulse "VOL" desde ajuste de inicio de año. El

número de año comenzará a parpadear.<br>3. Pulse el botón "NEXT" o "PRE" para ajustar la hora<br>4. Pulse el botón "M" para confirmar y salir después<br>de haber realizado los ajustes necesarios.

B. Configurar LCD

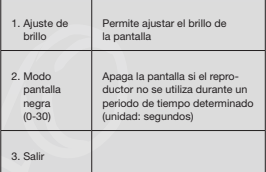

NOTAS: "Ajuste de brillo" ajusta el brillo de la pantalla (15<br>es el ajuste con mayor luminosidad, 0 es el ajuste más<br>oscuro). Pulse "PRE" o "NEXT" para desplazar el cursor.<br>Pulse "M" para volver al menú anterior. Para obte

## C. Idiom

Consulte el ajuste "Modo de ecualizador" D. Apagar:

Modo de apagado: defina aquí un valor de tiempo. Si no se pulsa ningún botón durante este periodo de tiempo, el reproductor se apagará para ahorrar energía. Si se establece en "0", la función no estará activa.<br>Modo inactividad: defina aquí un valor de tiempo

(unidad: segundos) tras el cual el reproductor se apagará cuando transcurra un periodo de<br>tiempo determinado. Esta función está diseñ tiempo determinado. Esta función está diseñada para escuchar música antes de dormirse. Este ajuste funciona una vez, y se desactiva cuando e<br>reproductor se apaga. Deberá volver a definirlo la próxima vez que desee utilizarl

E. Modo reproducción Si desea obtener más información sobre su funcionamiento, consulte el ajuste "Modo ecualizador".

Repetición manual: debe seleccionar manualmente el segmento al que desea aplicar la

repetición A-B. Repetición automática: el reproductor crea un segmento de repetición A-B (funciona en el modo de

lectura en inglés sin música). F. Modo de Internet

Están disponibles tres modos: Reproductor múltiple, Solo normal, Solo codificado.<br>G. Información de memoria

Muestra la capacidad total de la memoria flash y el espacio disponible.<br>H. Versión de firmware

Muestra la versión de firmware del reproductor.

Aviso: tras pulsar "M" para completar un ajuste, puede pulsar "play" para salir rápidamente del menú. Esto funciona en todos los menús.

iste "Modo<br>cionar<br>pue desea aplicar la<br>pue desea aplicar la<br>ductor crea un<br>Reproductor múltiple,<br>la memoria flash y el<br>pli rrapidamente del<br>pli rrapidamente del<br>pli rrapidamente del<br>pos en pensa.<br>para acceder<br>en Pence para Lectura de e-book (formato TXT)<br>Acceda a la interfaz principal, pulse "NEXT" para<br>seleccionar "E-book", pulse "M" para acceder<br>al directorio raíz, y pulse "NEXT" o "PRE" para<br>seleccionar los archivos que desea leer. Pulse

Nota: Si el archivo se encuentra en el directorio raíz, no se necesario seleccionarlo.

Control del modo de lectura: para definir el modo de reproducción mientras está leyendo tiene dos opciones disponibles: reproducción manual y reproducción automática.

Reproducción manual: pulse "NEXT" o "PRE" para pasar las páginas de una en una.

Reproducción automática: podrá definir el tiempo<br>que transcurrirá entre que las páginas se pasen<br>automáticamente.

Cuando haya seleccionado los archivos, pulse "M" para empezar a leerlos.

## • Seleccionar un contenido diferente (salir del submenú)

El usuario puede colocar diferentes archivos<br>en diferentes carpetas (la carpeta debe<br>configurarse en el ordenador). Este dispositivo admite<br>un máximo de nueve carpetas, y cada carpeta admite configurarse en el ordenad<br>un máximo de nueve carpe<br>un máximo de 99 archivos.

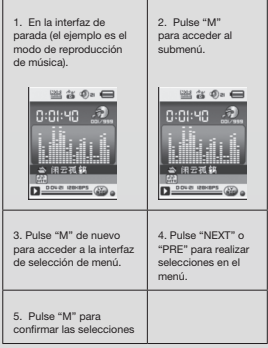

.<br>Ción: el Modo música, el Modo grabación y el Modo voz pueden configurarse para

diferentes carpetas. La carpeta de los tres modos no siempre tendrá el mismo contenido.

• Borrar archivo (submenú de parada) Puede borrar el archivo y la carpeta que desee desde el modo música y el modo voz.

- 
- 1. Acceda a la interfaz de parade.<br>2. Pulse "M" para acceder al submenú de parada.<br>3. Pulse "NEXT" o "PRE" en el menú para seleccionar<br>"Borrar archivo". Si desea borrar todos los archivos
- seleccione "Borrar todo". 4. Pulse "NEXT" o "PRE" para seleccionar "Sí" o "No".
- 5. Si selecciona "Sí", al pulsar el botón "M" se borrará el archivo. Si selecciona "No", el archivo no se eliminará.

"Borrar todo" eliminará todos los archivos relacionados del modo actual. Por ejemplo, al seleccionar "Borrar todo" en el modo música se eliminarán todos los archivos de música, pero no se eliminarán los archivos grabado

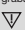

Al borrar los archivos desde el ordenador, utilice la opción "quitar hardware con seguridad", y a continuación desconecte el cable USB. De lo contrario, el archivo no se eliminará.

## PORTUGUÊS

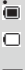

● Indicador de carga<br>
Quando o dispositivo se encontra completamente<br>
Quando o indicador de carga está vazio, a bateria<br>
Quando o indicador de carga está vazio, a bateria

está descarregada e tem de ser carregada antes<br>da próxima utilização.<br>Durante o carregamento, o leitor tem de estar<br>ligado. Caso contrário, não pode ser carregado<br>nem será detectado pelo seu computador.<br>Desligue o leitor q utilização.

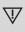

Durante o carregamento, não desligue o cabo USB. O leitor tem de permanecer no modo USB. Quanto o carregamento estiver concluído, saia do modo USB desligando o cabo USB.

## Funcionalidades básicas

LIGAR e DESLIGAR o leitor Pode LIGAR e DESLIGAR o leitor mantendo o botão "play/pause" ("reproduzir/pausa") premido.

Funções dos botões 1. Botão "PLAY" ("REPRODUZIR"): Reproduzir,

- 
- Pausar/Parar (premir botão) 2. Botão "M": Seleccionar, Aceder aos menus (premir botão) 3. Botão "NEXT" ("SEGUINTE"): Menu/!cheiro eguinte, Faixa seguinte, Avanço rápido (premi

- 
- botão) 4. Botão "PRE" ("ANTERIOR"): Menu/!cheiro anterior, Faixa anterior, Retrocesso rápido (premir botão) 5. Botão "O": Aumentar ou diminuir o volume
- (premir botão)

Aceder aos menus Aceda a todos os menus premindo "M" no teclado virtual. O menu inclui um menu principal e vários submenus.

Menu principal: Mantenha "M" premido para aceder. Submenu: Prima "M" para aceder.

Explicação do funcionamento dos botões Os botões podem ser utilizados de duas formas: "Premir" signi!ca premir e soltar de imediato. "Manter premido" signi!ca premir sem soltar até ser realizada a operação desejada.

## Reproduzir i

- Utilização rápida<br>1 Lique os auriculare
- 1. Ligue os auriculares à respectiva tomada do PMP200.
- 2. Ligue o leitor, entre no modo "MUSIC" ("MÚSICA") e prima "PLAY" ("PLAY") para iniciar a reprodução. 3. Botão "PRE" ("ANTERIOR"): Para seleccionar a
- faixa/música anterior.<br>Botão "NEXT" ("SEGUINTE"): Para seleccionar a<br>faixa/música seguinte.<br>4. Ajustar o volume: Prima o botão "VOL".<br>Prima o botão "PRE" ("ANTERIOR") para diminuir
- 
- o volume.
- Prima o botão "NEXT" ("SEGUINTE") pa
- o volume.<br>5. Definir repetição: Durante a reprodução, prima o<br>botão "M" para aceder ao submenu de repetição;<br>Tem sete selecções disponíveis: Normal, Repeat<br>one (Repetir umal, Folder (Pastal, Repeat folder<br>(Repetir pasta),

(Aleatório), Intro. Modo de selecção, que inclui sete modos: Natural, Rock, Pop, Classic (Clássica), Soft (Suave), Jazz e DBB.

• Velocidade de reprodução (Submenu Play (Reprodução) Durante a reprodução de música (só se aplica

a ficheiros MP3), pode escolher diferentes velocidades de reprodução (como lenta ou rápida), mas a voz não sofre alteração:

- 
- 
- No modo de reprodução:<br>1. Prima "M" para aceder ao submenu de reprodução<br>2. Prima "M" ("Seguinte") para aceder ao menu<br>"Display speed" ("Mostrar velocidade").<br>"Display speed" ("Mostrar velocidade").<br>"A Prima "M" para acede

**Atenção:**<br>Uma vez definida a velocidade de reprodução, todas<br>as músicas serão afectadas até que volte alterar novamente a velocidade.

## • Modo de repetição (Submenu Play (Reprodução))

- 1. Consulte as descrições seguintes. 2. Aceda através do submenu de reprodução.
- 

• Visualização de letras sincronizadas O PMP200 é compatível com a utilização de !cheiros de letras das músicas "\*.Irc" para visualizar letras sincronizadas durante a reprodução das músicas.

Como utilizar ficheiros de letras:<br>A música e o ficheiro da letra têm de ter o mesmo

nome.<br>Por exemplo:<br>O nome do ficheiro da música é xxx.MP3

O nome do ficheiro da letra tem de ser xxx.LRC<br>Se o ficheiro da música tiver um ficheiro da letra<br>correspondente, as letras são apresentadas<br>automaticamente durante a reprodução da música

O que acontece quando um ficheiro .LRC e

- reproduzido?<br>1. A letra corre
- 
- 1. A letra correspondente é encontrada. O ponto<br>vermelho no fundo do ecrã fica verde.<br>2. Prima o botão "M" para aceder à interface de letras
- 3. A letra é visualizada no ecrã. 4. Prima o botão "M" para voltar ao modo de reprodução de música.

## Repetição A-B

- 
- 
- -
- 1. Aceda ao modo reprodução de música ou<br>reprodução de gravação.<br>2. Prima "M" para aceder ao submenu de reprodução<br>3. Prima "NEXT" ("SEGUINTE") para seleccionar o<br>menu "Repeat mode" ("Modo de repetição").<br>4. Prima o botão
- 
- de ser xox.IRC<br>ficheiro da letra<br>ficheiro da letra<br>dolquêdo da música.<br>eiro .I.RC é<br>arteda. O ponto<br>a verde.<br>ar à cherica de letras.<br>ao modo de<br>e música ou<br>eir reprodução.<br>eir reprodução.<br>ar a cencipica mode<br>ra confirmar o ("Modo de repetição").<br>"A" para definir o ponto inicial "A".<br>"A" para definir o ponto inicial "A".<br>"A" para definir o ponto inicial "A".<br>Pormo inicial "A".<br>Prima o icono de repetição "Ésar" "B" para definir o<br>Prima o icono
	-
- 6. Prima "NEXT" ("SEGUINTE") para confirmar o

## ponto final "B

O ícone de repetição "A-B" foi fixado. Este<br>procedimento inicia a repetição de reprodução entre<br>A e B e irá sair desse modo após atingir o tempo de

repetição definido.<br>Prima "PRE" ("ANTERIOR") para reconfirmar o ponto inicial "A". (Para ver os tempos de repetição consulte "Repeat times" ("Tempos de repetição")).

No modo de repetição, prima "VOL+" ou "VOL-'<br>para definir a "Playback speed" ("Velocidade de<br>reprodução").

## Função de reprodução-após-gravação (não funciona com ficheiros pré-gravados)

- 
- 
- 
- 1. Aceda à função de repetição "A-B".<br>2. Prima "NEXT" ("SEGUINTE") para aceder ao modo<br>de reprodução-após-gravação.<br>3. Quando o ícone de repetição "<mark>azi"</mark> muda para o ícone de reprodução-após-gravação " ", este<br>começa a gravar a voz do utilizador. A duração é igual à duração do tempo de repetição "A-B".
- 4. Assim que o tempo de repetição termina, este<br>começa a reproduzir a gravação. O ícone muda<br>para " $\bigoplus_{n=1}^{\infty}$ "; de seguida, pode premir o botão<br>"Next" ("Seguinte") para aceder à funcionalidade<br>de contraste.

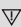

Premindo o botão "PRE" ("ANTERIOR") enquanto está nesta funcionalidade, regressa ao modo de repetição "A-B".

# Funcionalidade de contraste (não funciona com<br>ficheiros pré-gravados)<br>1. Aceda ao modo de contraste. O ícone de repetição<br>é exibido como "rafi"e a gravação original é

reproduzida.

2. Após a faixa/música original terminar, o ícone muda para " ", e a gravação do utilizador é reproduzida.

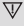

Nesta funcionalidade, premindo o botão "PRE" ("ANTERIOR") regressa à funcionalidade de Reprodução-após-gravação.

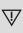

## Em qualquer das três funcionalidades anteriores, premindo o botão "M" sai do modo de repetição. • Tempos de repetição (no submenu de reprodução)

Para ver instruções sobre o funcionamento<br>consulte a "Configurar intensidade de<br>retroiluminação".

O tempo de repetição A-B determina o número de vezes que a música é repetida antes de sair. • Intervalo de repetição (no submenu de reprodução)

Para mais informações sobre o funcionamento<br>consulte a "Configurar intensidade de<br>retroiluminação".<br>O tempo de pausa (em segundos) entre a<br>primeira e a segunda reprodução no modo de repetici

**Reproduzir vídeos**<br>Para reproduzir vídeos, tem de convertê-los para o<br>formato AMV. Para ver instruções adicionais, consulte "Reproduzir música".

Funções dos botões<br>"PLAY" ("REPRODUÇÃO"): Reproduzir/Pausa.<br>"M": Manter premido para voltar ao menu principal.<br>"PRE/NEXT" ("ANTERIOR/SEGUINTE"): Seleccionar o<br>ficheiro Anterior/Seguinte. Manter premido para avanço<br>ou retro

**Gravar**<br>Antes de gravar, certifique-se de que o PMP200 ten carga suficiente.

Este leitor suporta até 99 ficheiros gravados em cada pasta.

- Gravar no "Record mode" ("Modo de gravação") 1. Há duas formas de aceder ao "Record mode" ("Modo de gravação"):
- No menu principal, seleccione "Record" ("Gravar") e prima o botão "M" para aceder ao modo de repetição.
- 2. Prima o botão "Play" ("Reproduzir") para iniciar e pausar a gravação; mantenha o botão "Play" ("Reproduzir") para guardar a gravação.

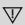

O ficheiro gravado é guardado no conteúdo<br>seleccionado: "Recording stopped submenu / Main disk content" ("Submenu de gravação interrompida /Conteúdo do disco principal").

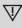

Se surgir a mensagem "Capacity is full"<br>("Capacidade cheia"), isso significa que não<br>há espaço disponível para guardar os ficheiros gravados. Neste caso, tem de remover ficheiros<br>para criar espaço de armazenamento disponível

## $\overline{\mathbb{V}}$

Se surgir a mensagem "Content is full"<br>("Conteúdo cheio"), isso significa que há 99<br>ficheiros nessa pasta; guarde os seus ficheiros<br>numa pasta diferente.

- Selecção do tipo de gravação 1. Aceda à interface de gravação. 2. Prima o botão "M" para aceder ao submenu Record (Gravação). 3. Prima "NEXT" ("SEGUINTE") ("SEGUINTE") para
- escolher o submenu "record style" ("estilo de

gravação") e prima "M" para aceder ao menu. 4. Prima o botão "M" para escolher o formato de gravação pretendido e volte a premir "M" para confirmar a escolha

## Os formatos de gravação disponíveis são:

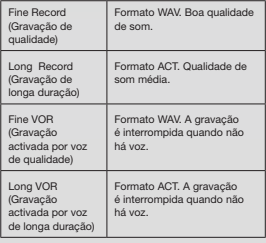

5. Prima o botão "Play" ("Reproduzir") para inicia a gravação.

- 
- 
- Reprodução<br>Reprodução s ficheiros gravados:<br>1. Aceda ao menu principal.<br>2. Prima "NEXT" ("SEGUINTE") ("Seguinte") para<br>escolher "playback mode" ("modo de reprodução")<br>3. Prima "M" para aceder à interface do modo de<br>reprodu
- 
- 4. Prima de novo "PLAY" ("REPRODUZIR") para iniciar a reprodução.
- 5. Seleccione os ficheiros gravados:<br>"PRE" ("ANTERIOR"): Selecciona o ficheiro gravado"
	- anterior.<br>"NEXT" ("SEGUINTE"): Selecciona o ficheiro
	- gravado seguinte.

## Pesquisar in

Pesquisa de JPEG • Funcionalidade de selecção de ficheiros Depois de aceder ao menu Picture (Imagens), é apresentado o seguinte:

Interface JPG – Lista de ficheiros – Selecção do ficheiro 01.jpg.

Se não existirem aí ficheiros, o conteúdo estará vazio.<br>Prima "PLAY" ("REPRODUZIR") para aceder ao modo

de visualização de imagens. Prima "NEXT" ("SEGUINTE") ou "PRE" ("ANTERIOR") para escolher os !cheiros.

 Prima "M" para aceder ao submenu. Seleccione os !cheiros da seguinte forma: Pasta local/Reproduzir conjunto/Eliminar !cheiro/ todos/Sa

• Modo de visualização de imagens Aceder ao modo de visualização de imagens. Surge o seguinte:

Prima "NEXT" ("SEGUINTE") ou "PRE" ("ANTERIOR")<br>para visualizar a imagem seguinte ou anterior.<br>Prima "PLAY" ("REPRODUZIR") para voltar ao modo<br>de selecção de ficheiros.<br>Mantenha "M" premido para voltar ao menu principal

Os outros botões não são válidos neste modo.

## Definições do sistema

- 
- 1. Aceda ao menu principal. 2. Prima "NEXT" ("SEGUINTE") para escolher a "system setting" ("de!nição do sistema"). 3. Prima "M" para aceder aos submenus.
- 

## • Lista de todos os parâmetros:

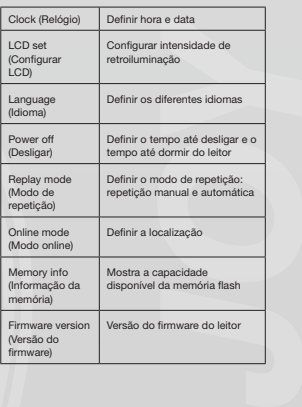

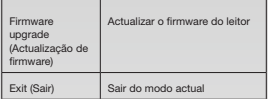

• Instruções detalhadas de utilização

- A. Clock (Relógio): 1. Prima "M" para aceder à interface da hora do
- sistema.<br>2. Prima "VOL" para iniciar a definição do ano. O número do ano começa a piscar.<br>3. Prima o botão "NEXT" ("SEGUINTE") ou "PRE"<br>("ANTERIOR") para acertar a hora.<br>4. Prima o botão "M" para confirmar e sair depois de
- 
- 
- 
- B. LCD setting (Configura
- 1. Brightness adjustment (Ajuste do brilho) Ajustar o brilho do ecrã
- 
- 2. Black screen mode (Modo de ecrã a preto) (0-30)
- Desliga o ecrã quando o leitor não é utilizado após um determinado tempo (unidade: segundos)

3. Exit (Sair)

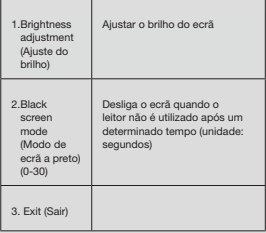

Notas: "Brightness adjustment" ("Ajuste do brilho" ) ajusta o brilho do ecrã (15 é o mais brilhante, 0 é o mais escuro). Prima "NEXT" ("SEGUINTE") ou "PRE" ("ANTERIOR") para deslocar o cursor. Prima "M" para voltar ao menu anterior. "Dark mode" ("Modo<br>de escurecimento") e "black screen mode" ("modo"<br>de ecră a preto"): consulte a definição "Brightness<br>adjustment" ("Ajuste do brilho").<br>C. Language (Idioma)<br>Consulte a defini

- 
- - equalização")
- 

D. Power off (Desligar)<br>Off mode (Modo desligar): aqui, define um tempo.<br>Se não tiver sido premido nenhum botão durante<br>esse período de tempo, o leitor desliga-se para<br>poupar energia. Quando definir "0", a funcionalidade<br>é

Sleep mode (Modo dormir): aqui, define um tempo<br>(unidade: segundos) para desligar o leitor após um<br>determinado período de tempo. Esta funcionalidade<br>destina-se a ouvir música antes de adormecer. Esta definição funciona uma vez e é limpa quando o leitor se desliga. Tem de voltar a configurá-la na<br>vez seguinte.

- E. (Replay mode) Modo de repetição Para ver instruções sobre o funcionamento<br>consulte a definição "EQ mode" ("Modo de<br>equalização").<br>Manual replay (Repetição manual): tem de<br>seleccionar manualmente o segmento para repetição A-B.
- Auto reply (Repetição automática): o leitor cria um segmento para repetição A-B (funciona no
- 
- modo de leitura em inglês sem música). F. Online mode (Modo online) Estão disponíveis três modos: Multi-drive (Ambas unidades), Normal only (Unidade normal), Encrypted only (Unidade encriptada). G. Memory info (Informação da memória)
- Mostra a capacidade total da memória flash e o
- espaço disponível.<br>H. Firmware version (Versão do firmware)<br>Mostra a versão do firmware do leitor.
- 
- Aviso: após premir "M" para concluir uma<br>definição, pode premir "play" ("reproduzir") para<br>sair rapidamente do menu. Este procedimento é<br>válido para todos os menus.

Leitura de E-books (Formato TXT)<br>Aceda à interface principal, prima "NEXT"<br>("SEGUINTE") para escolher "E-book", prima "NA"<br>para aceder ao directório de raiz e prima "NAT"<br>("SEGUINTE") ou "PRE" ("ANTERIOR") para escolher<br>os

**Nota:** não é preciso seleccionar o ficheiro se estiver<br>no directório raiz.

Reading mode control (Controlo do modo de leitura):<br>para definir o modo de reprodução quando está a ler.<br>Possui dois modos: leitura manual e leitura automática

Manual playing (Leitura manual): prima "NEXT" ("SEGUINTE") ou "PRE" ("ANTERIOR") para virar uma página de cada vez.

Auto playing (Leitura automática): pode defini<br>um tempo após o qual as páginas são viradas<br>automaticamente.

Depois de seleccionar os ficheiros, prima "M" p iniciar a leitura.

## \* **Seleccionar conteúdos diferentes (sair do**<br>- **submenu)**<br>O utilizador pode colocar diferentes ficheiros en

pastas diferentes (a pasta deve ser criada no<br>computador). Este dispositivo tem capacidade para 9

pastas e cada pasta tem capacidade para um máximo pastas e cada

- 1. Na interface de interrupção (o exemplo está no modo de reprodução). 2. Prima "M" para aceder ao submenu. 3. Prima de novo "M" para aceder à interface de
- 
- 
- 
- 
- selecção de menus. 4. Prima "NEXT" ("SEGUINTE") ou "PRE" ("ANTERIOR") para fazer selecções no menu.
- 5. Prima "M" para confirmar as selecçõe

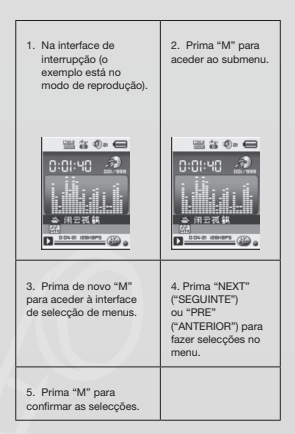

# Atenção: os modos Music (Música), Record (Gravação) e Voice (Voz) podem ser definidos para diferentes pastas de conteúdos. A pasta para os três modos não terá sempre o mesmo conteúdo.

• Eliminar !cheiro (submenu de interrupção) Pode eliminar o !cheiro e a pasta relacionados no modo de música e no modo de voz.

- 1. Aceda à interface de interrupção. 2. Prima "M" para aceder ao submenu de interrupção. 3. Prima "NEXT" ("SEGUINTE") ou "PRE" ("ANTERIOR") no menu para escolher "Delete file"
- 
- ("Eliminar ficheiro"). Se pretarder eliminar todos o<br>ficheiros, escolha "Oelete all" ("Eliminar todos").<br>C. Arima "NEXT" ("SEGUINTE") ou "PRE"<br>"NAMTERIOR") para escolher "YES" ("SIM") ou<br>"NO" ("NÃO").<br>S. Se escolher "YES"

"Delete all" ("Eliminar todos") elimina todos os ficheiros<br>relacionados no modo actual (por exemplo, se<br>seleccionar "Delete all" ("Eliminar todos") no modo de<br>música, serão eliminados todos os ficheiros gravados).<br>mas não

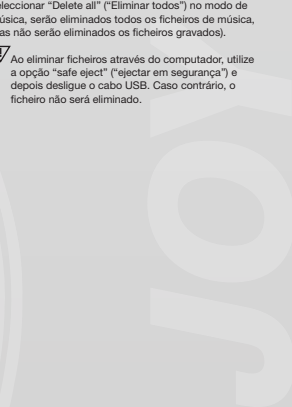

## POLSKI

## è

Wskaźnik zasilania<br>Gdy wskaźnik zasilania jest wypełniony w<br>pełni, oznacza to, że bateria jest całkowici aladowana. Gdy wskaźnik zasilania jest pusty, bateria jest<br>wyczerpana i musi zostać naładowana przed

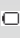

koleinym użyciem urządzenia

 $\overline{V}$ 

Podczas ł .<br>Podczas ładowania odtwarzacz musi być<br>właczony. W przeciwnym wypadku urząd: maże być ładowane i nie zostanie wykryte prze:<br>komputer. Nieużywany odtwarzacz powinien by wyłączany

## $\overline{\mathbf{W}}$

Nie należy odłączać kabla USB podczas<br>ładowania. Odtwarzacz może pozostawać w<br>trybie USB. Po zakończeniu ładowania należy<br>wyjść z trybu USB, odłączając kabel USB.

Podstawowe funkcje<br>Włączanie (ON) i wyłączanie (OFF) odtwarzacza<br>Aby włączyć lub wyłączyć odtwaraccz, należy wcisnąć i przytrzymać przycisk, twarzanie/w strzyr

- Funkcje przycisków<br>1. Przycisk "PLAY" (odtwarzanie): Odtwarzanie,<br>wstrzymanie / zatrzymanie (wciśnij przycisk)<br>2. Przycisk "M": Wybór, przejście do menu (wciśnij przycisk)
- przyciski<br>Przycisk "NEXT" (następny): Następna pozycja<br>w menu/pliku, utwór, szybkie przechodzenie do  $\overline{a}$
- przodu (wciśnij przycisk)<br>Przycisk "PRE" (poprzedni): Poprzednia pozycji  $\overline{4}$ menu/pliku, utwór, szybkie przechodzenie do tyłu
- 

## Przejście do m

Frzejscie do menu<br>Aby przejść do menu, należy wcisnąć przycisk "M" r<br>klawiaturze. Menu zawiera menu główne oraz menu

podrzędne.<br>Menu główne: Wciśnij i przytrzymaj przycisk "M", aby przejść do menu.<br>przejść do menu.<br>Menu podrzedne: Wciśnii przycisk "M", aby przejść

 $d$ o m

Objaśnienie obsługi przycisków<br>Przyciski są obsługiwane na dwa sposoby: "Wciśnij" oznacza, że należy wcisnąć i natychmia

"wusinij oznacza, że naieży wosnąc i naryomnast<br>zwolnić przycisk.<br>"Wciśnij i przytrzymaj" oznacza, że należy wcisnąć<br>przycisk i przytrzymaj" oznacza, że należy wcisnąć<br>czynność zostanie wykonana.

- Odtwarzanie muzyki<br>• Szybkie uruchamianie<br>1. Podłącz słuchawki do gniazda słucha **PMP200**
- Włącz odtwarzacz, przejdź do trybu "MUZYKA" i<br>wciśnij przycisk "PLAY", aby rozpocząć odtwarza  $\circ$
- nie.<br>Przycisk "PRE" (poprzedni): Umożliwia wybrar<br>poprzedniego utworu/piosenki.<br>Przycisk "NEXT": Umożliwia wybranie następn możliwia wybranie  $\overline{a}$

utworu/piosenk  $\overline{A}$ 

Regulacja głośności: Wciśnij przycisk "VOL" (głośność)

Wciśnij przycisk "PRE", aby zmniejszyć poziom<br>głośności.

- Wciśnij przycisk "NEXT", aby zwiększyć poziom
- recommission established processing decreases of the processes of the processes of the processes of the processes of the processes of the processes of the processes of the processes of the processes of the processes of the  $\overline{5}$ przejście do menu podrzędnego powtarzania odt<br>warzania; menu podrzędnego powtarzania odt<br>warzania; menu podrzędne zawiera siedem opcji: Normalne, Powtarzaj jeden, Folder, Powtarzaj folo Nowtaria, 1992, province and the Powtarzaj wszystkie, Losowo, Wstęp.<br>Tryb wyboru zawiera siedem opcji: Naturalny, Rock, Pop, Muzyka klasyczna, Soft, Jazz, DBB.

## Prędkość odtwarza<br>nia) a (m mu r n odt

ma<br>Podczas odtwarzania muzyki (dotyczy jedynie plików<br>MP3), możesz wybrać różne ustawienia prędkości<br>odtwarzania (takie, jak: szybko lub wolno), ale głos nie Stanie zmieniony:<br>
zostanie zmieniony:<br>
W trybie odtwarzania:<br>
1. Wciśnij "M", aby przejść do menu podrzędnego

- odtwarzania.<br>2. Wciśnij "NEXT", aby przejść do menu "Wyświetl
- 
- 
- 2. Wolsni "NeXt", aby przejść do menu "Wyświe<br>prędkość".<br>3. Wolsni "M", aby przejść do menu "Wyświet!<br>4. Wolsni "MEXT", aby zwiększyć prędkość odtw.<br>24. Wolsni "NEXT", aby zwiększyć prędkość odtw.<br>20twarzania.

**Uwaga:**<br>Po ustawieniu prędkości odtwarzania, będzie ona<br>obowiązywać w odniesieniu do każdego utworu aż do<br>następnej modyfikacji tego ustawienia.<br>actor na depotytkacji tego ustawienia.

- 
- Allen Tryb powłarzania (menu podrzędne odtwarzania)<br>1. Patrz opisy zamieszczone poniżej.<br>2. Przejście za pośrednictwem menu podrzędnego
- dtwarza
- $\ddot{\phantom{0}}$ Zsynchronizo vietlanie t

Odtwarzacz PMP200 obsługuje pliki w formacie "\*.lrc",

umożliwiające zsynchronizowane wyświetlanie tekstu<br>utworu podczas odtwarzania muzyki.<br>Sposób korzystania z plików tekstowych:

Pliki utworu i tekstu musza mieć taka sar

## Na przykład:

Nazwa pliku utworu to xxx MP3

Plik tekstowy musi mieć nazwę xxx.LRC<br>Jeżeli do pliku utworu został przypisany plik tekstu<br>tekst piosenki będzie wyświetlany automatycznie nodczas odtwarzania

- Co się dzieje podczas odtwarzania pliku .LRC?<br>1. Zostaje odnaleziony odpowiedni plik tekstu utworu<br>Czerwona kropka w dolnej części ekranu zmienia<br>kolor na niebieski.
- 2. Wciśnij przycisk "M", aby przejść do int
- 
- tekstowego.<br>3. Tekst utworu jest wyświetlany na ekranie.<br>4. Kolejne wciśnięcie przycisku "M" umożliwia powró<br>- do zwykłego trybu odtwarzania muzyki.

- **Powtarzanie A-B<br>1. Przejdź do trybu odtwarzania muzyki lub odtwarza·<br>mia po nagraniu.<br>2. Wciśnij "M", aby przejść do menu podrzednego**
- 
- odtwarzania.<br>3. Wciśnij "NEXT", aby wybrać menu "Tryb odtwarza·
- nia".<br>Wciśnij przycisk "M", aby przejść do "Tryb powta<br>zania".
- 4. Wciśnij przycisk "M", aby przejść do "Tryb powtar"<br>Tryb powtarzania: Wciśnij ikonę powtarzania "ści"<br>"A", aby ustawić punkt początkowy "A",<br>5. Wciśnij przycisk "NEXT", aby potwierdzić punkt<br>początkowy "A".<br>Wciśnij ikonę
	-
- 
- punk końcowy "B".<br>6. Wickini przycisk "NEXT", aby potwierdzić punkt<br>końcowy "B".<br>Wyswietlana jest ikona powtarzania "A-B".<br>Wyswietlana jest iczyna odtwarzanie z powtarza-<br>niem od punktu A do B odtwarzanie z powtarza-<br>nie Wciśnij przycisk "PRE", aby ponownie potwierdzić<br>punkt początkowy "A". (Informacje o liczbie<br>powtórzeń znajdują się w części "Liczba powtórzeń")<br>W trybie powtarzania wciśnij przycisk "VOL+" lub "VOL-", aby ustawić "Prędkość odtwarzania".

- 
- Funkcja Odtwarzanie po nagraniu (nie działa w<br>przypadku wcześniej nagranych pilków)<br>1. Przejdź do funkcji powtarzania "A-B".<br>2. Wciśnij "NEXT", aby przejść do trybu Odtwarzanie<br>po nagraniu.
- 3. Gdy ikona powtarzania "**Chy**" zostanie zastapiona<br>przez ikonę Odtwarzanie po nagraniu "Chy"<br>urządzenie zacznie nagrywać głos użytkownika.<br>Okres czasu jest taki sam, jak okres czasu<br>powtarzania "A-B".<br>4. Po zakończeniu o
- rozpoczyna odtwarzanie nagrania. Ikona zmienia<br>się na "Ĥ","; możesz następnie wcisnąć przycisk<br>"NEXT", aby przejść do funkcji kontrastu.

 $\overline{\mathbb{V}}$  Wciśnięcie przycisku "PRE" podczas korzystania<br>z tej funkcji spowoduje powrót do trybu powtarzania "A-B".

- **Funkcja kontrastu (nie działa w przypadku<br>wcześniej nagranych plików)<br>1. Przejdź do trybu kontrastu. Wyświetlana jest ikona<br>powtarzania "", a oryginalne nagranie jest**
- VK[^HYaHUL 7V aHRVljJaLUP\ VY`NPUHSULNV \[^VY\WPVZLURP PRVUH aTPLUPH ZPLJ UH É ¹ P VK[^HYaHUL QLZ[ UHNYHUPL \Ǐ`[RV^UPRH

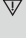

W przypadku tej funkcji, wciśnięcie przycisku<br>"PRE" spowoduje powrót do funkcji "Odtwarza·<br>nie po nagraniu".<br>,

 $\overline{\mathbb{V}}$ W przypadku każdej z trzech poprzednich funkcji<br>wciśnięcie przycisku "M" umożliwia wyjście z trybu powtarzania

## · Liczba powtórzeń (w menu podrzędnym odtwarzania)<br>Sposób obsługi – patrz "Ustawienie intensywnośc

podświetlenia".<br>Liczba powtórzeń A-B określa, ile razy odtwarzanie<br>muzyki zostanie powtórzone przed zakończeniem.<br>• Przedział powtarzania (w menu podrzednym

- odtwarzania)
	- Sposób obsługi patrz "Us

podświetlenia".<br>Czas wstrzymania (w sekundach) pomiędzy<br>pierwszym a drugim odtwarzaniem w trybie powtar zania

izgefnym odtwarzania)<br>wienie intensywności<br>wienie intensywności<br>przed zakończeniem.<br>u podrzędnym<br>u podrzędnym<br>wienie intensywności<br>złuwe, plik wideo musi<br>złuwe, plik wideo musi<br>unzyki".<br>przechodzić w<br>przechodzić w<br>przechod **Odtwarzanie filmów**<br>Aby odtwarzanie filmów było możliwe, plik wideo mus<br>zostać skonwertowany do formatu AMV. Szczegółowe<br>instrukcje – patrz "Odtwarzanie muzyki".

**Funkcje przycisków**<br>"PLAY": odtwarzanie/wstrzymanie.<br>"M": wciśnij i przytrzymaj, aby powrócić do menu

głównego.<br>"PRE/NEXT": wybór poprzedniego/następnego pliku<br>Wciśnij i przytrzymaj, aby szybko przechodzić w<br>przód lub w tył.

**Nagrywanie**<br>Przed rozpoczęciem nagrywania należy upewnić się

dzenia PMP200 jest wyst że b natadowana.<br>Odtwarzacz obsługuje maksy malnie 99 nagran

Uduwarzacz obsługuje maksymalnie 99 nagral<br>plików w każdym folderze.<br>● Nagrywanie w "Trybie nagrywania"<br>1. Istnieją dwa sposoby przejścia do "Trybu n grywania":

w menu głównym wybierz "Nagrywanie" i wciśnij<br>przycisk "M", aby przejść do trybu nagrywania.

Wciśnij przycisk "PLAY", aby rozpocząć i wstrzyma<br>nagrywanie; Wciśnij i przytrzymaj przycisk "PLAY",<br>aby zapisać nagranie.

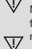

aury superstanting pilk jest zapisywany w wybranym<br>
Y Nagranty plik jest zapisywany w wybranym<br>
folderze: "Menu podrzędne zatrzymywania<br>
Y Jezieli wybriwietny jest komunikat "Pamię"<br>
pełna", oznacza to, że nie ma wystarcza jenia , označza to, že nie ma wystarczającej<br>ilości miejsca, aby zapisać nagrane pliki. W t<br>sytuacji musisz usunąć niektóre pliki z pamie aby zwolnić miejsce

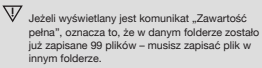

- $\ddot{\phantom{0}}$
- 
- Wybór typu nagrywania<br>Przejeż do interfejsu nagrywania.<br>Wieśnij przycisk "M", aby przejść do menu podczędnego Nagrywanie.<br>Wieśnij przycisk "NEXT", aby wybrać menu podczędnego Nagrywania", a następnie wciś<br>przycisk "M", ab  $\overline{a}$
- format nagrywania, a następnie ponownie "M"<br>aby potwierdzić wybór.

## Dostepne sa nastepujące formaty nagrywania:

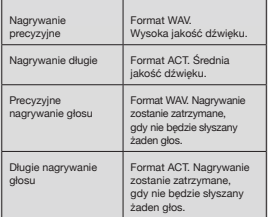

5. Wciśnij przycisk "PLAY", aby rozpocząć nagryv

## $\Omega$

- 
- Odtwarzanie<br>Odtwarzanie nagranych plików:<br>1. Przejdź do menu głównego.<br>1. Przejdź do menu głównego.<br>2. Wybierz "NEXT", aby przejść do "Tryb odtwarzania".<br>3. Wciśnij przycisk "M", aby przejść do interfejsu trybu
- odtwarzania.<br>Wciśnij przycisk "PLAY  $\overline{4}$ " no aby rozpo odtwarzan

 $\overline{a}$ 

Wybór nagranych plików:<br>"PRE": wybór poprzedniego nagranego pliku<br>"NEXT": wybór następnego nagranego pliku

**Przeglądanie obrazów<br>Przeglądarka plików JPEG<br>• Funkcja wyboru pliku<br>Po przejściu do trybu Obraz wyśw** 

nastepuiace el

Interfejs JPG - Lista plików - Wybór pliku 01.jpg<br>Jeżeli nie są tutaj zapisane żadne pliki, zawartoś

będzie pusta.<br>Wciśnij przycisk "PLAY", aby przejść do tryt wyświetlania obrazu

wysmetalna osiaże:<br>Wciśnij przycisk "NEXT" lub "PRE", aby wybrać pliki.

Wciśnij przycisk "M", aby przejść do menu<br>podrzędnego. Polecenia dotyczące wyboru plików<br>są następujące:

Folder lokalny/Odtwórz zestaw/Usuń plik/Usuń<br>wszystkie/Wyjdź.

## Tryl

· Tryb wyświetlania obrazu<br>Przejdź do trybu wyświetlania obrazu. Wyświetlon<br>zostaną następujące elementy:

Wciśnij przycisk "NEXT" lub "PRE", aby wyświetlić

następny lub poprzedni obraz.<br>Wciśnij przycisk "PLAY", aby powrócić do trybu wyboru plików

wysoru pintotu.<br>Wciśnij przycisk "M", aby powrócić do menu głównego.<br>Inne przyciski nie działają w tym trybie.

- Ustawienia systemu<br>1. Przejdź do menu głównego.<br>2. Wciśnij przycisk "NEXT", aby wybrać "Ustaw systemu'
- 3. Wciśnij przycisk "M", aby przejść do meni<br>podrzednego.

Lista wszystkich parametrów:

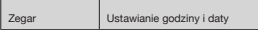

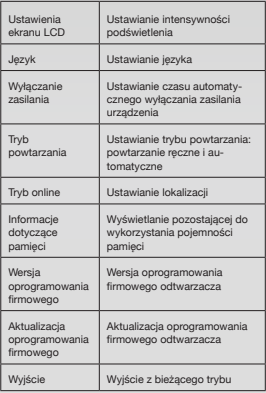

## Szczegółowa instrukcja obsługi

**Zegar** 

Wciśnij przycisk "M", aby przejść do int

czasu systemowego.<br>Wciśnij przycisk "VOL", aby ustawić rok. Liczba  $\overline{2}$ 

- 
- określająca rok zaczyna migać.<br>Wciśnij przycisk "NEXT" lub "PRE", aby ustawić  $\overline{3}$ godzinę
- Po wprowa ej wartości, wciśnij dzen iu odpowiedr przycisk "M", aby potwierdzić i wyjść.

 $\mathbf{D}$ Ustawienia ekranu LCD

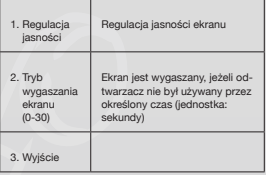

Uwaga: "Regulacja jasności" umożliwia ustawienie Uwaga: "Heguacapa panosci" umozinuva ustawanene<br>jasności ekranu (15 oznacza największą jasność,<br>a 0 – najmniejszą). Wciśnij przycisk "PRE" lub "NEXT", ab<br>przesuwać kursor. Wciśnij przycisk "M", aby powrócić do<br>poprzedniego

C. Język<br>Patrz ustawienie "Tryb kore<br>D. Wyłączanie zasilania "ryty wiączania: z poziomu tego menu można ustawić<br>Czas wyłączania. Jeżeli żaden przycisk nie zostanie<br>wicisniely przez ustawiony okres czasu, urządzenie<br>automatycznie wyłączy się w celu oszczędzania energii<br>Jeżeli ustawio będzie działać

Tryb wstrzymania: z poziomu tego m u moż ryp wsuzynuaria.<br>2. polski czas (jednostka: sekundy), po którym urządzenie automatycznie się wyłączy. Funkcja ta umożliwia słuchanie muzyki podczas wstrzymania. Ustawienie działa tylko jeden raz i jest anulowane momencie, gdy odtwarzacz wyłączy się. Następnym<br>razem konieczne jest ponowne ustawienie funkcji.

razent nomezznia<br>Tryb powtarzania<br>Instrukcja obsługi – patrz ustawienie "Tryb korektora"<br>Powtarzanie ręczne: musisz ręczenie wybrać powtar<br>zany segment A-B.

zany osymuntary czasu (zankatory extended powiarzanie automatycznie tworzy segment powtarzania A-B (działa jedynie w trybie czytania w języku angielskim bez muzyki).

- Tryb online<br>Tryb online<br>Dostępne są trzy tryby: Wiele stero<br>normalne, Tylko kodowane. mików Tulko
- Informacje dotyczące pamięci<br>Wyświetla całkowitą pojemność pamięci flash oraz ilość miejsca pozostającego do wykorzystania.
- $H$ Wersja oprogramowania firmowego<br>Wyświetla wersję oprogramowania firmowego odtwarzacza

 $\mathbf{r}$ 

E

 $\label{eq:1} \begin{array}{c} \bigvee \hspace*{0.2cm} \text{Porada: Po we  
ichiqui przycisku "M" w celu zakończenia wprowadzania ustawien", możez  
wcisnąć przcisk "PLA"", aby szybko wyiść z  
memu. Funkcja ta działa we wszystkich menu. \end{array}$ 

Czytanie e-booków (w formacie TXT)<br>Przejdź do interfejsu głównego, wciśnij przycisk<br>"NEXT", aby wybrać "E-book", następnie wciśnij<br>przycisk "MI", aby przejść do folderu głównego, po<br>czym wciśnij przycisk "NEXT" lub "PRE", u wyższego pozi

Uwaga: Wybieranie pliku nie jest konieczne, jeżeli jest<br>on zapisany w folderze głównym.

Obsługa trybu czytania: umożliwia ustawienie trybu<br>odtwarzania podczas czytania. Dostępne są dwa tryby:<br>Odtwarzanie ręczne i Odtwarzanie automatyczne. Odtwarzanie ręczne i Odtwarzanie automatyczne.<br>Odtwarzanie ręczne: wciskaj przycisk "NEXT" lub<br>"PRE", aby odwracać strony pojedynczo.<br>Odtwarzanie automatyczne: możesz ustawić czas, po którym strona bedzie odwracana automatycznie

Po wybraniu plików, wciśnij przycisk "M<br>rozpocząć czytanie. ", aby

• Wybór innej treści (wyjście z menu podrzędnego)<br>Użytkownik może zapisywać w poszczególnych folderach pliki różnego rodzaju (folder powinien zostać<br>skonfigurowany w komputerzej. Urządzenie może<br>obsługiwać maksymalnie 9 f folderów można zapisać maksymalnie 99 plikó w

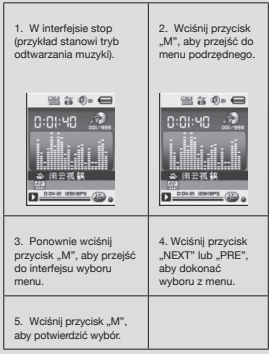

Uwaga: Każdy z trybów: Muzyka, Nagrywanie i<br>Głos może zostać przypisany do różnych folderów<br>zawartości. Folder dla tych trzech trybów nie zaw będzie posiadał taką samą zawarto

- **Usuń plik (menu podrzędne stop)**<br>Możesz usunąć wybrany plik i folder w trybie Muzyka<br>1. Przejdź do interfejsu stop.<br>2. Wciśnij przycisk "M", aby przejść do menu
- 
- podrzędnego stop.
- pourzgorungo stop.<br>
3. Wokini przycisk "NEXT" lub "PRE" w tym menu, aby<br>
wybrać "Usuń plik". Jeżeli chcesz usunąć wszystkie<br>
pliki, wyberz "Usuń wszystkie"<br>
4. Wokini przycisk "NEXT" lub "PRE", aby wybrać<br>
"TAK" lub "NIE".
- 
- 5. Po wybraniu "TAK " HAN III», wie ...<br>E. Po wybraniu "TAK", wciśnięcie przycisku "M"<br>spowoduje usunięcie pliku. Po wybraniu "NIE"<br>plik nie zostanie usunięty.<br>Polecenie "Usuń wszystkie" umożliwia usunięcie

wszystkich plików w bieżącym trybie (np. wybranie<br>polecenia "Usuń wszystkie" w trybie Muzyka<br>spowoduje usunięcie wszystkich plików muzycznych .<br>ale nie plików nagranych)

W przypadku us ania plików za pośr v przypadne dodawania piecze polskie z opcji<br>"bezpiecznego usuwania", a następnie<br>odłączyć kabel USB. W przeciwnym wypadku nasor oos.<br>Tie usunięty

## ČESKÝ

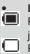

## · Indikátor napájení<br>I Pokud je zařízení zcela nabito, ind

e plný.<br>
Dieplný.<br>
Dieplný.<br>
Dieplný.<br>
Dieplný.<br>
Vybita a je třeba ji před dalším použitím zařízení nabit

átor n

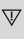

V průběhu nabíjení musí být přehrávač zapnutý.<br>V opačném případě jej není možné nabíjet<br>ani jej rozpoznat počítačem. Pokud přehrávač nepo užíváte, vypněte jej

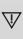

V průběhu nabíjení neodpojujte USB kabel<br>Přehrávač by měl zůstat v režimu USB.<br>Po dokončení nabíjení opusťte režim USB<br>odpojením USB kabelu.

## Základní funkc

zakladní tunkce<br>Zapínání a vypínání přehrávače<br>Přehrávač je možné zapnout nebo vypnout přidrženír<br>tlačítka "přehrát/pozastavit".

- Funkce tlačítek<br>1. Tlačítko "PLAY": Přehrávání, pozastavení/zasta<br>(stisknutím tlačítka)<br>2. Tlačítko "M": Výběr, vstup do nabídky (stisknutín
- ačítka)
- 3 Tlačítka "NEXT": Další v r
- 
- $\overline{4}$
- rychlé převíjení vpřed (stisknutím tlačítka)<br>Tlačítko "PRE": Předchozí v nabídce/souboru,<br>Stopa, Rychle převíjení zpět (stisknutím tlačítka)<br>Tlačítko "O": Zvýšení či snížení hlasitosti (stisknu  $\overline{a}$ tlačítka)
- up do na bidky

vstup do väech nabídek stisknutím "M" na klávesní<br>Nabídka se skládá z hlavní nabídky a podnabídek<br>Hlavní nabídka: Vstoupíte do ní přidržením "M".<br>Podnabídka: Vstoupíte do ní přidržením "M".

**Vysvětlivky k činnosti tlačítek**<br>Tlačítka lze ovládat dvěma způsoby:<br>"Stisknuti" znamená stisknout a okamžitě uvolnit.

"Přidržení" znamená stisknout a ponechat stisknuté doby, než se provede požadovaná akce.

## Přehrávání hudby

- Fremavam nudby<br>• Krátkodobý provoz<br>1. Zapojte sluchátka do konektoru pro s zařízení PMP200.
- $\mathfrak{D}$
- $\overline{a}$
- 
- zaizeni PMP200.<br>Zapněle přehrávač, vstupte do režimu "HUDBA"<br>stisknutím "PLAY" sputste přehrávači.<br>Tačítko "PRE": Volba předešlé stopy/skladby.<br>Tačítko "NEXT" "Volba další stopy/skladby.<br>Úprava hlasitosti: Stiskněte tlačít
- Stisknutím tlačítka "NEXT" zvýšíte hlasitost<br>Nastavení opakování přehrávání: Stisknutí  $\overline{a}$ tlačítka

uaciuka<br>"M" v průběhu přehrávání vstoupíte do podnabídky<br>pro opakování přehrávání; zahrnuje sedm voleb:<br>Standardní, Opakovat skládbu, Složka, Opakovat oranianini, vyakovat skatolog, orozka, opakova<br>Režim výběru, který zahrnuje sedm režimů:<br>Přirozený, Rock, Pop, Klasická hudba, Jemný, Ja DBB

• Rychlost přehrávání (podnabídka přehrávání)<br>Při přehrávání hudby (platí pouze pro MP3 soubory) lz<br>zvolit různé rychlosti přehrávání (například rychle nebo pomalu), aniž by se změnil hlas:

- V režimu přehrávání
- 1. Stisknutím "M" vstoupíte do podnabídky přehrávár<br>2. Stisknutím "M" vstoupíte do nabídky "Rychlost
- zobrazení".<br>3. Stisknutím "M vstounít a d n nahídky R zobrazení
- 4. Stisknutím "NEXT" zrychlíte rychlost přehrávání;<br>stisknutím "PRE" zpomalíte rychlost přehrávání.

## Up zornění:

Jakmile je nastavena rychlost přehrávání, bude<br>uplatněna na každou skladbu, dokud nebude opět změněna

- 
- 
- monom.<br>Režim opakování (podnabídka přehrává<br>1. Přečtěte si laskavě další popisy.<br>2. Vstup prostřednictvím podnabídky přehráv  $\ddot{\phantom{0}}$ Zobrazení synchronizovaného<br>textu
- 

vextu<br>PMP200 podporuje použití textových souborů s<br>příponou "\*...Irc" pro zobrazení synchronizovaného<br>v průběhu přehrávání hudby.<br>Jak používat soubor s textem:

Skladba a soubor s textem musejí mít stejný náze<br>Například:

Například:<br>Název souboru s exot.<br>Nízev souboru s textem by měl být xxxLRC<br>Pokud hudební soubor odpovídá souboru s textem, t<br>Se zobrazí automaticky při přehrávání skladby<br>C o se state při přehrání souboru s příponou LRC?<br>1.

- 
- 
- 
- 
- r. en naezen oppovioajne: souor s'externe. Cervena<br>Le Stisknutím tlačítka "M" vstoupíte do rozhraní textu.<br>2. Stisknutím tlačítka "M" vstoupíte do rozhraní textu.<br>3. Text se zobrazí na obrazovce.<br>4. Stisknutím tlačítka "M"

- A-B opakování<br>1. Vstupte do režimu přehrávání hudby nebo zápisí<br>přehrávání .<br>1. Michards do podnahídky přehrávár
- premavam.<br>2. Stisknutím "M" vstupte do podnabídky přehrávání.<br>3. Stisknutím "NEXT" zvolte nabídku "Režim opakování".
- 
- opakovam :<br>4. Stisknutím tlačítka "M" vstupte do "Režimu
- opakování".<br>Režim opakován ıí: Stis tím ikony opakování "A-B-
- Rezim opakovani: Suskribuni i koriji upakovani<br>A" nastave počáteční bod "A".<br>5. Stisknutím "NEXT" potvrdte počáteční bod "A".<br>Stisknutím ikony opakování "<mark>neš</mark>" "B" nastavte koncový bod "B
- kolicovy bod "B".<br>Stisknutím "NEXT" potvrďte koncový bod "B".<br>Pevná ikona opakování "A-B". Spustí se přehrá<br>mezi bodem A a B, ukončí se po dosažení nasinterior de posterior de posterior nationalista de del posterior de posterior de la Stisknutfm "PRE" opět potvrdte počáteční bod<br>"A". (Doby opakování se dozvíte v části "Doby opakování".).

V režimu opakování nastavte<br>"VOL-" "Rychlost přehrávání" m "VOL+" net

Funkce Přehrát po nahrání (nepracuje s předem<br>nahranými soubory)

- 1. Vstupte do funkce opakování "A-B"<br>2. Stisknutím "NEXT" vstupte do režin u Přehrát p
- nahrání. Po zméně jkony opakování "**en**a" na ikonu přehrát po<br>nahrání "ena" se spustí zápis hlasu uživatele. Doba je<br>stejná jako u doby opakování "A-B".<br>Po universit decir 3. Po změně i
- uply opakování s  $. Po$ mutí doby .<br>e spustí přehrá

zápisu. Ikona se změní na " $\mathbb{H}^k$ ; poté je možné stisk nutím tlačítka "NEXT" přejít k funkci kontrast.

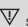

V Stisknutin Stisknutím tlačítka "PRE" během této funkce s<br>vrátíte zpět k režimu opakování "A-B".

> m nal **Iranými**

## ce kontrast (nepracuje s přede

- "Univer with your<br>Soubory)<br>1. Vstupte do režimu kontrast. Ikona opaková<br>se zobrazí jako "<mark>ori</mark>". Přehrává se původní zápis.
- 2. Po skončení původní stopy/skladby se ikona změní<br>na mění a spustí se přehrávání nahrávek uživatele.

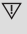

V<br>Stisknutím tlačítka "PRE" v této funkci se c<br>nete zpět k funkci "Přehrát po nahrání".

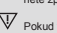

 $\overline{\mathbb{V}}$  Pokud v průběhu jakékoli z uvedených tří funkc<br>stisknete tlačítko "M", opustíte režim opakování ných tří funkcí

- Doby opakování (v podnabídce přehrávání) Více informací k ovládání naleznete v části<br>"Nastavení intenzity podsvícení". Doba onakování A-B vymezuje, kolikrát se h ude před opuště n režimu opakovat.
- val opakování (v podnabídce přehrávání) Inte Více informací k ovládání naleznete v části<br>"Nastavení intenzity podsvícení". Doba pauzy (v sekundách) mezi prvním<br>přehráváním a druhým přehráváním v reži onakování

Přehrávání filmů<br>Aby bylo možné přehrávat filmy, je třeba převést<br>video do formátu AMV. Další pokyny naleznete v preteet<br>Iznata v části Přehrávání hudby

Funkce tlačítek<br>"PLAY": Přehrávání/pozastavení.<br>"M": Přidržením se vrátíte do hlavní na abídky

"w : i nazemin se viane do navni nabidky.<br>"PRE/NEXT": Volba předchozích/dalších souborů.<br>Přidržením provedete rychlé převíjení vpřed nebo zpět.

## hrát

nama:<br>Před nahráváním se ujistěte, že je PMP200<br>dostatečně nabitý.

Tento přehrávač podporuje až 99 nahraných

souborů ve složce

- 
- Nahrávání v "Režimu nahrávání"<br>Existují dva způsoby, jak se dostat do "Režin  $\overline{1}$ nahrávání":
	- Volbou "Nahrát" a stisknutím tlačítka "M" vst<br>do režimu opakování.
- Stisknutím tlačítka "PLAY" spustíte nebo poza<br>přehrávání; přidržením tlačítka "PLAY" uložíte zastavíte nemavam<br>Iahrávání.

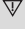

 $\begin{array}{c} \bigvee \quad \text{Nahrany} \text{ coubor se uloží do aktuálně zvoleného} \\ \text{obsahu: "Podnabídka zastaveného přehrávání} / \text{Obsah hlavního disku}. \end{array}$ 

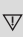

Pokud se zobrazí hlášení "Nedostatečná<br>kapacita", znamená to, že již nezbývá dostatel<br>místa pro uložení nahraných souborů. V tomto případě je třeba odstranit soubory, a uvolnit tak místo

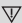

V Pokud se zobrazí hlášení "Obsah je plný",<br>znamená to, že ve složce je již 99 souborů, ulož<br>proto další soubory do jiné složky.

- Volba typu nahrávání
- $\overline{1}$
- Vstupte do rozhraní nahrávání.<br>Stisknutím tlačítka "M" vstupte do podnabídky  $\overline{2}$ nahráváni
- $\overline{3}$
- 
- iamiavanii.<br>Stisknutím "NEXT" zvolte podnabídku "Styl<br>nahrávání", poté stisknutím "M" vstupte do nabídky.<br>Stisknutím tlačítka "M" zvolte požadovaný formát<br>nahrávání, poté opětovným stisknutím tlačítka "M"<br>potvrďte výběr.

## K dispozici jsou následující formáty nahrávání:

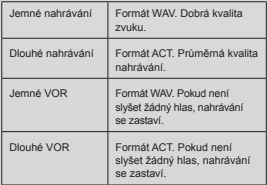

5. Stisknutím tlačítka "PLAY" se spustí nahrávání.

## Přehrávání

- 
- 
- Fremavam<br>1. Vstupte do hlavní nabídky.<br>2. Stisknutím "NEXT" zvolte "režim přehrávání".
- $\overline{3}$ Stisknutím "M" vstupte do rozhraní režimu<br>přehrávání.
- pře . Opětovným stisknutím "PL  $\Delta Y$ spustite přehrá
- Syotte nahrané soubory:<br>"PLAY": Volba předchozího nahraného sou<br>"NEXT": Volba dalšího nahraného souboru.
	-

## r romužení obráz<br>Prohlížeč JPEG<br>• Funkce volb

드<br>olby s

Po vstupu do nabídky Obráz vazí následující Rozhraní JPG - S Volha eo

 $01.jpg.$ 

or.<br>Pokud se zde nenacházejí žádné soubory, obsah<br>bude prázdný.<br>Stisknutím "PLAY" vstupte do režimu zobrazení

brázku

Stisknutím "NEXT" nebo "PRE" zvolte soubory.

Stisknutím "M" vstupte do podnabídky. Soubory zv<br>následujícím způsobem: Mistní složka/Nastavení přehrávání/Odtsranit soubor/<br>Odstranit vše/Opustit.

## Režim zob ní obráz

Vstupte do režimu zobrazení obrázku. Zobrazí s<br>následující:

Stisknutím "NEXT" nebo "PRE" se zobrazí další nebo<br>předešlý obrázek.<br>Stisknutím "PLAY" se vrátíte do režimu výběru soubon

Přidržením "M" se vrátite do rezima vyberu<br>Přidržením "M" se vrátíte do hlavní nabídky.<br>Ostatní tlačítka v tomto režimu nejsou funkční.

Systémová nastavení<br>1. Vstupte do hlavní nabídky.<br>2. Stisknutím "NEXT" zvolte "Systémová na<br>3. Stisknutím "M" vstupte do podnabídek.

## Seznam všech parametrů:

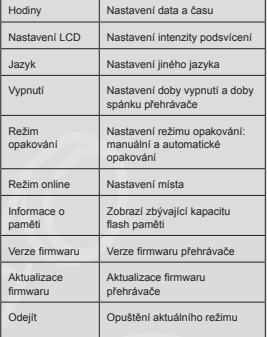

## Podrobné pokyny k ovládání

## J

Hodiny:<br>Stisknutím "M" vstupte do rozhraní systémov ï

 $\overline{\phantom{0}}$ 

Stasti<br>Lasti, aux sceptions de la proposation de la Stastinghe<br>Stisknéhe "VOL" od Inisat<br>Stisknehm "NEXT" nebo tlačifika "PRE" upravte ča<br>Po učinění všech pořebných nastavení potvrche<br>Po učinění všech pořebných nastavení p ۵  $\lambda$ stisknutím tlačítka "M" potvrďte a opustite rozhraní. B. Nastavení LCD

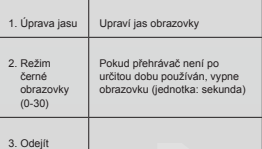

Poznámka: "Úprava jasu" upravuje jas obrazovky<br>(15 je nejasné)šl, 0 je nejmavšl). Stistvuttím "PRE"<br>nebo "NEXT" pohybujete kurzorem. Stisknuttím "M"<br>se vrátite zpět na předchozí nabídku. "Tmavý režim"<br>a "ežim čemé obrazov mata y

Jazyk<br>Více informací na ní Režim FK

Vypnuti  $\overline{D}$ 

E

Režim spánek: Zde nastavíte čas (jednotka: sekundy),<br>po jehož vypršení se přehrávač vypne. Tato funkce<br>je určena zejména pro poslech hudby před spaním.<br>Toto nastavení je jednorázové, vymaže se po vypnutí<br>přehrávače. Pokažd

Režim opakování<br>Více informací k ovlád<br>"Režim EKV". ií n

Manuální opakování: Je třeb<br>pro opakování A-B.<br>Automatické opakování: Pře a manuálně zvolit úsek

vání: Přehrávač vytvoří úse opakování A-B (pracuje v režimu Anglické čtení bez зv

E

 $\overline{V}$ 

- 
- naaby).<br>Režim online<br>K dispozici jsou tři režim Více disků. Pouze běžné Pouze šifrované
- 
- r ouze sinovane.<br>Informace o paměti<br>Zobrazí se celková kapacita flash paměti a dostupr  $\frac{1}{1}$ sto
- H. Verze firmwaru<br>Zobrazí se firmv

ová verze přehrávač

Výzva: V průběhu dokončení nastavení, tedy po<br>stisknutí "M", je možné stisknout "PLAY", a rychle<br>tak opustit nabídku. To funguje u všech nabídek.

## ní elektronické knihy (TXT formát) Č

Cenni enekronické kniny († 21. formar)<br>Vstupte do hlavního rozhraní, stisknutím "NEXT"<br>zvolte "Elektronická kniha", stisknutím "M" vstupte do<br>kořenového adresáře, poté stisknutím "NEXT" nebo<br>"PRE" zvolte soubory, které si "M" se vrátíte do horní nabídky

amka: Pokud je soubor v ko<sup>x</sup>  $D_{022}$ není nutné soubor vybírat.

Ovládání režimu čtení: Nastavení režimu přel v průběhu čtení Obsahuje dva režimy: manuální<br>přehrávání a automatické přehrávání. Manuální přehrávání: Stisknutím "NEXT" nebo "PRE" otáčíte stránky jednu po druhé.<br>Automatické přehrávání: Je možné nasta

vit čas, po kterém se stránka automaticky sama otočí.

Máte-li ji již soubory vybrané, čtení spustíte stisknutí  $M^*$ 

# • Volba jiného obsahu (opuštění podnabídky)<br>Uživatel může ukládat různé soubory do různých<br>složek (složka musí být vytvořená v počítači). Toto<br>zařízení podporuje až 9 složek a každá složka pod<br>poruje maximálně 99 souborů.

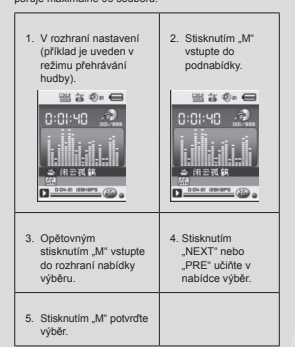

Upozornění: Režim hudba, Režim nahrávání a Hlas Ize jednotlivě nastavit do různých obsahových složek Složka pro tyto tři režimy nemá vždy stejný obsah

• Odstranit soubor (podnabídka zastavení)<br>V režimu hudba nebo hlas je možné odstranit odporation<br>jící soubor nebo složku.

- 1. Vstup do rozhraní zastav
- 
- 2. Stisknutfm "M" vstupte do podnabídky zastavení<br>3. Stisknutfm "M" vstupte do podnabídky zastavení<br>3. Stisknutfm "NEXT" nebo "PRE" v nabídce zvolte<br>"Odstranit soubor". Pokud si přejete odstranit všechny soubory, zvolte "Odstranit vše".<br>4. Stisknutím "NEXT" nebo "PRE" zvolte "ANO"
- nebo "NE"
- 5. Pokud zvolíte "ANO", stisknutím tlačítka "M"<br>se soubor odstraní. Pokud zvolíte "Ne", soubo odstraněn nebude

"Odstranit vše" vymaže všechny odpovídající soubory<br>v aktuálním režimu (např. výběrem "Odstranit vše" v<br>režimu hudba se odstraní všechny hudební soubory, al<br>nebudou odstraněny nahrané soubory).

"Odstranit vše" vymaže všechny odpovídající soubory<br>v aktuálním režimu (např. výběrem "Odstranit vše" v<br>režimu hudba se odstraní všechny hudební soubory, a ubory, ale nebudou odstraněny nahrané so .<br>ubory

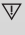

# <sup>12</sup><br>
Při odstraňování souboru přes počítač<br>
použjíte možnost "bezpečně odebrat zařízení<br>
až poté odpojte USB kabel. Jinak se soubory<br>
neodstrani.

## **SLOVENSKÝCH**

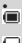

 $\overline{V}$ 

## • Indikátor napájania<br>■ Ak je zariadenie plne n

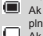

plný.<br>JAk je i Ax je indikátor napájania prázdny, batéria je vybitá<br>a je nutné ju pred ďalším použitím zariadenia<br>nabiť.

V priebehu nabíjania musí byť prehrávač zapnu<br>V opačnom prípade ho nie je možné nabíjať ani

zná počítač. Ak prehrávač ne

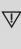

m vientebozzika postac. Ak premavač nepouzive<br>V v priebehu nabíjania neodpájajte USB kábel.<br>Prehrávač by mal zostať v režime USB. Po<br>dokončení opustite režim USB odpojením USB káhla

Základné funkcie<br>Zapínanie a vypínanie prehrávača<br>Prehrávač je možné zapnúť alebo vypnúť pridržanír<br>tlačidla "prehrať/pozastavit".

- 
- 
- 
- Funkcie tlačidiel<br>1. Tačidio "PLAY": Prehrávanie, pozastavenie/za-<br>1. stavenie (stačením tlačidia)<br>2. Tačidio, "Art Vyber, vstpi do menu (stačením tlačidia)<br>3. Tačidio, "Arty": Čhaší v menu/súbore, stopa, rýchle<br>pretéžanie
- Francius "Francische predictatura (d. 1998)<br>Stopa, rýchle pretáčanie späť (stlačením tlačidla)<br>5. Tlačidlo "O": Zvýšenie či zníženie hlasitosti<br>(stlačením tlačidla)

Vstup do menu<br>Vstup do všetkých menu stlačením "M" na klávesnici<br>Ponuka sa skladá z hlavného menu a podmenu.<br>Hlavné menu: Vstúpite doň pridržaním "M". Podmenu: Vstúpite doň pridržaním "M"

Vysvetlivky k činnosti tlačidiel<br>Tlačidlá je možné ovládať dvoja spôsobmi:<br>"Stlačenie" znamená stlačiť a okamžite uvoľniť.<br>"Pridržanie" znamená stlačiť a ponechať stlačené do doby, než sa uskutoční požado

- 
- Prehrávanie hudby<br>• Krátkodobá prevádzka<br>1. Zapojte slúchadlá do konektoru pre slúch<br>adenia PMP200.
- ademia PMPZOU.<br>Zapnite prehrávač, vstúpte do režimu "HUDBAL a<br>stlačením "PLAY" spustite prehrávanie.<br>Tlačidlo "PRE": Voľba predchádzajúcej stopy/  $\overline{\phantom{0}}$  $\overline{3}$
- skladby.
- skladby<br>Tlačidlo "NEXT": Voľba ďalšej stopy/skladby.<br>Úprava hlasitosti: Stlačte ťlačidlo "VOL".<br>Stlačením ťlačidla "PRE" znížite hlasitost".<br>Stlačením ťlačidla "PRET" zvýšite hlasitost".<br>Nastavenie opakovania prehrávania:  $\overline{A}$
- $\overline{5}$ tlačidla "M" v priebehu prehrávania vstúpite do pod menu pre opakovanie prehrávania. Zahŕňa 7 volieb:<br>Štandarné, Opakovať skladbu, Zložka, Opakovať<br>zložku, Opakovať všetko, Náhodne, Intro. zlozku, opakovat vsetko, ivantomie, mito:<br>Režim výberu, ktorý zahŕňa 7 režimov: Prirodzený,<br>Rock, Pop, Klasická huby, Jemný Jazz, DBB.

- Rýchlosť prehrávania (podmenu prehrávanie)<br>Pri prehrávaní hudby (platí iba pre MP3 súbory) je<br>možné zvoliť rôzne rýchlosti prehrávania (napríklad<br>rýchlo alebo pomaly), bez toho aby sa zmenil hlas:

- V režime prehrávania:<br>
1. Stlačením "M" vstúpite do podmenu prehrávania.<br>
2. Stlačením "NEXT" vstúpite do menu "Rýchlosť
- zobrazenia".<br>Stlačením "M" vstúpite do menu "Rýchlosť zobraz  $\overline{a}$
- 4. Stlačením "NEXT" zrýchlite rýchlosť prehrávania,<br>stlačením "PRE" spomalíte rýchlosť prehrávania.

Upozornenie:<br>Ak je nastavená rýchlosť prehrávania, bude uplatr<br>na každú skladbu, kým nebude opäť zmenená.

- Režim opakovania (podmenu prehráva<br>1. Prečítajte si ďalšie popisy.
- 

- 1. Preciralje si otasie popisy<br>2. Vstup prostredníctvom podmenu prehrávania<br>• Zobrazenie synchronizovaného textu<br>PMP200 podporuje použitie textových súborov s<br>príponou "\*.lrc" pre zobrazenie synchronizovanéh
- textu v priebehu prehrávania hudby.<br>Ako používať súbor s textom:

Skladba a súbor s t a mať ro naký r om r Stadium a subor stektori musia mat rovnaky nazov.<br>Napríklad:<br>Názov hudobného súboru je xxx.MP3<br>Názov súboru stektorn by mal byť xxx.LRC<br>Ak hudobný súbor zodpovedá súboru stektorn, text sa<br>zobrazí automaticky pri prehrávaní

- Čo sa stane pri prehrani súboru s priponou .LRC?<br>1. lenájdený zodpovedajúci súbor s textom. Čevr<br>bodka dole na obrazovke sa rozsvieti zelene.<br>2. Stačením tlačidla "M" vstúpite do roztrhania tex<br>3. Text sa zobrazí na obraz
- 
- prehrávania hudby

- A-B opakovanie<br>1. Vstúpte do režimu prehrávania hudby alebo zápisu<br>1. vprhávania.<br>2. Stlačením "M" vstúpte do podmenu prehrávania.
- 
- 2. stačením "MEXT" zvolíte menu "Režim opakovania".<br>3. Stlačením "NEXT" zvolíte menu "Režim opakovania".<br>4. Stlačením tlačidla "M" vstúpte do "Režimu
	- pakovania

- Pezim opakovania: Stlačením ikony opakovania<br>"Řežim opakovania: Stlačením ikony opakovania<br>"Řežim "NEXT" potvrđte počiatočný bod "A".<br>Stlačením ikony opakovania "<mark>Češ</mark>" "B" nastavte  $\overline{5}$  $\epsilon$
- Stladeními kony opakovania "(ma)" Baranta (ma)" Baranta (koncový bod "B".<br>Koncový bod "B".<br>Stadením "NEXT" potvrđie koncový bod "B".<br>Pevná kiona opakovania "A-B". Spustí sa po<br>prehrávanie medzi bodom A a B, ukončí sa po<br>od

V režime opakovania nastavte stlačením "VOL+" a<br>"VOL-" "Rýchlosť prehrávania".

Funkcia Prehrať po nahraní (nepracuje s dopre<br>nahranými súbormi)<br>1. Vstúpie do funkcie opakovania "A-B".<br>2. Stiačením "NEXT" vstúpie do režimu Prehrať po<br>2. Mahraní.

- 
- 
- i samenia<br>20 Pozmene ikony opakovania en a konu prehrať<br>20 polania (a sa spustí zápis hlasu užívateľa.<br>20 polania (a spustáva doby opakovania "A-B").
- Do upe rovnaka ako u doby opakovania A-B<br>A. Po uplynuti doby opakovania sa spusti prehranie<br>Zápisu. Ikona sa zmení na "pravi následne je možné<br>stlačením tlačidla "NEXT" prejst k funkcii kontrast.
- 
- $\overline{\mathbb{V}}$  Stlačením tlačidla "PRE" v priebehu tejto funsa vrátite späť k režimu opakovania "A-B".

# Funkcia kontrast (nepracuje s dopredu nahranými

- supormi)<br>1. Vstúpte do režimu kontrast. Ikona opakovania sa zobrazí ako "<sub>praj</sub>". Prehráva sa pôvodný zápis.<br>2. Po skončení pôvodnej stopyskladby sa ikona zmení<br>na "<sub>držu"</sub>" a spustí sa prehrávanie nahrávok užívateľa.
- 
- 

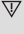

W<br>Stlačením tlačidla "PRE" v tejto funkcii sa d<br>nete späť k funkcii "Prehrať po nahrávaní".

 $\overline{\mathbb{V}}$  Ak v priebehu akejkoľvek z uvedených troch funkcií stlačte tlačidlo "M", opustíte režim opakovania

- Doby opakovania (v podmenu prehrávanie)<br>Viac informácií k ovládaniu nájdete v časti "Nastavenie intenzity podsvietenia". Doba opakovania<br>A-B vymedzuje, koľkokrát sa hudba bude pred opustením režimu opakovať
- Interval opakovania (v podmenu prehrával<br>Viac informácií k ovládaniu nájdete v časti<br>"Nastavenie intenzity podsvietenia". Doba pa nu prehrávanie) (v sekundách) medzi prvým prehraním a druhým shraním v režime onakov

Aby bolo možné prehrávať filmy, je potrebné previesť<br>video do formátu AMV. Ďalšie pokyny náidete v časti "Prehrávanie hudby"

## k.

u<mark>nkcie tlačidiel</mark><br>PLAY": Prehrávanie/p PLAY

"PLAY": Prehravanie/pozastavenie<br>"M": Pridržaním sa vrátite do hlavnej ponuky.<br>"PRE/NEXT": Voľba predchádzajúcich/ďalších súbor<br>Pridržaním uskutočníte rýchle prevíjanie vpred alebo vzad.

## Nahrať

Pred nahrávaním sa uistite, že je PMP200 dostatočn nabitý.<br>Tento pi .<br>ehrávač podporuje až 99 nahraných s

- v zložke.
- ouso.<br>Nahrávanie v "Režime nahrávania"<br>Existujú dva spôsoby, ako sa dostať do "Režimu nahrávania":  $\overline{1}$ 
	- voľbou "Nahrať" a stlačením tlačidla "M" vstúpte do<br>režimu opakovania.
- Stlačením tlačidla "PLAY" spustíte alebo pozas<br>prehrávanie, pridržaním tlačidla "PLAY" uložíte stavíte ahrávanie

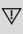

Nahraný súbor sa uloží do aktuálne zvoleného<br>obsahu: "Podmenu zastaveného prehrávania/<br>Obsah hlavného disku".

## $\nabla$

Ak sa zobrazí hlásenie "Nedostatočná kapacita",<br>znamená to, že už neostáva dostatok miesta pre<br>uloženie nahratých súborov. V tomto prípade je potreb é odstrániť súbory a

## $\overline{\mathbf{V}}$

Ak sa zobrazí hlásenie "Obsah je plný", znar<br>to, že v zložke je už 99 súborov, uložte preto<br>ďalšie súbory do inej zložky.

- 
- Voľba typu nahrávania<br>Vstúpte do rozhrania nahrávania.<br>Stlačením tlačidla "M" vstúpte do podpon nahrávanie
- $\mathbf{\hat{z}}$
- 
- namavanne.<br>Stiačením "NEXT" zvoľte podmenu "Štýl nahráva<br>nia", následne stiačením "M" vstúpte do ponuky.<br>Stiačením tlačidla "M" zvoľte požadovaný formát ottoomin tudetta "ur Evone pozudovan",<br>nahrávania, následne opätovným stlačer<br>"M" potvrďte výber. .<br>Jím flaðidla

## K dispozícii sú nasledujúce formáty nahrávania:

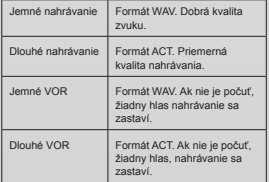

5. Stlačením tlačidla "PLAY" sa spustí r

- Prehrávanie<br>Prehrávanie nahraných súborov:<br>1. Vstúpte do hlavnej ponuky.<br>2. Stlačením "NEXT" zvoľte "režim prehrávanie"<br>3. Stlačením "M" vstúpte do rozhrania režimu p nia
- nia<br>Zvolte nahrané súbory:<br>Zvolte nahrané súbory:<br>"PLAY": Voľba prechádzajúceho nahraného súbor<br>"NEXT": Voľba ďalšieho nahraného súboru. E,
	-

## Prezera le ob **orázkov**

## Prehliadač JPEG<br>• Funkcia voľby

- Fremadac JPEG<br>- Funkcia voľby súboru<br>Po vstupe do ponuky Obrázok sa z azi n

Rozhranie JPG - Zoznam súborov Voľba eúbor  $01.jpg.$ 

u 1.jpg.<br>Ak sa tu nenachádzajú žiadne súbory, obsah bude<br>prázdny.<br>Stlačením "PLAY" vstúpte do režimu zobrazenia

obrázkov.<br>Stlačením "NEXT" alebo "PRE" zvoľte súbory.

Stlačením "M" vstúpte do podmenu. Súbory zvoľ<br>nasledujúcim spôsobom:

Miestna zložka/Nastavenie pre ehrávania/Odstrániť súbor/Odstrániť všetko/Opustiť

• Režim zobrazenia obrázku<br>Vstup do režimu zobrazenia obrázku. Zobrazí s<br>nasledovné:

Stlačením "NEXT" alebo "PRE" sa zobrazí ďalší aleb<br>predchádzajúci obrázok.<br>Stlačením "PLAY" sa vrátte do režimu výberu súboru<br>Pridržaním "N" sa vrátte do hlavného menu.<br>Ostatné tlačidlá v tomto režime nie sú funkčné.

Systémové nastavenia<br>1. Vstúpte do hlavného menu.<br>2. Stlačením "NEXT" zvoľte "Systémové n<br>3. Stlačením "M" vstúpte do podmenu. aota

## Zoznam všetkých parametrov

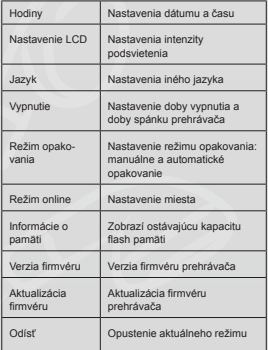

## Podrobné pokyny k ovláda

. Hodiny:<br>. Stlačením "M" vstúpte do rozhra  $\overline{1}$  $\frac{1}{2}$ 

Casul Casul Collar da astavenia začiatočného roku.<br>
Číslo roku začne blikať.<br>
Číslo roku začne blikať.<br>
3. Stačením "NEXT" alebo tlačidla "PRE" upravle čas<br>
4. Po učinení všetkých potrebných nastavení potvrďte stačením tla

B. Nastavenie LCD

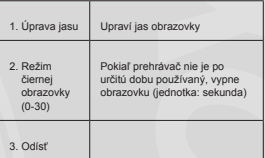

Poznámka: "Úprava jasu" upravuje jas obrazovky<br>(15 je najjasnejší, 0 je najtemnejší). Stlačením "PRE<br>alebo "NEXT" pohybujte kurzorom. Stlačením "M"<br>sa vrátite späť na predchádzajúcu ponuku "Tmavý režim" a "režim čiernej obrazovky": viac informácií<br>nájdete v nastavení "Úprava jasu".

J Jazyk

Viac infor ení "Režim EKV" mácií nájc Vypnutie<br>Režim vyp  $\mathsf{D}$ 

uté: Tu i íte čas. Ak po určitú dobu nestlačíte žiadne tlačidlo, prehrávač sa z dôvodu

m vypne. Ak je r né na "0" fukcia je vypnutá.<br>Režim spánok: Tu nastavíte čas (jednotka

vezam spanova. To nastavite das generavač vypne.<br>Táto funkcia je určená hlavne pre počúvanie hudby<br>pred spaním. Toto nastavenie je jednorázové, vymaže sa po vypnutí prehrá ača. Vždy je ni

- ho opäť nastaviť.<br>Režim opakovania r. istav
	- Viac informácií k ovládaniu nájdete v na<br>"Režim EKV". **A PMOLIF** 
		- Manuálne opakovanie: Je potreba ma<br>úsek pre opakovanie A-B.
		- Automatické opakovanie: Prehrávač vytvor<br>pre opakovanie A-B (pracuje v režime Angl čítanie bez hudby!.
- Režim online E K dispozícii sú tri režimy: Viac diskov, Iba bežné, Ib šifrované
- sinovane.<br>. Informácie o pamäti<br>. Zobrazí sa celková kapacita flash pa
- niesto

H. Verzia firmvéru<br>Zobrazí sa firmvérová verzia prehráva

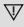

Výzva: V priebehu dokončenia nastavení, teda postačení "M", je možné stlačiť "PLAY" a rýchle tak<br>opustiť menu. To funguje pri všetkých menu.

mätí a dostupr

## Ã6. nie elektronickej knihy (TXT for máť

Crianie elektronickej kniny (1X1 format)<br>Vstúpte do hlavného menu, stlačením "MEXT"<br>zvoľte "Elektronická kniha", stlačením "M" vstúpte<br>koreňového adresára, následne stlačením "NEXT<br>alebo "PRE" zvoľte súbory, ktoré si želát e do Stlačením "M" sa vrátte do horného menu.

Poznámka: Ak je súbor v kor<br>nutné súbor vyberať. eňovom adresári ni e jo

Ovládanie režimu čítania: Nastavenie režimu pre hrávania v priebehu čítania má dva režimy: manuáln<br>prehrávanie a automatické prehrávanie. premavame a automatické prenravame.<br>Manuálne prehrávanie: Stlačením "NEXT" alebo "PRE<br>otáčate stránky jednu po druhej.<br>Automatické prehrávanie: Je možné nastaviť čas, po<br>ktorom sa stránka automaticky sama otočí.

Ak už m áte súbory vybrané. čítaní e snustite stis  $M^*$ 

· Voľba iného obsahu (opustenie podmenu)<br>Užívateľ môže ukladať rôzne súbory do rôznych zložiek ozivatel moze ukadat rozne subory do roznych zlozik<br>(zložka musí byť vytvorená v počítači). Toto zariadení<br>podporuje až 9 zložiek a každá zložka podporuje<br>maximálne 99 súborov.

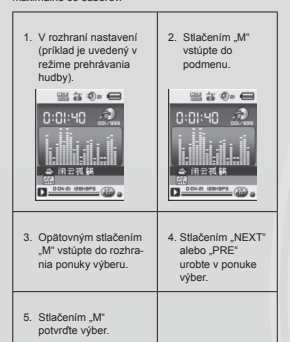

La Maria II<br>Upozornenie: Režim Hudba, Režim nahrávania a Hlas je možné jednotlivo nastaviť do rôznych obsahových<br>zložiek. Zložka pre tieto režimy nemá vždy rovnaký chesh

## · Odstrániť súbor (podmenu zastavenia)<br>V režime hudba alebo hlas je možné odstrániť

- požadovaný súbor alebo zložku
- 
- 
- puzatowany submit and zuczyli<br>1. Vstup do rozhrania nastaveni.<br>2. Statelním "Mr svistje do podmenu zastavenie.<br>3. Statelním "MEXT" alebo "PRE" v ponuke zvoľte<br>1. Jodstraniť súbory. Ak si želáte odstraniť všetky<br>4. Statelní
- 
- 

"Odstrániť všetko" vymaže všetky súbory v aktuálnom<br>režime (napr. výberom "Odstrániť všetko" v režime hudba sa odstránia všetky hudobné súbor, ale nebudú<br>odstránené nahrané súbory).

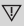

Pri iení súboru cez počítač poi Istrár denie", až<br>súbory možnosť "bezpečne odobrať zariac<br>potom odpojte USB kábel. Inak sa endstrá

## **DANSKE**

Strømindikator<br>Når enheden er fuldt opladet, e

 $\Box$  Nar str amindikatoren er tom, er batte riet aflad skal oplades før næste brug.

 $\overline{\bigvee_{\text{Under opladning skal afspilleren være tsandt.}}\text{Ellers kan den ikke oplades, og den kan heller ikke detekteres af computeren. Sluk afspilleren, når den ikke bruges.}$ 

 $\label{L1} \overline{\bigvee}$  Under opladning må du ikke afbryde USB-kablet<br>Afspilleren skal forblive i USB-tilstand. Når opladningen er afsluttet, skal du afslutte USB-tilstand<br>ved at afbryde USB-kablet.

## $\mathbf{G}$ undlæggende f

Tænding og slukning af afspilleren<br>Du kan tænde og slukke afspilleren ved at holde knap<br>pen "play/pause" [Afspil/pause] nede.

- Knapfunktioner<br>1. Knappen "PLAY" [Afspil]: Afspil, Pause/Stop (tryk<br>på knap)
- på knap)<br>2. Knapen "M": Valg, åbn menu (tryk på knap)<br>3. Knapen "MEXT" [M-ESTE]: Nassle i menu/fil, nur<br>mer, hurligt frem (tryk på knap)<br>4. Knapen "PRE (FORR): Forrige i menu/fil, nurn<br>5. Knappen "O": Forsg eller formindsk
- 
- (tryk på knap)

Abn menu<br>Abn alle menuer ved at trykke på "M" på tastaturet.<br>Menuen indeholder en hovedmenu og undermenuer.<br>Hovedmenu: Hold "M" nede for at åbne.<br>Undermenu: Tryk på "M" for at åbne.

Forklaring af knapbetjening<br>Knapper kan beljenes på to måder:<br>"Tryk" betyder at trykke og slippe øjeblikkeligt.<br>"Hold" betyder at trykke og fortsætte med at trykke<br>indtil den ønskede handling indtræffer.

## Afspilning af musik

- 
- 
- \* Kort betjening<br>1. Slut øretelefoner til øretelefonstikket på PMP200.<br>2. Tænd afspilleren, abn tilstanden "MUSIC" [Musik], og<br>1. tyk på "PLAY" [Afspill] for at starte afspilningen.<br>3. Knappen "PRE" [FORR]: Til valg af fo sang
- sary.<br>Knappen "NEXT" [NÆSTE]: Til valg af næs<br>nummer/sang.<br>4. Lydstyrkejustering: Tryk på knappen "VOL"
- 
- [LYDSTYRKE].<br>Tryk på knappen "PRE" [FORR] for at forminds lydstyrken.

Tryk på knappen "NEXT" [NÆSTE] for at forøge

- Tyk pa waspear<br>
5. Indstilling af gentaget afsplining.<br>
Under afsplining vil<br>
tyk på knappen "M" åbne undermenuen for gentaget<br>
afsplining. Den indeholder syv valgmuligheder:<br>
Normal [Normal], Repeat one [Gentag en], Folde [Mappe], Repeat folder [Gentag mappe], Repeat all<br>[Gentag alle], Random [Vilkårlig], Intro [Intro].<br>Valgtilstand, der omfatter syv tilstande: Natural [Naturlig], Rock [Rock], Pop [Pop], Classic [Klassi<br>Soft [Soft], Jazz [Jazz], DBB.
- Afspliningshastighed (afspliningsundermenu)<br>
Under afsplinings finusik (gaelder kun for MP3-filer)<br>
kan du vælge forskellige afspliningshastigheder (som<br>
hurtig eller langsom), men stemmen ændres ikke:<br>
1 afspliningstis
- 
- 
- 3. Tys bastighed).<br>4. Tryk på "Next" [Næste] for at forøge afspilningshas<br>tigheden, og tryk på "PRE" [FORR.] for at reducere<br>tigheden, og tryk på "PRE" [FORR.] for at reducere afspilningsh ,<br>astigl

När afspilningshastigheden er indstillet, vil denn<br>påvirke alle sange, indtil den ændres igen.

# • Gentagelsestilstand (afspilningsundermenu)<br>1. Der henvises til de følgende beskrivelser.<br>2. Åbn gennem afspilningsundermenuen.

- 
- 

- Synkroniseret lyrikvisning<br>PMP200 understøtter brugen af "\*.lrc" lyrikfiler for<br>synkroniseret lyrikvisning under musikafspilning.<br>Sang- og lyrikfilen skal have det samme navn.<br>Sang- og lyrikfilen skal have det samme navn.
- 
- 
- For eksempe
- 
- 
- or orcomposite<br>Sangfilnavnet er xxx.MP3<br>Lyrikfilnavnet skal være xxx.LRC<br>Hvis sangfilen har en tilhørende lyrikfil, vises lyrikke automatisk, når sangen afspilles

- Hvad sker der, når en .LRC-fil afspilles?<br>1. Den tilhørende lyrikfil findes. Den røde prik i bunden<br>af skærmen bliver grøn.<br>2. Tryk på knappen "M" for at åbne lyrikgrænsefladen.<br>3. Lyrikken vises på skærmen.
- 

. Tryk på knappen "M .<br>Istilstand

- A-B-gentagelse<br>1. Åbn musikafspilning<br>spilningstilstanden.
- 
- 
- spilningstilstanden.<br>2. Tryk på "M" for at åbne afspilningsundermenuer<br>3. Tryk på "MEXT" [NÆSTE] for at vælge menuen<br>"Repeat mode" [Gentagelsestilstand].<br>4. Tryk på knappen "M" for at åbne "Repeat mode"
- Tryk på knappen millionale Repeat nu<br>[Gentagelsestilstand].<br>Gentagelsestilstand: Tryk på gentagelsesil<br>"A" for at indstille startpunktet "A". conet that
- 5. Tryk på "NEXT" [NÆSTE] for at bekra<br>startpunktet "A".
- stationum.tet<br>Tryk på gentagelsesikonet "<br>Sutpunktet "B".<br>6. Tryk på "NEXT" [NÆSTE] for at bekræfte slutpun
	- 'B
		- "B".<br>Centagelsesikon "A-B" fast. Dette starter gentaget<br>afsplining mellem A og B, og denne vil afsluttes, nå<br>den indstillede gentagelsestid er nået.<br>Tryk på "PRE" [FORR] for at bekræfte startpunktet<br>"A" igen. (Oplysninger
		-
- I gentagelsestilstand skal du trykke på "VOL+" elle<br>"VOL-" for at indstille "Playback speed" [Afspilningshastighed].

# Funktionen Afspilning efter optagelse (virker ikke<br>med forud optagne filer)<br>1. Åbn "A-B"-gentagelsesfunktionen.<br>2. Tryk på "NEXT" [NÆSTE] for at åbne tilstanden

- 
- 
- 2. Try par vector in vector of the detection of the unit and dependent of the spin of the particle size of the particle in the particle particle particle particle particle particle particle particle particle particle part
- "A-B -gentageisesuuen.<br>4. Nar gentageisestiden er forløbet, påbegyndes<br>afspilning af optageisen. Ikonet ændres til "martion"<br>hvorefter du kan trykke på knappen "Next" [Næste]<br>for at åbne kontrastfunktionen.
	- Hvis du trykker på knappen "PRE" [FORR] i denne<br>funktion, føres du tilbage til "A-B"-gentagelsestilsta

## Kontrastfunktion (virker ikke med forudoptagne filer)

- $1.$   $Ab$ Abn kontrasttilstanden. Gentagelsesikonet vises sor<br>"Dur" og den originale optagelse afspilles.<br>Nå<u>r or</u>iginalt nummer/sang er færdig, ændres ikonet
- $2$  No til "<sub>2221</sub>", og brugerens optagelse afspilles.

## $\nabla_{\text{Id}}$

I denne funktion vil tryk på knappen "PRE"<br>[FORR] føre dig tilbage til funktionen Afspilning<br>efter optagelse.

 $\nabla$ <sub>lenh</sub> er af de tre forrige funktioner vil tryk på<br>en "M" afslutte gentagelsestilstanden.

- Gentagelsestider (i afspilningsundermenuer<br>Oplysninger om betjening findes i "Indstilling af<br>baggrundslysintensite".<br>A-B-gentagelsestiden fastlægger, hvor mange<br>gange musikken gentages før afslutning.
	-

## Gentagelsesinterval (afspilningsundermenu<br>Oplysninger om betjening findes i "Indstilling af baggrundslysintensit

Pa .<br>Pausetiden (i sekunder) mellem den første og<br>inden afspilning i gentagelsestilstand.

Afspilning af film<br>Hvis du vil afspille film, skal du konvertere videoen til<br>AMV-format. Yderligere instruktioner findes i "Afspilni af musik<sup>1</sup>

## Knapfunktioner

"PLAY" [AFSPIL]: Afspil/pa

"<br>"I Hold nede for at returnere til hovedmenuen.<br>PRE/NEXT" [FORR/NÆSTE]: Vælg forrige/næste fil 'M Hold nede for hurtigt frem ell .<br>Ir tilhs

**Optage**<br>Før optagelse skal du sikre, at PMP200 har nok stra<br>Afspilleren understøtter op til 99 optagne filer i hver

# • Optagelse "Record mode" [Optagelsestilstand]<br>1. Der findes to måder til at åbne "Record mode" [Optagelsestilstand]:

I hovedmenuen skal du vælge "Record" [Optag]<br>og trykke på knappen "M" for at åbne gentagelse .<br>nde:

## 2. Tryk på knappen "Play" [Afspil] for at starte og hopause i optagelsen. Hold knappen "Play" [Afspil] nede for at g

 $\label{eq:decomp} \overline{\bigvee\hspace{-1mm}}\hspace{-1mm}\text{Den optagne fil gemmes i det aktuelt valgte indhold: "Undemenuen Recording stopped  
[Optagelse stoppet] / Main disk content [How  
diskindhold]".\end{eq:}$ 

- $\overline{\bigvee}$  Hvis "Capacity is full" [Capacitet er fuld] vises,<br>betyder det, at der ikke er plads til at gemme de<br>optagne filer. I denne situation skal du fjerne filer f<br>at skabe ledig lagerplads.
- 

 $\nabla$  Hvis d r fuldt],<br>"du s .<br>Hvis der vises "Content is full" [Indhold er fuld<br>betyder det, at der er 99 filer i mappen, hvor d

skal g

## Valg af optagelsestyp

- 
- 1. Abn optagelsesgrænsefladen.<br>2. Tryk på knappen "M" for at åbne optage
- onuor demienterit.<br>3. Tryk på "NEXT" [NÆSTE] for at vælge undermenu<br>"record style" [Optagelsesstil], og tryk på "M" for at<br>åbne menuen.
- 
- ause memuen.<br>4. Tryk på knappen "M" for at vælge det ønskede<br>optagelsesformat, og tryk på knappen "M" igen for at<br>bekræfte valget.

## De tilgængelige optagelsesformater er følgende:

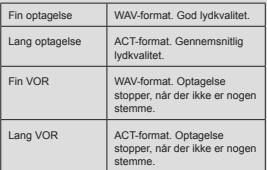

5. Tryk på knappen "Play" [Afspil] for at starte

- Afspille<br>Afspilning af optagne filer
- 
- Afspilning at optagne nuer:<br>1. Abn hovedmenuen.<br>2. Tryk på "Next" [Næste] for at vælge "playback r<br>[Afspilningstilstand] .<br>3. Tryk på "M" for at åbne grænsefladen for afspilr
- 
- in the total and guaranteenth of the institutional starts.<br>4. Tryk på "PLAY" [AFSPIL] igen for at starte
- ۔<br>afsp ilning
- 
- alspirilingen:<br>5. Vælg de optagne filer:<br>"PRE" [FORR]: Vælg den forrige optagne fil.<br>"NEXT" [NÆSTE]: Vælg den næste optagne fil

**Rilledgent** mevn

## JPEG-browser<br>• Funktionen filvalg

Når du åbner billedr s følgende

JPG-grænseflade – Filliste – Valgfil 01.jpg.<br>Hvis der ikke findes filer her, vil indholdet være tor<br>Tryk på "PLAY" [AFSPIL] for at åbne billedvisning are tomt

stilstanden.<br>Tryk på "NEXT" [NÆSTE] eller "PRE" [FORR] for at

.<br>A fi ۵l٢

Tryk på "M" for at åbne undermenuen. Vælg filerne<br>således:

Lokal mappe/afspilningsindstilling/slet fil/slet alle/afslut

## · Billedvisningstilstand<br>Abn billedvisningstilstand

standen. Følgend papiu e

Tryk på "NEXT" [NÆSTE] eller "PRE" [FORR] for at vise det næste eller forrige billede.<br>Tryk på "PLAY" [AFSPIL] for at returnere til filvalge <sub>et</sub>

Hold "M" nede for at returnere til hovedmenue<br>Andre knapper er deaktiveret i denne tilstand.

Systemindstillinger<br>1. Åbn hovedmenuen.<br>2. Tryk på "NEXT" [NÆSTE] for at vælge "syster

setting" [Systemindstilling].<br>3. Tryk på "M" for at åbne under

## · Liste over alle parametre:

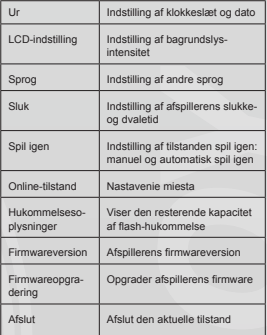

 $\cdot$ n rede b

1. Tryk på "M" for at åbne grænsefladen for syster<br>2. Tryk på "VOL" fra årsstartindstillingen. Årstallet mtid

nder at blinke begy

3. Tryk på knappen "NEXT" [NÆSTE] eller "PRE"<br>〔FORR] for at indstille tiden.<br>4. Tryk på knappen "M" for at bekræfte og afslutte, nå

- 
- du har foretaget den nødvendige justering

B | CD-indstilling

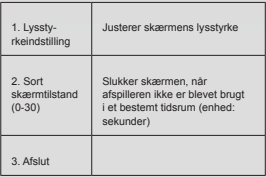

Bemærk: "Brightness adjustment" [Lysstyrkejustering]<br>justerer skærmens lysstyrke (15 er lysest, 0 er mørk-<br>est). Tryk på "PRE" [FORR] eller "NEXT" [NÆSTE] fo<br>at flytte markøren. Tryk på "M" for at returnere til den<br>forrige screen mode" [Sort skærmtilstand]: Der henvises til ind<br>stillingen "Brightness adjustment" [Lysstyrkejustering].

## C. Sprog

vises til indstillingen "EQ-tilstand

- D. Sluk
	- Slukketilstand: Her indstiller du en tid. Når der ikke e<br>trykket på en knap i dette tidsrum, slukkes afspillerer IF THE CHANGE COMPANY CONTROL TO THE CONTROL OF THE CONTROL OF THE CONTROL OF THE CONTROL OF THE CONTROL OF THE CONTROL OF THE CONTROL OF THE CONTROL OF THE CONTROL OF THE CONTROL OF THE CONTROL OF THE CONTROL OF THE CONTR

funktionen afbrudt.<br>Dvaletilistand: Her indstiller du en tid (enhed: sekunder<br>for at slukke afspilleren, når et bestemt tidsrum er<br>forløbet. Dette er beregnet til at høre musik, før du<br>falder i søvn. Indstillingen er aktiv

- næste gang.<br>E. Spil igen
	-
	- Oplysninger om betjening findes i indstilling af<br>"EQ-tilstand".<br>Manuel spil igen: Du skal manuelt vælge segmente<br>for A-B-gentagelse.<br>Automatisk spil igen: Afspilleren opretter et segmen<br>Automatisk spil igen: Afspilleren op
	-
- 
- uden musik).<br>F. Online-tilstand<br>Der findes tre tilgængelige tilstande: Multi-drev, Kur<br>normal, Kun krypteret.
- G. Hukommelsesoplysning
	- Viser flash-hukommelsens samlede kapacitet og<br>ledig plads.
- H. Firmwareversion
	- Viser afspillerens firm

Tip: Efter du har trykket på "M" for at udføre en<br>indstilling, kan du trykke på "Play" [Afspil] for hurtig<br>at afslutte menuen. Dette fungerer i alle menuer.

E-book-læsning (TXT-format)<br>Abn hovedgrænsefladen, tryk på "NEXT" [NÆSTE]<br>for at vælge "E-book", tryk på "M" for at åbne rodbibli-<br>oteket, og tryk på "NEXT" [NÆSTE] eller "PRE" [FORR<br>for at vælge filerne, som du vil læse. The companies of the companies of the control of the control of the control of the control of the control of the control of the control of the control of the control of the control of the control of the control of the cont

Bemærk: Det er ikke nødvendigt at vælge filen, hvis<br>den ligger i rodbiblioteket.

Styring af læsetilstand: Sådan indstilles afspilningstil<br>stand under læsning. Der findes to tilstande: manuel afspilning og automatisk afspilning.<br>Manuel afspilning: Tryk på "NEXT" [NÆSTE] eller<br>"PRE" [FORR] for at vende en side ad gangen.<br>Automatisk afspilning: Du kan indstille en tid, hvorefte<br>siderne vendes automatisk.

skal du trykke på "M" for at Når du har valgt filern<br>starte læsningen.

**• Vælg andet indhold (afslut undermenuen)**<br>Brugeren kan placere forskellige filer i forskellige<br>mapper (mappen skal være oprettet på computeren) Enheden understøtter op til 9 mapper, og hver mappe<br>understøtter maksimalt 99 filer.

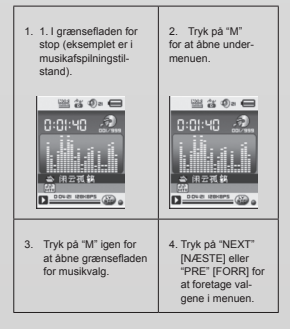

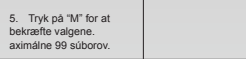

Vær opmærksom på: Musiktlistand, optagelsestil-<br>stand og stemme kan hver især indstilles til forskel<br>lige indholdsmapper. Mappen for de tre tilstande vil<br>ikke altid have det samme indhold.

- 
- Slet fil (undermenuen Stop)<br>Du kan slette den relaterede fil og mappe i m
- 
- $\overline{2}$
- Du kan slette den reiaterede fil og mappe i mus<br>stand og stemmelistand.<br>Abn grænsefladen for stop.<br>Tryk på "M" for at åbne stopundermenuen.<br>Tryk på "NEXT" [NÆSTE] eller "PRE" [FORR] i menuen for at vælge "Delete fille" [Si s du
- " IFORRI for at
- $\bar{E}$ ikka

"Delete all" [Siet alle] vii siette alle de relaterede filer i<br>den aktuelle tiistand (f. eks. vii valg af "Delete all" [Siet<br>alle] i musikitilstand slette alle musikfilerne, men ikke<br>slette de optagne filer).

 $\label{eq:2} \overline{\bigvee} \textsf{Ved} \textsf{sletning via complementeren skal du bruge muligheden "safe oject" [Sikkert udkast] og derefter afbryde USB-kablet. Ellers vil filen ikke blive slettet.}$ 

## **SVENSKA**

## Strömindikator

När enheten är fulladdad är strömindikatorn f När strömindikatorn är tom är batteriet urladdat och nåste laddas innan nå kta an Indning

Under ladd Under laddning måste spelaren vara påslagen.<br>Annars kan den inte laddas eller hittas av din da<br>Stäng av spelaren när den inte används.

 $\begin{tabular}{l} \hline \textbf{W} \textbf{K} \textbf{oppla inte ur USB-kabeln under laddning. Spe-  
laren måste vara kvar i USB-lage. När laddningen  
ar klar, gå ur USB-läge genom att koppla ur  
 USB-kabeln. \end{tabular}$ 

Slå AV och PÅ spelaren<br>Du kan slå PÅ och AV spelaren genom att hålla inr<br>"play/pause"-knappen.

- Knappfunktioner<br>1. "PLAY"-knapp: Spela upp, Pausa/ Stoppa (tryck
- på knapp)<br>"M"-knapp: Val, öppna meny (tryck på knapp)<br>"NEXT"-knapp: Nästa i menu/file, Track, Fast  $\overline{2}$
- $\mathbf{\hat{z}}$
- "NEXT"-Knapp: wasta i memume, i raux, rast<br>forward (tryck på knapp)<br>"PRE"-knapp: Föregående i menu/file, Track, Fas<br>reverse (tryck på knapp)<br>"O"-knapp: Hōj eller sänk volym (tryck på knapp)  $\overline{4}$
- $\overline{5}$

## Öppna n

Oppna meny<br>Öppna alla menyer genom att trycka på "M"-knappr<br>Denna meny består av en huvudmeny och en undermeny.

Huvudmeny: Håll nere "M" för att öppna<br>Undermeny: Tryck "M" för att öppna.

Förklaring av knappanvändning<br>Knappar kan användas på två sätt:<br>"Tryck på" betyder tryck cch släpp omedelbart.<br>"Håll inne" betyder tryck och fortsätt trycka tills de<br>önskade händelsen inträffar.

## Spela musi

- 
- $\overline{3}$
- $\overline{\mathbf{A}}$
- Snabbanvändning<br>Stät i hörlurar i hörlursuttaget på PMP200.<br>Slå på spelaren, välj "MUSIC"-läget och tryck på<br>"PRA" för att starta uppspelningen.<br>"PRE"-knapp: För att välja föregående spår/lät.<br>NEWT-knapp: För att välja näs Tryck par wez-t-winspent for attropy overthe<br>Ateruppspelningsinställningar: Under uppspelning<br>Sppnar ett tryck på "M"-knappen undermenyn för<br>Ateruppspelning, den innehåller sju valmöjligheter<br>Normal, Upprepa iat, Mapp, Upp  $\bar{E}$

Valläge, som innehåller sju lägen: Natural, Rock, Pop<br>Classic, Soft, Jazz, DBB.

- Uppspelningshastighet (uppspelningsundermenyn)<br>När du spelar musik (endast MP3-filer) kan du välja<br>mellan olika uppspelningshastigheter (t.ex. snabbt el  $\mathfrak{t}$  ( ler långsamt) men röste .<br>n kom .<br>ner inte att för:
- It is any state.<br>The proposition of the state of the state of the state of the state of the state of the state of the state of the state of the state of the state of the state of the state of the state of the state of the
- ingshastighet.<br>Tryck på "M" för att öppna menyn för uppsj  $\overline{3}$
- ingsnastighet.<br>Tryck på "Next" för att öka uppspelningshastighete<br>tryck på "PRE" för att minska uppspelningshas-<br>tigheten.

## Observera

När väl uppspelningshastigheten har valt<br>att påverka varje låt tills den ändras igen.

- Ateruppspelningsläge (uppspelnings<br>menyn)  $\overline{1}$
- $\mathfrak{D}$
- menyn)<br>Se följande beskrivningar.<br>Öppna genom uppspelningsundermenyn

## Synkroniserad visning av låttex-

ter<br>
PMP200 stöder användningen av låttextfiler av fo<br>
\*\*.lrc" för synkroniserad visning av låttexter under

musikuppspelning.<br>Hur man använder låttextfilen

Läten och lättexten mäste ha samma i

Example via interseten masse na samma namn.<br>Example via:<br>Látnamnet är xxx.MP3<br>Namnet på láttextfilen bör vara xxx.LRC<br>Om en lát har en matchande láttextfil kommer láttexte<br>att visas automatiskt när láten spelas.

/ad

- d händer när en .LRC-fil spelas upp?<br>Den matchande låttextfilen har hittats. Den röda<br>punkten i nederkanten av skärmen lyser grönt.<br>Tryck på "M"-knappen för att öppna gränssnittet<br>låttexter  $\overline{1}$
- $\overline{2}$ s. .....<br>ssnittet för
- ä
- rauszust<br>Tryck på "M"-knappen för att återgå till musikupp<br>Spelningsläget.

## -B återuppspelning  $\overline{a}$

- $\overline{1}$ Öppna musikuppspelning
- $\overline{a}$
- ingsläget för inspelningar.<br>Tryck på "M" för att öppna uppspelning
- $\overline{3}$ Tryck på "NEXT" för att välja n
- Tryck på "text" tot att varja menyri ateruppspelingslage.<br>Tryck på "Mr for att öppna återuppspelingslage".<br>Alteruppspelinigslage: Tryck på återuppspelinigslage:<br>"Skonen "Ear" "A" for att ställa in startpunkt "A".<br>Tryck på  $\overline{a}$
- $\overline{5}$
- Tryck på atte-upp-penninganon text of the big and the induction of the ST Tryck på "NEXT" för att bekräfta slutpunkt "B".<br>Ateruppspelningsikon "A-B" klar. Detta startar<br>deruppspelning mellan A och B och kommer att avslutas  $\epsilon$ 
	- ""<br>Tryck på "PRE" för att återbekräfta startpunkt "A".<br>(För återuppspelningstider, var vänlig se "återuppspelningstider").

I Repeat-läget, tryck på "VOL+" eller "VOL-" för att stä<br>in "Playback speed".

after-recording-funktion (fungerar inte med avhack Prayback-aiter-recording-iunkuon (tungerar i<br>förinspelade filer)<br>1. Oppna "A-B" repeat-funktionen.<br>2. Tryck på "NEXT" för att öppna playback-

- 
- 
- $\overline{3}$
- Tryck på "NEXT" for att öppna playback-after-<br>recording-läget.<br>Rar repeat-ikonen  $\frac{d\bar{x}_1}{dt}$  andras lii playback-after-<br>recording-ikonen  $\frac{d\bar{x}_2}{dt}$ , börjar den att spela in användaren söt. Tolslangden är samma som<br>

Ett tryck på "PRE"-knappen i denna fr unction tar dig tillbaka till "A-B" återuppspelningsläget.

## Kontrastfunktion (fungerar inte med förinspelade

- r)<br>Öppna kontrastläget. Återuppspelningsikonen visa<br>som "<mark>r2d</mark>" och den ursrungliga inspelningen spelas ipp
- När det ursprungliga spåret avslutats ändras ikon<br>till "<sub>1999</sub>", och användarens inspelning spelas upp.  $\overline{2}$ indras ikone

 $\nabla$ <sub>I denna fu</sub> denna function tar ett tryck på "PRE"-knappen dig<br>Ilbaka till "Playback-after-recording"-funktionen

 $\overline{\mathbf{V}}$ l de tre föregående funktionerna avslutas åter-<br>uppspelningsläget när man trycker på "M"-knapp

## Ateruppspelningstider (i uppspelning:<br>menyn)

För användning, var vänlig se "Inställning av bakgr<br>undsbelysningens intensitet".

driusbergaringene mensen.<br>A-B återuppspelningstiden bestämmer hi<br>dånger musiken spelas innan avslutning. ır många

nlig Inställning av b akgi undsbelysningens intensitet".<br>Paustiden (i sekunder) mellan den första och den andro unn .<br>spelningen i återuppspelningsläget

Spela upp filmer<br>För att spela upp filmer måste du konvertera videon<br>till AMV-format. För ytterligare instruktioner, se "Spela

Knappfunktioner<br>"PLAY": Spela upp/Pausa.<br>"M": Häll inne för att gå tillbaka till huvudmenyn.<br>"PRE/NEXT": Valj föregående/nästa fil. Håll inne för<br>snabbspolning framåt eller bakåt.

Spela in<br>Innan du spelar in, se till att PMP200 har tillräckligt med ström.

Denna spelaren har plats för upp till 99 filer i varje<br>mapp.

Spela in i inspelningsläget"<br>Det finns två sätt att öppna inspelningsläget:<br>Välj "Record" i huvudmenyn och tryck på "M"- $\overline{1}$ ecold Thevedment<br>en för att öppna repi '' ∽∽..<br>≀at-läg

Tryck på "Play"-knappen för att starta och pausa<br>inspelningen; håll nere "Play"-knappen för att börja<br>spela in.  $\overline{c}$ 

 $\overline{\mathbb{V}}$  Den inspelade filen sparas i det nuvarande valda<br>innehållet: "Recording stopped submenu / Main disk conte

 $\overline{\mathbb{V}}_{\mathsf{OM}}$  den visar "Capacity is full" betyder det att det inte finns tillräckligt med utrymme för att spara de inspelade filerna. I denna situation måste du ta bort filer för att frigöra diskutrymme.

 $\overline{\mathbb{V}}$ Om den visar "Content is full" betyder det att det finns 99 filer i mappen, spara dina filer i e annan mann

- 
- Val av inspelningstyp<br>Öppna gränsnittet för inspelning.<br>Tryck på "M"-knappen för att öppna inspelning:<br>dermenyn.  $\overline{2}$
- enyn "record  $\overline{3}$
- dermenyn.<br>Tryck på "NEXT" för att välja undermenyn "recordsyle", och tryck på "M" för att öppna menyn.<br>Tryck på "M"-knappen för att välja önskat inspeln<br>ingsformat, och tryck på "M"-knappen igen för att J. aroma.<br>kräfta va

p e tillgängliga inspelningsformaten är som följer:

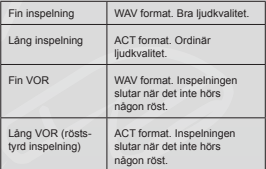

5. Tryck på "PLAY"-kr n för att börja s

## Uppspelning

- 
- 
- **Oppsperming**<br>Spela upp de inspelade filerna:<br>1. Oppna huvudmenyn.<br>2. Tryck på "Next" för att välja uppspelningsläge.<br>3. Tryck på "M" för att öppna gränssnittet för upp
- ingsläget Tryck på "PLAY" igen för att star
- $\overline{a}$
- Tryck pa "PLAY" igen for att star<br>Välj inspelade filer:<br>"PRE": Välj föregående inspelad<br>"NEXT": Välj nästa inspelade fil.
	-

## Riidläsning

JPEG-läsare<br>• Filvalsfunktion<br>När du öppnar bildmenyn kommer följa

JPG interface - File list - Selection file 01.jpg.<br>Om det inte finns några filer här kommer inneh

on the transmission and research and the transmission.<br>Tryck på "PLAY" för att öppna bildvisningsläget<br>Tryck på "NEXT" eller "PRE" för att välja filer.

Tryck på "M" för att öppna undermenyn. Välj filerr<br>enligt följande:<br>Local folder/Play set/Delete file/Delete all/Exit.

Lo

• Bildvisningsläge<br>Öppna bildvisningsläget. Följande kommer att visa

eller "PRE" för att visa nästa elle

Tryck på "NEXT" eller "PRE" for att visa nästa el<br>föregående bild.<br>Tryck på "PLAY" för att gå tillbaka till filvalsläget.<br>Håll inne "M" för att gå tillbaka till llvalsläget.<br>Andra knappar fungerar inte i detta läge.

## Systeminställninga<br>1. Öppna huvudmer

1. Öppna huvudmenyn.<br>1. Öppna huvudmenyn.<br>2. Tryck på "NEXT" för att välja "system setting

3. Tryck på "M" för att öppna n١

## Lista på alla para

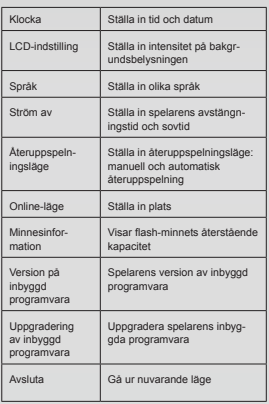

## Detaljerade användarinstruktioner

## $\lambda$  $K \sim k$

ï Tryck på "M" för att öppna gränssnittet för sys tid

## uu.<br>Tryck på "VOL" i startinställning för år. Årtalet börj:  $\overline{\phantom{0}}$

Tryck på voc.<br>Tryck på "NEXT" eller "PRE" för att justera tiden.<br>Tryck på "M<sup>E</sup>xhappen för att bekräfta och gå ur när<br>du har gjort den nödvändiga justeringen.  $\overline{3}$  $\overline{A}$ 

## $\overline{B}$ LCD-inställning

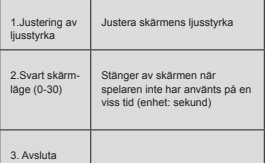

Unservera: "Brightness adjustment" justerar skärmens<br>Jusstyrka (15 är ljusast, 0 är mörkast). Tryck på "PRE"<br>eller "NEXT" för att litytta markören. Tryck på "M" för att<br>gå tillbaka till föregående meny. "Dark mode" och "bl u.com.mode<br>nställningen.<br>>. Språk

## $\mathcal{C}$

Var vänlig se "EQ mode"-inställning

 $\overline{D}$ 

Var vanne<br>Ström av<br>Av-läge: Här ställer du in en tid. När ingen knapp<br>har tryckts in under denna tid stänger spelaren av<br>sin för att spara ström. När den är satt till "0" är sig för att spara ström. När de

Sovlage: Har ställer du in en tid (enhet: sekunder)<br>för att stänga av spelaren när en viss mängd tid har<br>passerat. Detta är tänkt att användas för att lyssna på<br>musik innan du somnar. Denna inställning fungerar en<br>gång och iste ställa in den igen nästa gång

Ateruppspelningsläge<br>För användning se "EQ mode"-inställning  $\mathbf{r}$ För användning se "EQ mode"-inställning.<br>Manuell återuppspelning: Du måste manuellt välja<br>avsnittet för A-B repeat själv.<br>Automatisk återuppspelning: Spelaren skapar ett<br>avsnitt för A-B repeat (fungerar i

avsnitt for A-B repeat (tingerar i<br>engelskt läslage utan musik).<br>Online-läge<br>Definns tre lägen tillgängliga: Multi-drive, Normal<br>only, Encrypted only.<br>Minnesimomation<br>Visar flash-minnets totala kapacitet och tillgängliga  $\overline{E}$ 

 $\sim$ 

utrymme.<br>Version på inbyggd program

## $\overline{H}$

Visar spelarens version av inbyggd program

 $\bigvee_{\text{Prompt. När tryckt på "M" for att välja en installning kan du trycka på "play" för att snabbt lämna menyn Detta fungerar i alla menyer.}$ 

## E-boksläsning (TXT-format)

**E-bokslasning (1X1-format)**<br>
Öppna huvudgränssnittet, tryck på "NEXT" för att<br>
välja "E-book", tryck på "M" för att öppna rotkatalogen<br>
och tryck på "NEXT" eller "PRE" för att välja de filer<br>
du vill läsa. Tryck på "M" fö menyerna.

OBS!: Det är inte nödvändigt att välja filen om den f i rotkataloge

Kontroll för läsläge: För att ställa in uppspelningsläge<br>när du läser. Den har två lägen: manuell uppspelning

och automatisk uppspeining.<br>Manuell uppspelning: Tryck på "NEXT" eller "PRE" för<br>att vända en sida i taget.

Automatisk uppspelning: Du kan ställa in tid för<br>automatisk sidvändning.

ar valt filer, tryck på "M" för att börja lä u k

• Välj olika innehåll (lämna undermenyn)<br>Användaren kan lägga olika filer i olika mappar (map-<br>pen bör skapas i datorn). Enheten kan innehålla upp till<br>9 mappar och varje mapp kan innehålla upp till 99 filer.

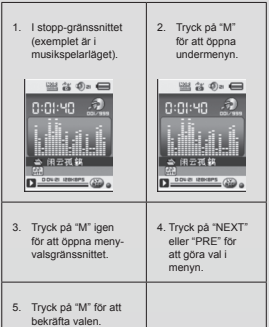

# Observera: Music-läge, Record-läge och Voice kan<br>var och en ställas in till olika innehållsmappar.<br>Mappen för dessa tre lägen kommer inte alltid att l

- Mappen for dessatte ragent women into uncertainty<br>samma innehåll.<br>• Radera fil (stopp undermeny)<br>Du kan radera den relaterade filen och mappen i Milage, Voice-läge.
- $\overline{1}$
- $\overline{2}$
- e, Voice-lage.<br>
Oppna stopp-gränssnittet.<br>
Oppna stopp-andermenyn.<br>
Tryck på "Mi" for att oppna stopp-undermenyn.<br>
Tryck på "NEXT" eller "PRE" i menyn for att välja<br>
"Delete file". om du vill radera alla filer, var vänlig<br>  $\overline{a}$
- $\overline{A}$
- Om du väljer "YES" raderas filen om du trycker på<br>"M"-knappen. Om du väljer "No" kommer filerna int 5 att raderas

"Delete all" raderar alla relaterade filer i det nuvarande<br>läget (t.ex. att välja "Delete all" i musikläget raderar alla<br>musikfiler, men inte alla inspelade filer).

 $\overline{\bigvee}\hspace{-4pt}\begin{array}{l} \bigvee \hspace{-4pt}\begin{array}{l} \bigvee \hspace{-4pt}\begin{array}{l} \bigvee \hspace{-4pt}\begin{array}{l} \bigvee \hspace{-4pt}\begin{array}{l} \bigvee \hspace{-4pt}\begin{array}{l} \bigvee \hspace{-4pt}\begin{array}{l} \bigveedge \hspace{-4pt}\begin{array}{l} \bigvecup \hspace{-4pt}\begin{array}{l} \bigvecup \hspace{-4pt}\begin{array}{l} \bigvecup \hspace{-4pt}\begin{array}{l} \bigvecup \hspace{-4pt}\begin{array}{l} \bigvecup \hspace{-4pt}\begin{$ 

## ΕΛΛΗΝΙΚΑ

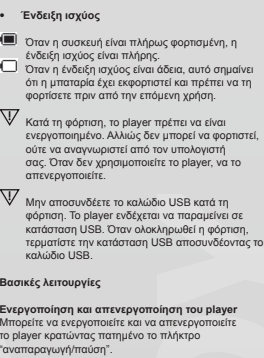

- ι**τουργίες των πλήκτρων**<br>Πλήκτρο «ΑΝΑΠΑΡΑΓΩΓΗ": Αναπαραγωγή, Παύσ<br>Στοπ (πατήστε το πλήκτρο)<br>Πλήκτρο «Μ": Επιλογή, Είσοδος σε μενού (πατήστ Παύση
- $\overline{2}$
- Πλήκτρο "Μ": Επιλογή, Είσοδος σε μενού (πατήσ<br>το πλήκτρο "ΕΠΟΛΕΝΟ": Επόμενο στοιχείο μενού<br>αρχείο/κομμάτι, γρήγορη κίνηση προς τα εμπρός<br>αρχείο/κομμάτι, γρήγορη κίνηση προς τα εμπρός<br>(πατήστε το πλήκτρο)<br>μενούαρχείο/κομμά  $\overline{3}$
- 4 οιχείο
- 5

**Είσοδος σε μενού**<br>Για να εισέλθετε σε οποιοδήποτε μενού, πατήστε το<br>πλήκτρο "Μ" του πληκτρολογίου. Η συσκευή διαθέτε<br>ένα κύριο μενού και διάφορα υπομενού.

Κύριο μενού: Κρατήστε πατημένο το "Μ" για είσοδο<br>Υπομενού: Πατήστε "Μ" για είσοδο.

## **Επεξήγηση του τρόπου χειρισμού των πλήκτρων**<br>Ο χειρισμός των πλήκτρων μπορεί να γίνει με δύο

τρόπους:<br>Ο όρος "Πατήστε" σημαίνει πιέστε και ελευθερώστε

αμέσως.<br>Ο όρος "Κρατήστε πατημένο" σημαίνει πιέστε και<br>συνεχίστε να πιέζετε μέχρι να συμβεί η επιθυμητί **EVÉOVEIT** 

## **Αναπαραγωγή μουσικής**

- 
- **Συνοπτικές οδηγίες χειρισμού**<br>1. Συνδέστε τα ακουστικά στην υποδοχή ακουστικών<br>που PMP200.
- 2. Ενεργοποιήστε το player, μεταβείτε σε κατάσταση<br>- "MUSIC" (Μουσική) και πατήστε "ΑΝΑΠΑΡΑΓΩΓΗ<br>- για να ξεκινήσετε την αναπαραγωγή.<br>3. Πλήκτρο "ΠΡΟΗΓΟΥΜΕΝΟ": Επιλογή του
- προηγούμενου κομματιού/τραγουδιού.<br>Πλήκτρο "ΕΠΟΜΕΝΟ": Επιλογή του επόμενοι țȠȝȝĮIJȚȠȪIJȡĮȖȠȣįȚȠȪ
- 4. Ρύθμιση έντασης ήχου: Πατήστε το πλήκτρο<br>"ΕΝΤΑΣΗ". Πατήστε το πλήκτρο "ΠΡΟΗΓΟΥΜΕΝΟ" για να<br>μειώσετε την ένταση του ήχου.<br>Πατήστε το πλήκτρο "ΕΠΟΜΕΝΟ" για να αυξήσετε ιταιηστο τα τιαρισμο<br>την ένταση του ήχου
- 5. Ρύθμιση επανάληψης αναπαραγωγής. Πατώντας<br>το υπομενού για τη λεπουργία επανάληψης.<br>αντο υπομενού για τη λεπουργία επανάληψης.<br>αναπαραγωγής. Περιλαμβάνει εππά επιλογές:<br>Νοιπια (Κανονική), Repeat folder (Επανάληψη ενός)<br>

## Κατάσταση επιλογής, η οποία περιλαμβάνει επτά<br>καταστάσεις: Normal (Κανονική), Rock (Ροκ), Pop<br>(Ποπ), Classic (Κλασική), Soft (Απαλή), Jazz (Τζαζ) DBB (Ενίσχυση μπάσων)

- **Ταχύτητα αναπαραγωγής (υπομενού** 
	- **αναπαραγωγής)**<br>Κατά την αναπαραγωγή μουσικής (μόνο για αρχεία<br>ΜΡ3), μπορείτε να επιλέξετε διάφορες ταχύτητες<br>αναπαραγωγής (όπως γρήγορη ή αργή), αλλά τα
- 
- φωνητικά δεν θα αλλάξουν:<br>Σε κατάσταση αναπαραγωγής:<br>1. Πατήστε "Μ" για να εισέλθετε στο υπομενού
- 
- 
- 
- αναπαραγωγής,<br>2. Πατήστε Έπτόμενο" για να επιλέξετε το μενού<br>"Display speed" (Εμφάνιση ταχύτητας).<br>3. Πατήστε "Μ" για να εισέλθετε στο μενού "Display<br>speed" (Εμφάνιση ταχύτητας).<br>4. Πατήστε "Επτόμενο" για να αυξήσετε την

**Προσοχή:**<br>Αφού καθοριστεί η ρύθμιση ταχύτητας αναπαραγωγής<br>επηρεάζει όλα τα τραγούδια μέχρι να αλλαχτεί ξανά.

- Κατάσταση επανάληψης (υπομενού
- 
- **αναπαραγωγής)**<br>1. Ανατρέξτε στις περιγραφές που αναφέροντα παρακάτω
- 2. Προσπελάζεται μ
- αναπαραγωγής

● Συγχρονισμένη προβολή των<br>στίχων<br>στίχως, για τη συγχρονισμένη προβολή των στίχων<br>στίχως, για τη συγχρονισμένη προβολή των στίχων<br>κατά την αναταραγωγή μουσικής.<br>Τα άνομα αου τραγουδιού και των στίχων πρέπει να<br>έχουν το

Το όνομα του αρχείου στίχων πρέπει να είναι xxx.LRC<br>Εάν το αρχείο του τραγουδιού έχει αντίστοιχο αρχείο στίχων, κατά την αναπαραγωγή του τραγουδιού<br>εμφανίζονται αυτόματα οι στίχοι.

# **Τι συμβαίνει όταν αναπαράγεται ένα αρχείο .LRC**<br>1. Εντοπίζεται το αρχείο στίχων. Η κόκκινη κουκκίδα<br> στην κάτω περιοχή της οθόνης γίνεται πράσινη.<br>2. Πατήστε το πλήκτρο "Μ" για να εισέλθετε στο

- 
- 
- 
- περιβάλλον στίχων.<br>3. Οι στίχοι εμφανίζονται στην οθόνη.<br>4. Πατήσταση αναπαραγωγής μουσικής.<br>κατάσταση αναπαραγωγής μουσικής.

- **Επανάληψη Α-Β**<br>1. Μεταβείτε σε κατάσταση αναπαραγωγής μουσικής *τ*<br>αναπαραγωγής ηχογράφησης.<br>2. Πατήστε "Μ" για να εισέλθετε στο υπομενού
- 
- 
- αναπαραγωγής,<br>3. Πατήστε "ΕΠΟΜΕΝΟ" για να επιλέξετε το μενού<br>"Repeat mode" (κατάσταση Επανάληψης).<br>4. Πατήστε το πλήκτρο "Μ' για να εισέλθετε στο μενού<br>"Repeat mode" (κατάσταση Επανάληψης).<br>Κατάσταση Επανάληψης: Πατήστε τ
- 5. Πατήστε "ΕΠΟΜΕΝΟ" για να επιβεβαιώσετε το<br>Πατήστε το εικονίδιο επανάληψης "Ε<mark>ΔΑ</mark>" "Β" για να<br>Πατήστε το εικονίδιο επανάληψης "ΕΔΑ" "Β"<br>καθορίσετε το σημέιο τέλους, "Β".<br>6. Πατήστε "ΕΠΟΜΕΝΟ" για να επιβεβαιώσετε το<br>σημέ
	- - σταθερά. Αυτό έχει ως αποτέλεσμα την έναρξη της<br>επανάληψης μεταξύ των σημείων Α και Β, η οποία<br>χρόνος επανάληψης.<br>χρόνος επανάληψης.<br>Πατήστε "ΠΡΟΗΓΟΥΜΕΝΟ" για να<br>επαναβεβαιώσετε το σημείο αρχής "Α". (Για
		-

πληροφορίες σχετικά με το πλήθος των<br>επαναλήψεων, δείτε "Πλήθος επαναλήψεων")

Σε κατάσταση Επανάληψης, πατήστε "ΕΝΤΑΣΗ+'<br>ή "ΕΝΤΑΣΗ-" για να καθορίσετε την "Ταχύτητα αναπαραγωγής".

# Λειτουργία αναπαραγωγής μετά την εγγραφή (δεν<br>δουλεύει με προ-ηχογραφημένα αρχεία)<br>1. Εισέλθετε σε λειτουργία επανάληψης "Α-Β".<br>2. Πατήστε "ΕΠΟΜΕΝΟ" για να εισέλθετε σε

- 
- κατάσταση αναπαραγωγής μετά την ηχογράφηση.<br>3. Όταν το εικονίδιο επανάληψης \*<mark>έλ\*</mark>ς αντικατασταθεί<br>από το εικονίδιο αναπαραγωγής μετά την<br>ηχογράφηση \*έ<mark>λ:</mark>::<sup>5</sup>, η συσκευή αρχίζει να ηχογραφεί<br>τη φωνή του χρήστη. Η χρονι
- 
- 4. Όταν περάσει ο χρόνος επανάληψης, η συσκευή<br>ξεκινάει την αναπαραγωγή της ηχογράφησης. Το<br>εικονίδιο αλλάζει σε "<mark>έιξ</mark>ή". Μπορείτε κατόπιν να<br>πατήστε το πλήκτρο "Επόμενο" για να εισέλθετε σι Νειτουργία αντιπαραβολής

 $\nabla$ Πατώντας το πλήκτρο "ΠΡΟΗΓΟΥΜΕΝΟ" ότα:<br>είναι ενεργή αυτή η λειτουργία, θα επιστρέψετε<br>στην κατάσταση επανάληψης "Α-Β".

## **Λειτουργία αντιπαραβολής (δεν δουλεύει με προ-**

- **ηχογραφημένα αρχεία)**<br>1. Μεταβείτε σε κατάσταση αντιπαραβολής. Το εικονίδιο<br>επανάληψης εμφανίζεται ως "Σέει" και αναπαράγεται η πρωτότυπη ηχογράφηση
- 2. Όταν τελειώσει το πρωτότυπο κομμάτι/τραγούδι<br>Το εικονίδιο αλλάζει σε "<sub>ΕΣΩ</sub>" και αναπαράγεται η<br>ηχογράφηση του χρήστη.

Σε αυτή τη λειτουργία, το πάτημα του πλήκτρου<br>"ΠΡΟΗΓΟΥΜΕΝΟ" σας επαναφέρει στη λειτουργίς<br>"Αναπαραγωγή μετά την ηχογράφηση".

Σε οποιαδήποτε από τις τρεις προηγούμενες<br>λειτουργίες, το πάτημα του πλήκτρου "Μ" ακυρώνε<br>την κατάσταση επανάληψης.

• **Repeat times (Πλήθος επαναλήψεων, στο<br>Uroptevoύ αναπαραγωγής)<br>Για πληροφορίες σχετικά με τον χειρισμό, ανατρέξτι<br>στις οδηγίες για τη "Ρύθμιση της έντασης του<br>στίσθιου φωτισμού".** 

Ο χρόνος επανάληψης A-B καθορίζει πόσες φορές<br>επαναλαμβάνεται η μουσική πριν από την έξοδο από<br>αυτή την κατάσταση.

• Repeat interval (Διάστημα επανάληψης, στο<br>Για πληροφορίες σχετικά με τον χειρισμό, ανατρέξτε<br>Για πληροφορίες σχετικά με τον χειρισμό, ανατρέξτε<br>σπιζ οθληνές για τη Ρθύμιση της έντασης του<br>Ο χρόνος παύσης (σε δευτερόλεπτ επανάληωης

**Αναπαραγωγή ταινιών**<br>Για να αναπαράγετε ταινίες, πρέπει να μετατρέψετε<br>το βίντεο σε μορφή ΑΜΟ. Για περισσότερες οδηγίες<br>ανατρέξτε στην ενότητα "Αναπαραγωγή μουσικής".

**Λειτουργίες των πλήκτρων**<br>"ΑΝΑΠΑΡΑΓΩΓΗ": Αναπαραγωγή/Παύση.<br>"Μ": Κρατήστε πατημένο για επιστροφή στο κύρις

**LIEVOÚ** 

------<br>ΠΡΟΗΓΟΥΜΕΝΟ/ΕΠΟΜΕΝΟ": Επιλογή

προηγούμενων/επόμενων αρχείων. Κρατήστε πατημένο<br>για γρήγορη κίνηση προς τα εμπρός ή πίσω.

**Εγγραφή**<br>Πριν από την εγγραφή, βεβαιωθείτε ότι το PMP200<br>έχει αρκετή ισχύ.

Το player υποστηρίζει εγγραφή έως 99 αρχείων σε<br>κάθε φάκελο.

- -
- **Εγγραφή στην "κατάσταση Εγγραφής"**<br>1. Υπάρχουν δύο τρόποι για να μεταβείτε σε<br>"κατάσταση Εγγραφής".<br>Στο κύριο μενού, επιλέξτε " Record" (Εγγραφή)<br>και πατήστε στ πλήκτρο "Μ" για να εισέλθετε σι<br>κατάσταση επανάληψης.
- ηνιαίοι;<br>προφή στο κύριο<br>προφή στο κύριο ταιτημένο<br>τρός ή πίσω.<br>είτε ότι το PMP200<br>κός θα σχείζει<br>"γίγουσής"<br>μεταβείτε σε<br>μεταβείτε σε<br>τρός "Υπριμενό στοπ"<br>το το κοτάρει της γίναι<br>το σοπορινά την εγγραφή.<br>"<br>το "Υπριμενό σ 2. Πατήστε το πλήκτρο «Αναπαραγωγή» για να<br>ξεκινήσετε ή να διακόψετε προσωρινά την εγγραφή.<br>Κρατήστε πατημένο το πλήκτρο "Αναπαραγωγή" για<br>να αποθηκεύσετε την εγγραφή.

Το αρχείο της εγγραφής αποθηκεύεται στο<br>τρέχον επιλεγμένο περιεχόμενο: "Υπομενού στοτ<br>εγγραφής / Κύριο περιεχόμενο δίσκου".

Εάν εμφανιστεί το μήνυμα "Capacity is full"<br>(Εξάντληση χωρητικότητας), αυτό σημαίνει ότι δεν

έχει απομείνει χώρος για την αποθήκευση των<br>αρχείων των εγγραφών. Σε αυτή την περίπτωση,<br>πρέπει να διαγράψετε αρχεία για να ελευθερώσετε  $W$ 

Εάν εμφανιστεί το μήνυμα "Content is full"<br>(Πληρότητα περιεχομένου), αυτό σημαίνει ότι<br>υπάρχουν 99 αρχεία στον συγκεκριμένο φάκελο<br>Θαφορετικό φάκελο.

- 
- 
- Επιλογή τύπου εγγραφής<br>- Σ. Πατήστε το περιβάλλον εγγραφής.<br>- υποτρετ το πλήκτο ™ για να ευάλθετε στο<br>- υπομενού Record (Εγγραφή).<br>- Ταπήστε "ΕΠΟΜΕΝΟ" για να επιλέξετε το υπομενού<br>- "α εσάλθετε στο μενού.<br>- "α επιλεπε
- - επιθυμητή μορφή εγγραφής και πατήστε ξανά το<br>πλήκτρο "Μ" για να επιβεβαιώσετε την επιλογή σας

Οι διαθέσιμες μορφές εγγραφής είναι οι ακόλουθες:

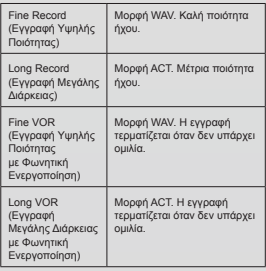

5. Πατήστε το πλήκτρο "Αναπαραγωγή" για να δεκινήσετε την εγγραφή.

## **Αναπαραγι**

- Αναπαραγωγή των αρχείων των εγγραφών:<br>1. Μεταβείτε στο κύριο μενού.<br>2. Πατήστε "Επόμενο" για να επιλέξετε την "κατάσταστ
- 
- αναπαραγωγής".<br>3. Πατήστε "Μ" για εισέλθετε στο περιβάλλον της<br>κατάστασης ανα "ΑΝΑΠΑΡΑΓΩΓΗ" για να ξεκινήσετε<br>4. Πατήστε ξανά "ΑΝΑΠΑΡΑΓΩΓΗ" για να ξεκινήσετε
- 
- 
- 
- την αναπαραγωγή.<br>5. Επιλέξτε τα αρχεία των εγγραφών:<br>"ΠΡΟΗΓΟΥΜΕΝΟ": Επιλέγει το προηγούμενο
- 

αρχείο εγγραφής.<br>"ΕΠΟΜΕΝΟ": Επιλέγει το επόμενο αρχείο εγγραφής

## **Εξέταση εικόνω**

## **Εξέταση εικόνων JPEG**

**• Λειτουργία επιλογής αρχείων**<br>Αφού μεταβείτε στο μενού Picture (Εικόνα), θα εμφανιστούν τα ακόλουθα

Περιβάλλον JPG - Λίστα αρχείων - Επιλενμένο

αρχείο 01.jpg.<br>Εάν δεν υπάρχουν αρχεία στη συγκεκριμένη θέση, δεν

θα εμφανίζεται περιεχόμενο.<br>Πατήστε "ΑΝΑΠΑΡΑΓΩΓΗ" για να μεταβείτε σε<br>κατάσταση προβολής η 'ΠΡΟΗΓΟΥΜΕΝΟ'' για να<br>Πατήστε "ΕΠΟΜΕΝΟ" ή 'ΠΡΟΗΓΟΥΜΕΝΟ'' για να

επιλέξετε αρχεία

## Πατήστε "Μ" για να εισέλθετε στο

Πατήστε "Μ" για να εισέλθετε στο υπομενού. Επιλέξτε<br>αρχεία ως εξής:<br>Local folder (Τοπικός φάκελος)/Play set (Ρύθμιση<br>αναπαραγωγή όλων)/Εχίt (Έξοδος).<br>all (Διαγραφή όλων)/Εχίt (Έξοδος).

## • **Κατάσταση προβολής εικόνων**<br>Μεταβείτε σε κατάσταση προβολής εικόνων. Θο<br>εμφανιστούν τα ακόλουθα:

Πατήστε "ΕΠΟΜΕΝΟ" ή "ΠΡΟΗΓΟΥΜΕΝΟ" για να<br>εμφανίσετε την επόμενη ή την προηγούμενη εικόνα<br>Πατήστε "ΑΝΑΠΑΡΑΓΩΓΗ" για να επιστρέψετε σε

κατάσταση επιλογής αρχείων.<br>Κρατήστε πατημένο το πλήκτρο "Μ" για επιστροφι' στο κύριο μενού

Τα άλλα πλήκτρα δεν μπορούν να χρησιμοποιηθούν σι<br>αυτή την κατάσταση.

- **Ρυθμίσεις συστήματος**<br>1. Μεταβείτε στο κύριο μενού.<br>2. Πατήστε "ΕΠΟΜΕΝΟ" για να επιλέξετε "system
- setting" (ρύθμιση συστήματος).<br>3. Πατήστε "Μ" για να εισέλθετε στα υπομενού.

## στα όλων των παραμέτρ

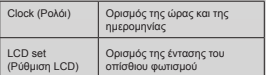

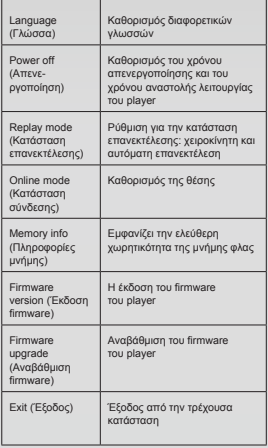

## **Λεπτομερείς οδηγίες χειρισμού**

- Α. Ρολόι:<br>1. Πατήστε "Μ" για να εισέλθετε στο περιβάλλον ώρας
- συστήματος.<br>2.Πατήστε "ΕΝΤΑΣΗ" για να ξεκινήσετε από τη<br>ρύθμιση του έτους. Ο αριθμός του έτους θα αρχίσε .<br>να αναβοσβήνει.
- 
- 
- 3.Πατήστε το πλήκτρο "ΕΠΟΜΕΝΟ" ή<br> "ΠΡΟΗΓΟΥΜΕΝΟ" για να ρυθμίσετε την ώρα.<br>4.Αφού κάνετε τις ατιατούμενες προσαρμογές, πατήστι<br> το πλήκτρο "Μ" για επιβεβαίωση και έξοδο.

B. Ρύθμιση LCD

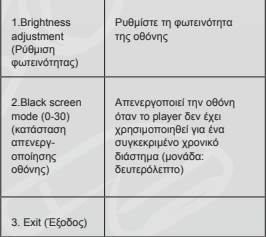

Σημώσας: Η επιλογή "Βήριξηκεε adjustment" ρυθμίζουμα<br>Τη φωτεινότητα της οθόνης (15=μέγιστη φωτεινότητα,<br>"Η "ΕΠΟΜΕΝΟ" για να μετακινήσετε το δρομέα. Πατήστα<br>"Η" για επιστροφή στο προηγούμενο μενού. "Dark<br>"Μ" για επιστροφή

- Aνατρέξτε στη ρύθμιση "Κατάσταση ισοστάθμισης<br>Δ. Power off (Απενεργοποίηση)
	- Off mode (κατάσταση απενεργοποίησης): Εδώ<br>καθορίζετε ένα χρονικό διάστημα. Εάν δεν πατηθε<br>κανένα πλήκτρο για αυτό το χρονικό διάστημα,<br>το player απενεργοποιείται για την εξοικονόμηση<br>ενέργειας. Όταν τεθεί σε "0", η λειτου

γοποιήθηκ): Εσω<br>1942 - Εάν δεν πατηθεί<br>1942 - Εάν δεν πατηθεί<br>1974 - Σάντουργίας):<br>1974 - Σάντουργίας του<br>1974 - Δίνευργίας του<br>1974 - Δίνευργίας του<br>1974 - Πάγκοι Παράκι, Πρέπει<br>1974 - Πάγκοι Παράκι, Πρέπει<br>1974 - Πάγκοι Sleep mode (κατάσταση αναστολής λειτουργίας):<br>Εδώ καθορίζετε ένα χρονικό διάστημα (μονάδα:<br>δευτερόλεττα) για την αναστολή της λειτουργίας τοι<br>player αφού περάσει ένας συγκεκριμένος χρόνος.<br>Αυτό είναι χρήσιμο για την ακράσ διαγράφεται μόλις απενεργοποιηθεί το player. Πρέπει<br>να την καθορίσετε ζανά την επόμενη φορά.<br>Ε. Replay mode (Κατάσταση επανεκτέλεσης)<br>- Για οδηγίες χειρισμού, ανατρέξτε στη ρύθμιση<br>- Κατάσταση ισοστάθμισης".<br>- ΜαπιαΙ repl

να επιλέξετε χειροκίνητα το τμήμα A-B που θα

- επαναλήφθεί.<br>Auto replay (Αυτόματη επανεκτέλεση): Το<br>player δημιουργεί ένα τμήμα για επανάληψη A-E
- (λειτουργεί σε<br>κατάσταση ανάγνι
- 
- k κατάσταση ανάγνωσης στα Αγγλικά, χωρίς μουσική)<br>Σ. Online mode (Κατάσταση σύνδεσης)<br>(Τσιλλατιλές μονάδες), Νοrmal only (μόνο μεστατιλείς)<br>(Τσιλλατιλές μονάδες), Νοrmal only (μόνο κανονική),<br>(πολλατιλές οπίγ (μόνο με σ
- H. Memory info (Πληροφορίες μνήμης)

Εμφανίζει τη συνολική χωρητικότητα και το<br>διαθέσιμο χώρο της μνήμης φλας.<br>Θ. Firmware version (Έκδοση firmware του playe<br>Εμφανίζει την έκδοση του firmware του playe

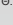

- 
- Σημείωση: Αφού πατήσετε "Μ" για να<br>ολοκληρώσετε μια ρύθμιση, μπορείτε να πατήσετε<br>"Αναπαραγωγή" για να βγειτε άμεσα από το μενού<br>Αυτό δουλεύει σε όλα τα μενού.

**Ανάγνωση ηλεκτρονικών βιβλίων (μορφή TXT)**<br>Μεταβείτε στο κύριο περιβάλλον, πατήστε "ΕΠΟΜΕΝΟ'<br>για να επιλέξετε "E-book" (Ηλεκτρονικό βιβλίο), πατήστε "Μ" για να μεταβείτε στον ριζικό κατάλογο (root) κα<br>πατήστε "ΕΠΟΜΕΝΟ" ή "ΠΡΟΗΓΟΥΜΕΝΟ" για να πατήστε "ΕΠΟΜΕΝΟ" ή "ΠΡΟΗΓΟΥΜΕΝΟ" για να<br>επιλέξετε τα αρχεία που θέλετε να διαβάσετε. Πατήστε "Μ" νια επιστροφή σε ανώτερα μενού

**Σημείωση:** Δεν χρειάζεται να επιλέξετε το αρχείο εάν<br>βρίσκεται στον ριζικό κατάλογο.

Reading mode control (Έλεγχος κατάστασης<br>ανάγνωσης): Μπορείτε να καθορίσετε την κατάσταστ<br>αναπαραγωγής κατά την ανάγνωση. Υπάρχουν δύο καταστάσεις: χειροκίνητη αναπαραγωγή κα αναπαραγωγή.<br>Χειροκίνητη ανατ

Χειροκίνητη αναπαραγωγή: Πατήστε "ΕΠΟΜΕΝΟ" †<br>"ΠΡΟΗΓΟΥΜΕΝΟ" για να αλλάζετε σελίδες μία-μία. Αυτόματη αναπαραγωγή: Μπορείτε να καθορίσετε<br>το χρόνο μετά από τον οποίο οι σελίδες θα αλλάζουν αυτόματο

Αφού επιλέξετε τα αρχεία, πατήστε "Μ" για νο<br>ξεκινήσετε την ανάγνωση.

Επιλογή διαφορετικού περιεχομένου (έξοδος από τ υπομενού)

Ο χρήστης μπορεί να αποθηκεύσει διαφορετικό<br>αρχεία σε διαφορετικούς φακέλους (οι φάκελοι<br>πρέπει να δημιουργηθούν στον υπολογιστή). Η συσκευή υποστηρίζει έως 9 φακέλους και κάθι<br>φάκελος υποστηρίζει έως 99 αρχεία.

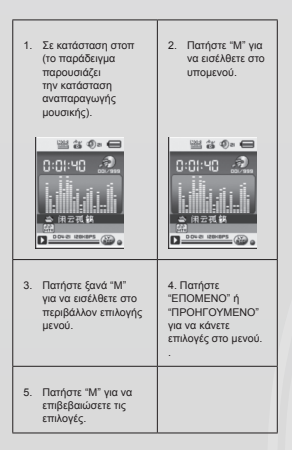

Προσοχή: Οι καταστάσεις Μουσικής, Εγγραφής<br>και Φωνής μπορούν να διαμορφωθούν για<br>διαφορετικούς φακέλους περιεχομένου κάθε μία. Ο<br>φάκελος για τις τρεις καταστάσεις δεν θα έχει πάντα Ιο <mark>Ιδιο περιεχόμεν</mark>α

- Delete file (διαγραφή αρχείου, υπομενού στοπ)<br>«Μπορείτε να διαγράψετε το σχετιζόμενο»
- 
- αρχείο και τον φάκελο σε κατάσταση μουσικής<br>και φωνής.<br>2. Πατήσει: στο περιβάλον στοπ.<br>2. Πατήσε: <sup>Μ'</sup> για να ασέλθετε στο υπομενού στοπ.<br>3. Πατήσε: <sup>Μ'</sup> για να επιλέξετε "Delete file" (Διαγραφή<br>αρχείου). Εδο θέλετε να δι
- 
- 4. Πατήστε "EΠΟΜΕΝΟ" ή "ΠΡΟΗΓΟΥΜΕΝΟ" για να<br>επιλέξετε "YES" (Nαι) ή "ΝΟ" (Όχι).<br>5. Εάν επιλέξετε "YES", μόλις πατήσετε το πλήκτρο<br>"Μ" το αρχείο δεν θα διαγραφεί.<br>"Αν τη άρχει θα διαγραφεί.

Η επιλογή "Delete all" (Διαγραφή όλων) θα διαγράψει<br>όλα τα σχετιζόμενα αρχεία για την τρέχουσα κατάσταση<br>(Για παράδειγμα, εάν επιλέξετε "Delete all" στην κατάσταση μουσικής, θα διαγραφούν όλα τα αρχείς<br>μουσικής αλλά όχι τα αρχεία των εγγραφών).

Όταν διαγράφετε αρχεία μέσω του υπολογιστή,<br>να χρησιμοποιείτε την επιλογή "safe eject"<br>(ασφαλής εξαγωγή ή κατάργηση) πριν<br>αποσυνδέσετε το καλώδιο USB. Διαφορετικά,<br>το αρχείο δεν θα διαγραφεί.

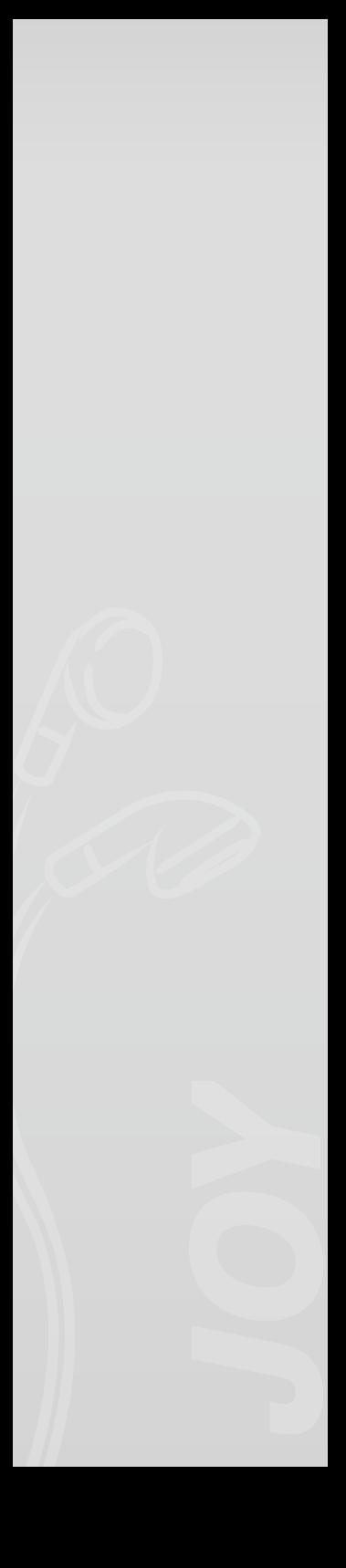

Please visit our website for CE declaration: www.yarvik.com

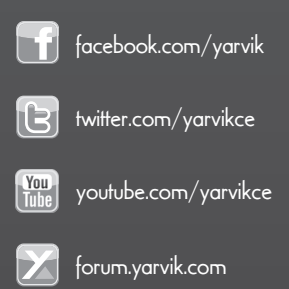

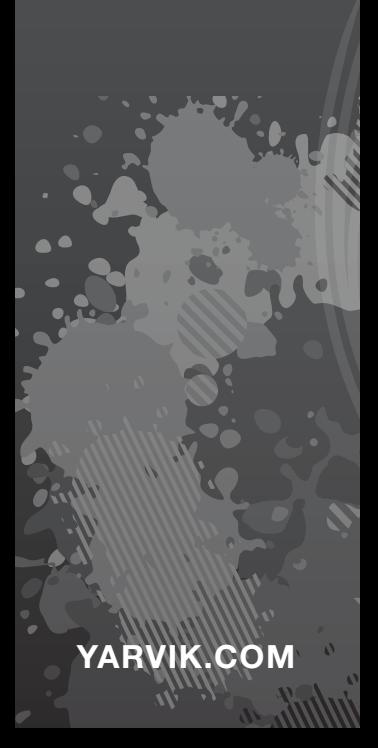